# **SIEMENS**

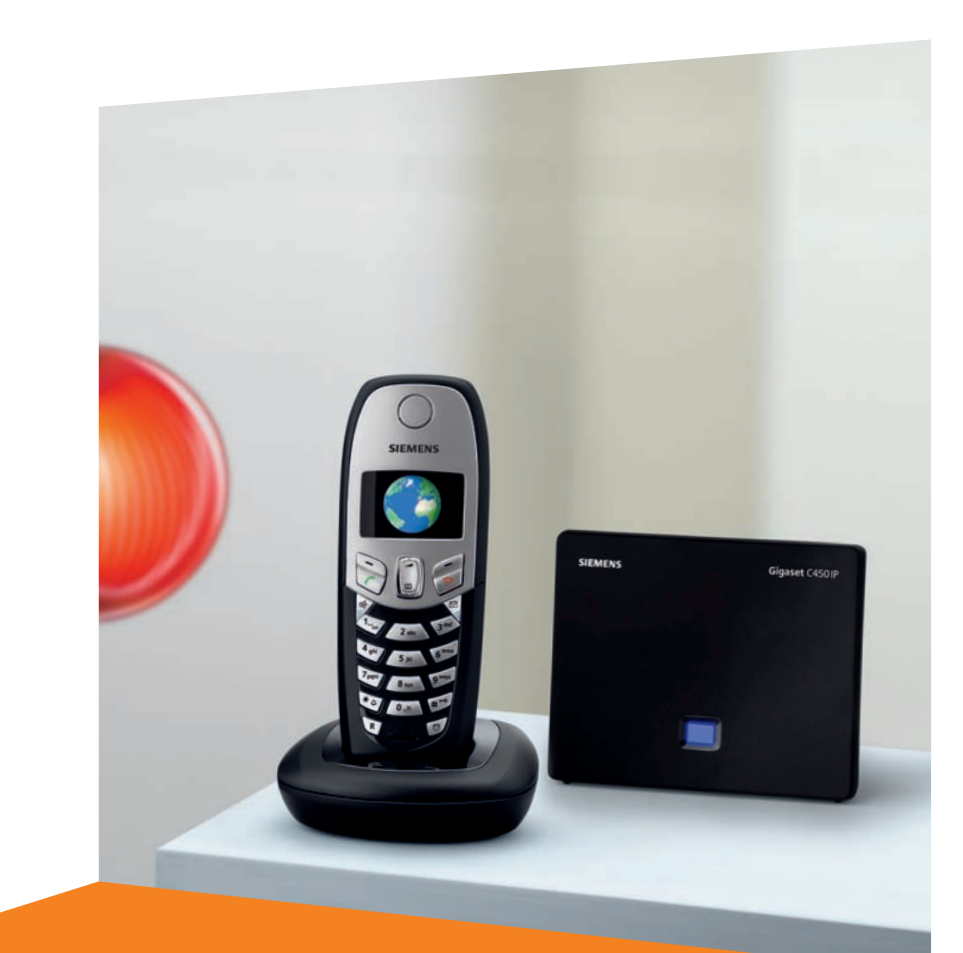

Issued by Siemens Home and Office Communication Devices GmbH & Co. KG Schlavenhorst 66 D-46395 Bocholt

All rights reserved. Subject to availability. Rights of modification reserved. © Siemens Home and Office Communication Devices GmbH & Co. KG 2007

www.siemens.com/gigaset

# **Gigaset** C450 IP

# **Gigaset**

# <span id="page-1-0"></span>**Krátky prehľad prídavného slúchadla**

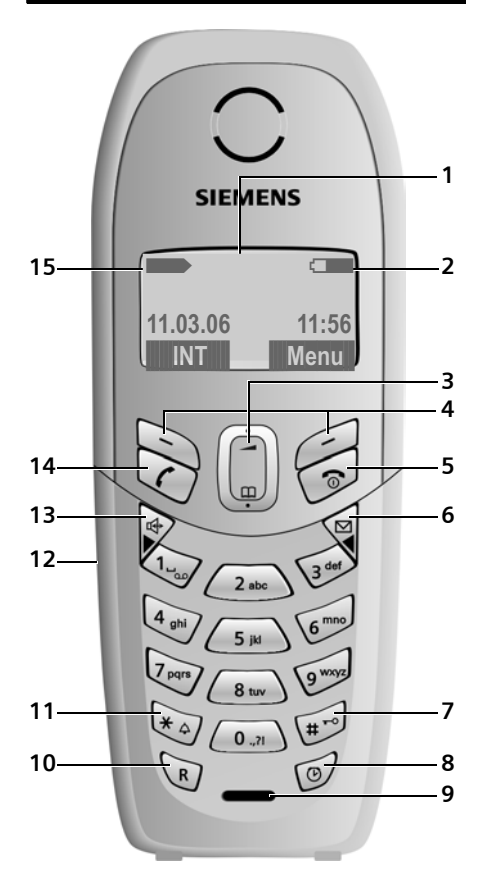

# <span id="page-1-1"></span>**Krátky prehľad základňovej stanice**

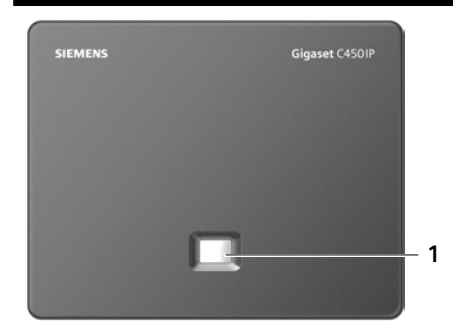

### **Tlačidlá slúchadla**

- <span id="page-1-3"></span><span id="page-1-2"></span>1 **Displej** v pokojovom stave (príklad)
- 2 **Stav nabitia batérie**  $\blacksquare$  $\blacksquare$  (1/3 nabitá až nabitá) = bliká: batéria je takmer vybitá **EV CIII HEVE** bliká: batéria sa nabíja
- 3 **Ovládacie tlačidlo** [\(s. 20\)](#page-20-0)
- 4 **Tlačidlá displeja** [\(s. 20\)](#page-20-1)
- 5 **Tlačidlo zloženia, zapnutia/vypnutia** Ukončenie hovoru, prerušenie funkcie, spä o jednu úroveň v menu (krátke stlačenie), návrat do stavu pokoja (dlhé stlačenie), zapnutie/vypnutie slúchadla (v stave pokoja dlhé stlačenie)
- 6 **Tlačidlo správ** Prístup k zoznamu volajúcich a zoznamu správ Bliká: nová správa alebo nové volanie
- 7 **Tlačidlo s mriežkou** Zapnutie/vypnutie blokovania tlačidiel (dlhé stlačenie, [s. 19\)](#page-19-0) Prepínanie medzi veľkými, malými písmenami a číslami pri písaní textu [\(s. 75\)](#page-75-0)
- 8 **Tlačidlo budík** [\(s. 42\)](#page-42-0) Zapnutie/vypnutie budíka
- 9 **Mikrofón**
- 10 **R-tlačidlo** (nie pre spojenia VoIP) Zadanie Flash (krátke stlačenie) Zadanie pauzy (dlhé stlačenie)
- 11 **Tlačidlo s hviezdičkou** Zapnutie/vypnutie tónov zvonenia (v pokojovom stave dlho podrža)
- 12 **Pripojovacia zásuvka pre náhlavnú súpravu** [\(s. 13\)](#page-13-0)
- 13 **Tlačidlo hlasitého telefonovania** Prepínanie medzi telefonovaním cez slúchadlo a hlasitým telefonovaním Svieti: hlasité telefonovanie je zapnuté Bliká: prichádzajúci hovor
- 14 **Tlačidlo prevzatia** Prijatie hovoru, otvorenie zoznamu opakovania voľby (krátke stlačenie v pokojovom stave), výber typu spojenia a uskutočnenie voľby (po zadaní čísla krátke/ dlhé stlačenie)
- 15 **Sila signálu ■∑> ■■ (nízka až vysoká úroveň) (XXX)** bliká: žiadny signál

### **Tlačidlo základňa**

1 **Tlačidlo Paging - vyhľadávanie** Svieti: pripojenie LAN je aktívne (telefón je pripojený k routeru) Bliká: prenos dát na pripojení LAN **Krátke** stlačenie: spustenie paging (vyhľadávania)[\(s. 38\)](#page-38-0) **Dlhé** stlačenie: prepnutie základne do prihlasovacieho režimu [\(s. 37\)](#page-37-0)

#### **Obsah**

# **Obsah**

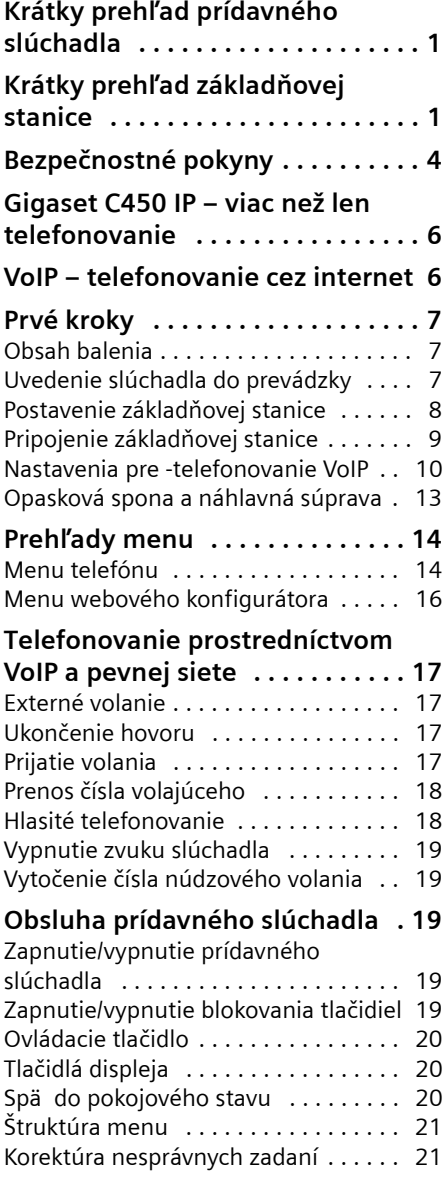

#### **Telefónia VoIP prostredníctvom [siete Gigaset . . . . . . . . . . . . . . . 22](#page-22-0)** Účastníci v sieti Gigaset -Vyhľadanie [telefónneho zoznamu . . . . . . . . . . . . . 22](#page-22-1) Volanie úč[astníka siete Gigaset . . . . . 24](#page-24-0) **[Sieové služby - VoIP . . . . . . . . . 25](#page-25-0)** [Nastavenia pre všetky volania . . . . . . 25](#page-25-1) **[Sieové služby . . . . . . . . . . . . . . . 25](#page-25-2)** Uskutočnenie nastavení pre všetky [volania . . . . . . . . . . . . . . . . . . . . . . . . . 25](#page-25-3) Funkcie poč[as volania . . . . . . . . . . . . . 26](#page-26-0) **[Používanie telefónneho zoznamu a](#page-27-0)  zoznamov . . . . . . . . . . . . . . . . . . 27** [Telefónny zoznam . . . . . . . . . . . . . . . . 27](#page-27-1) [Zoznam opakovanej vo](#page-29-0)ľby . . . . . . . . . 29 Vyvolanie zoznamov pomocou tlačidla [správ . . . . . . . . . . . . . . . . . . . . . . . . . . 29](#page-29-1) **[Úsporné telefonovanie . . . . . . . 30](#page-30-0)** [Zobrazenie trvania hovoru . . . . . . . . . 30](#page-30-1) **[SMS \(textové správy\) . . . . . . . . 31](#page-31-0)** [Napísanie/odoslanie SMS . . . . . . . . . . 31](#page-31-1) [Prijatie SMS . . . . . . . . . . . . . . . . . . . . . 32](#page-32-0) [Nastavenie centra SMS . . . . . . . . . . . . 33](#page-33-0) [SMS na telefónnych zariadeniach . . . . 34](#page-34-0) [Zapnutie/vypnutie funkcie SMS . . . . . 34](#page-34-1) SMS - odstraň[ovanie chýb . . . . . . . . . 34](#page-34-2) **[Použitie sieového odkazova](#page-36-0)ča . 36** Určenie sieového odkazovača pre rýchlu voľ[bu . . . . . . . . . . . . . . . . . . . . . . . . . . 36](#page-36-1) Prezeranie hlásenia sieového odkazovač[a . . . . . . . . . . . . . . . . . . . . . 37](#page-37-1) **Používanie viacerých prídavných [slúchadiel . . . . . . . . . . . . . . . . . . 37](#page-37-2)** [Prihlásenie slúchadiel . . . . . . . . . . . . . 37](#page-37-3) [Odhlásenie prídavných slúchadiel . . . 38](#page-38-1) Zmena interného čísla prídavného [slúchadla . . . . . . . . . . . . . . . . . . . . . . . 38](#page-38-2) [Zmena názvu prídavného slúchadla . . 38](#page-38-3) Vyhľ[adávanie slúchadla \("Paging"\) . . . 38](#page-38-4) [Interné volanie . . . . . . . . . . . . . . . . . . 39](#page-39-0)

# **Nastavenie prídavného**

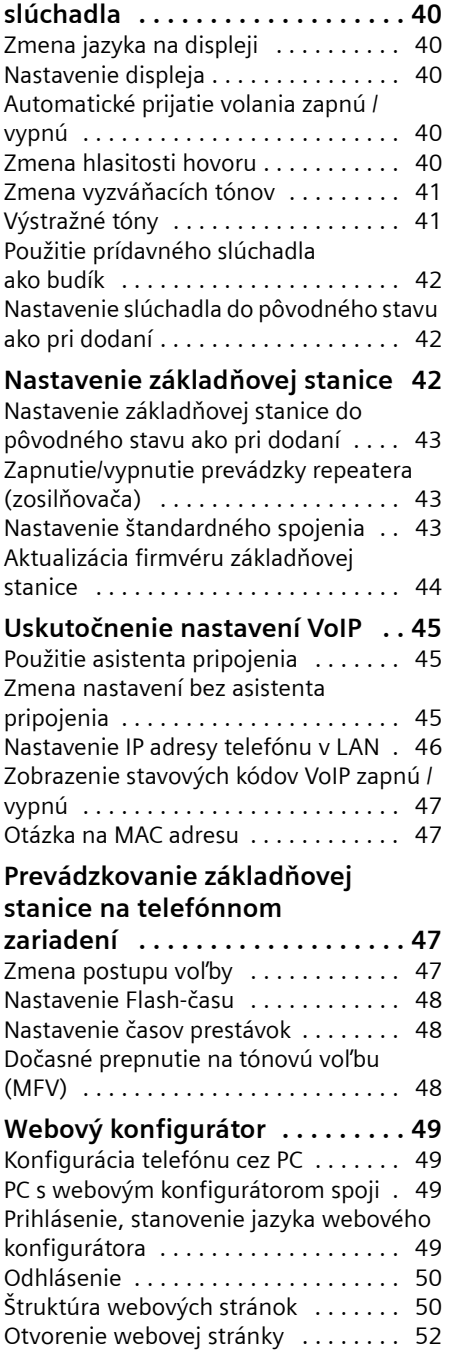

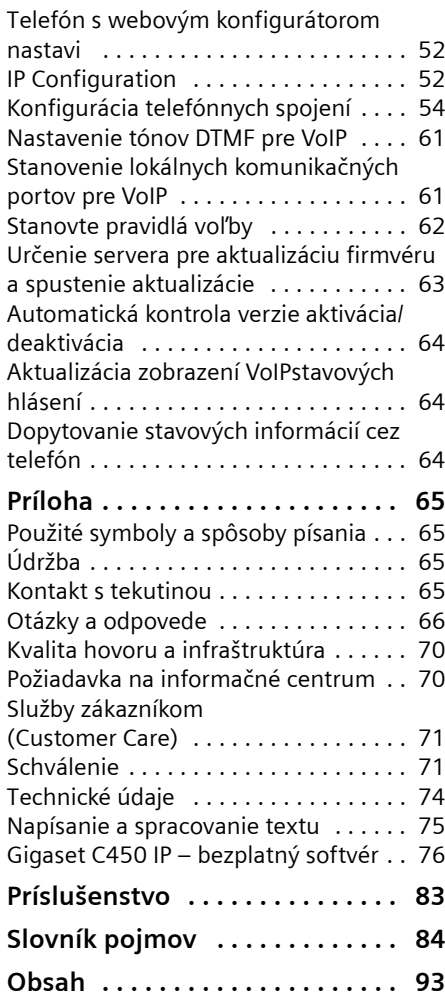

# <span id="page-4-0"></span>**Bezpečnostné pokyny**

#### **Pozor:**

Pred používaním si prečítajte bezpečnostné pokyny a návod na obsluhu. Vysvetlite ich obsah svojim de om a informujte ich o možných nebezpečenstvách pri používaní telefónu.

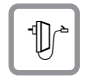

Používajte len dodaný sieový napájací zdroj, podľa zadania na spodnej strane základňovej stanice.

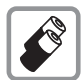

Vkladajte len **odporúčané, dobíjateľné batérie** rovnakého typu [\(s. 74\)!](#page-74-1) To znamená, nepoužíva žiadny iný typ batérie ani žiadne nedobíjateľné batérie, lebo sa nedajú vylúči značné škody na zdraví a majetku osôb.

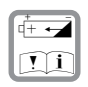

Dobíjateľné batérie vkladajte so správnou polaritou a používajte ich podľa tohto návodu na obsluhu (symboly sú umiestnené v priečinku batérie slúchadla, [s. 7](#page-7-3)).

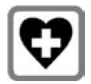

Môže by ovplyvnená funkcia lekárskych prístrojov. Dodržujte technické podmienky príslušného prostredia napr. lekárskej ordinácie.

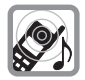

Keď zvoní, prípadne ste zapli funkciu hlasitého telefonovania, nedržte slúchadlo otočené zadnou stranou prístroja pri uchu. Mohli by ste si spôsobi ažké, trvalé poškodenia sluchu.

Slúchadlo môže v prístrojoch pre nepočujúcich zapríčini nepríjemné bzučanie.

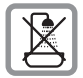

Základňu nedávajte do kúpeľne alebo sprchovacích priestorov. Slúchadlo a základňa nie sú chránené proti striekajúcej vode [\(s. 65\)](#page-65-4).

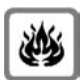

Nepoužívajte telefón v prostrediach, kde hrozí nebezpečenstvo výbuchu, napr. v lakovniach.

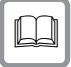

Prístroj Gigaset odovzdávajte tretím osobám vždy len s návodom na obsluhu.

NAKLADANIE S ELEKTROZARIADENÍM INFORMAČNÝ LETÁK:

- ◆ Nefunkčné, vyradené, resp. opotrebované (podľa Vášho zváženia) elektronické zariadenie, je potrebné odovzda na miestach na to určených.
- ◆ Elektronické zariadenie je potrebné separova od nevytriedeného komunálneho odpadu a odovzda ho vcelku (myslí sa tým aj s batériou, prípadne nabíjačkou.)
- ◆ Pokiaľ sa so starým elektronickým zariadením nebude naklada podľa uvedených bodov, môže dôjs k negatívnemu vplyvu na životné prostredie a taktiež aj na zdravie ľudí.
- ◆ Ak však staré elektronické zariadenie odovzdáte na miestach na to určených, samotný spracovateľ garantuje jeho zhodnotenie (materiálové, alebo iné), čím aj Vy prispievate k opätovnému použitiu jednotlivých súčastí elektronického zariadenia a k ich recyklácii.
- ◆ Všetky informácie na tomto letáku sú zhrnuté pod symbolom uvedeným na každom elektronickom zariadení.

Účel tohoto grafického symbolu spočíva v spätnom odbere a oddelenom zbere elektroodpadu. Nevyhadzova v rámci komunálneho odpadu! Odpad je možné spätne odobra na miestach na to určených!

#### **Poznámka:**

**Pri zapnutom blokovaní tlačidiel sa nemôžu vytáča ani čísla núdzového volania!** Nie všetky funkcie popísané v tomto návode na obsluhu sú dostupné vo všetkých krajinách.

# <span id="page-6-0"></span>**Gigaset C450 IP – viac než len telefonovanie**

Telefón ponúka možnos telefonova nielen cez pevnú sie, ale aj (s nízkymi nákladmi)**bez počítača** cez internet (VoIP).

Váš telefón dokáže ešte oveľa viac:

- Pri každom volaní sa **stlačením tlačidla rozhodnite**, či chcete vola cez pevnú sie alebo cez internet [\(s. 17\)](#page-17-4).
- u Prihláste na vašu základňu až **šes** prídavných slúchadiel. S vašou základňou môžete súčasne telefonova z jedného prídavného slúchadla cez pevnú sie a z druhého cez internet.
- ◆ Použite Gigaset.net pre volania VoIP. Pripojte Váš telefón na elektrickú sie a internet a telefonujte – bez akýchkoľvek ďalších nastavení – zadarmo v sieti Gigaset [\(s. 22\)](#page-22-2).
- $\triangle$  Nakonfigurujte pripojenie telefónu pre VoIP bez počítača. Asistent pripojenia vášho telefónu nahrá všeobecné údaje poskytovateľa VoIP z internetu a povedie vás pri zadávaní vašich osobných údajov (Account). Tým bude pre vás vstup do VoIP ľahší [\(s. 10\).](#page-10-1)
- $\blacklozenge$  Ak je to potrebné, ďalšie nevyhnutné nastavenia pre VoIP urobte na počítači. Telefón ponúka webové rozhranie (**webový konfigurátor**), ku ktorému máte prístup z webového prehliadača vášho počítača [\(s. 49\)](#page-49-4).
- ◆ Zadajte vlastné heslo (systémový PIN), aby ste prístroj a webový konfigurátor chránili pred neoprávnenými prístupmi  $(s, 42)$ .
- ◆ Posielajte a prijímajte SMS cez pevnú sie [\(s. 31\)](#page-31-2).
- ◆ Uložte si vo svojom slúchadle 100 telefónnych čísel [\(s. 27\).](#page-27-2)
- ◆ Tlačidlá telefónu si obsaďte dôležitými telefónnymi číslami. Voľba telefónneho čísla sa potom vykoná jedným stlačením tlačidla [\(s. 28\).](#page-28-0)
- ◆ Majte pri telefonovaní voľné ruky. Využite funkciu hlasitého telefonovania vašej prenosnej časti [\(s. 18\)](#page-18-2) alebo telefonujte pohodlne s náhlavnou súpravou (príslušenstvo nie je obsiahnuté v rozsahu dodávky).
- ◆ Aktualizujte si telefón. Informujte sa o **aktualizáciách firmvéru** na Internete a stiahnite si ich do telefónu [\(s. 44\)](#page-44-1).
- $\bullet$  Použite vaše slúchadlo ako budík [\(s. 42\).](#page-42-0)

Váš Gigaset C450 IP ponúka zvýšenú bezpečnos **pred vírusmi** z internetu chráneným operačným systémom.

**Veľa zábavy s vašim novým telefónom!**

# <span id="page-6-1"></span>**VoIP – telefonovanie cez internet**

Pri VoIP (**V**oice **o**ver **I**nternet **P**protocol) netelefonujete cez pevné pripojenie ako v telefónnej sieti, ale váš hovor sa prenáša cez internet vo forme dátových zväzkov.

S vašim telefónom môžete využi všetky prednosti VoIP:

- ◆ Môžete výhodne a s vysokou kvalitou hovoru telefonova s účastníkmi na internete, v pevnej sieti a mobilnej sieti.
- ◆ Od poskytovateľa VoIP získate osobné číslo, na ktorom budete dostupní z internetu, pevnej siete a každej mobilnej siete.

Aby ste VoIP mohli používa, potrebujete nasledovné:

 $\triangleq$  Širokopásmové pripojenie do internetu (napr. DSL) s paušálnou sadzbou, prípadne objemovou sadzou.

◆ Prístup na internet, to znamená, že potrebujete router, ktorý spojí telefón s internetom. Zoznam s odporúčanými routermi nájdete na internetovej adrese:

<http://siemens.com/gigaset>

◆ Prístup k službám poskytovateľa VoIP. Založte si účet (Account) u poskytovateľa VoIP.

# <span id="page-7-0"></span>**Prvé kroky**

# <span id="page-7-1"></span>**Obsah balenia**

Balenie obsahuje:

- ◆ základňovú stanicu Gigaset C450 IP.
- ◆ prídavné slúchadloGigaset C45,
- ◆ sie ový adaptér pre základňovú stanicu,
- $\bullet$  nabíjaciu základňu vrátane sie ového adaptéra,
- $\blacklozenge$  telefónny kábel,
- $\blacklozenge$  Ethernet kábel (kábel LAN),
- $\bullet$  dve batérie.
- $\blacklozenge$  kryt batérie,
- ◆ opaskovú sponu,
- $\triangleq$  krátky návod na obsluhu.

# <span id="page-7-2"></span>**Uvedenie slúchadla do prevádzky**

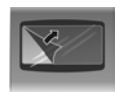

Displej je chránený fóliou. **Odstráňte ochrannú fóliu!** 

# <span id="page-7-3"></span>**Vloženie batérií**

#### **Pozor:**

Používajte len dobíjateľné batérie, ktoré odporúča Siemens Home and Office Communication Devices GmbH & Co. KG na [s. 74!](#page-74-1) T. j. v žiadnom prípade nepoužívajte bežné (nedobíjateľné) batérie alebo iné typy batérií, pretože ináč sa nedajú vylúči poškodenia zdravia a vecné škody. Mohlo by dôjs napr. k zničeniu pláša batérie, alebo k zničeniu batérií, alebo by batérie mohli explodova. Okrem toho by sa mohli vyskytnú poruchy funkcie, alebo poškodenie prístroja.

▶ Batérie vkladajte so správnou polaritou (viď schematické znázornenie).

Polarita je vyznačená v priečinku batérie.

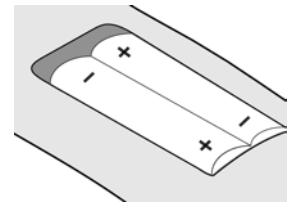

Slúchadlo sa zapne automaticky. Budete poču potvrdzovací tón.

## **Uzavretie krytu batérie**

▶ Kryt priložte trochu posunutý nadol a posúvajte smerom nahor, až kým nezapadne.

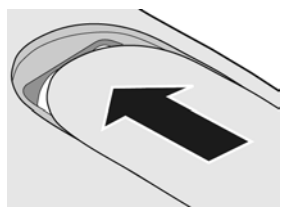

### **Otvorenie krytu batérie**

▶ Pod zaoblením zatlačte na kryt batérie a posuňte smerom nadol.

# **Pripojenie nabíjacej základne**

Ako pripojíte nabíjaciu základňu a príp. ju namontujete na stenu, nájdete na konci tohto návodu na obsluhu.

▶ Pre nabitie batérií nechajte slúchadlo stá v nabíjacej základni.

#### **Poznámky:**

- Slúchadlo sa môže postavi len do na to určenej nabíjacej základňovej stanice.
- Ak sa slúchadlo kvôli prázdnym batériám vyplo a potom sa vloží do nabíjacej základne, automaticky sa zapne.

Pri otázkach a problémoch [pozri s. 66.](#page-66-1)

# **Prvé dobitie a vybitie batérií**

Nabíjanei batérie sa signalizuje na displeji vpravo hore blikaním symbolu batérie **E., E., J., J., J., J., J., J., J., J., Počas prevádzky** zobrazuje symbol batérie stav nabitia batérií [\(s. 1\)](#page-1-2).

Správne zobrazenie stavu nabitia je možné len vtedy, ak boli batérie najskôr úplne dobité **a** používaním sa vybili.

- ▶ Za tým účelom nechajte slúchadlo stá nepretržite v nabíjacej základni dovtedy, kým symbol batérie neprestane blika (cca 13hodín).
- ▶ Potom slúchadlo vyberte z nabíjacej základne a vložte ho tam spä až potom, keď sa batérie úplne vybijú.

### **Poznámka:**

Po prvom nabití **a** vybití môžete slúchadlo položi naspä do nabíjacej základne po každom hovore.

## **Nezabudnite, prosím:**

- $\blacklozenge$  Proces nabíjania a vybíjania opakujte vždy, keď batérie zo slúchadla vyberiete a znovu ich vložíte.
- ◆ Batérie sa môžu počas dobíjania zahrieva. To nie je nebezpečné.
- $\blacklozenge$  Kapacita nabitia batérií sa z technických príčin po určitom čase znižuje.

### **Poznámka:**

Vysvetlivky k symbolom použitým v tomto návode na použitie a spôsobom písania nájdete v prílohe, [s. 65](#page-65-5).

# <span id="page-8-1"></span>**Nastavenie dátumu a času**

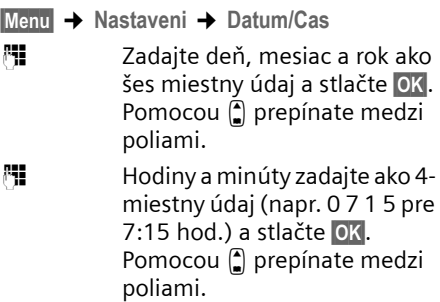

Dátum a čas sa zobrazujú na displeji v pokojovom stave slúchadla [s. 1](#page-1-3).

### **Prihlásenie slúchadla na základňovú stanicu**

Vaše slúchadlo je už pri dodaní prihlásené na základňovú stanicu.

Ako prihlásite na základňovú stanicu ďalšie slúchadlá, je popísané na [s. 37.](#page-37-0)

# <span id="page-8-0"></span>**Postavenie základňovej stanice**

Základňová stanica je určená na prevádzku v uzavretých, suchých miestnostiach s rozsahom teploty od  $+5$  °C do  $+45$  °C.

▶ Základňovú stanicu postavte, resp. zaveste na centrálne miesto bytu alebo domu.

## **Nezabudnite, prosím:**

- $\blacklozenge$  Nikdy nevystavujte telefón nasledujúcim vplyvom: zdroje tepla, priame slnečné žiarenie, iné elektrické prístroje.
- $\bullet$  Gigaset chráňte pred vlhkom, prachom, agresívnymi tekutinami a parami.

# <span id="page-9-0"></span>**Pripojenie základňovej stanice**

Aby ste s telefónom mohli telefonova cez pevnú sie alebo cez VoIP, musíte bázu spoji s pevnou sie ou a s internetom, pozri [Obrázok 1](#page-9-1).

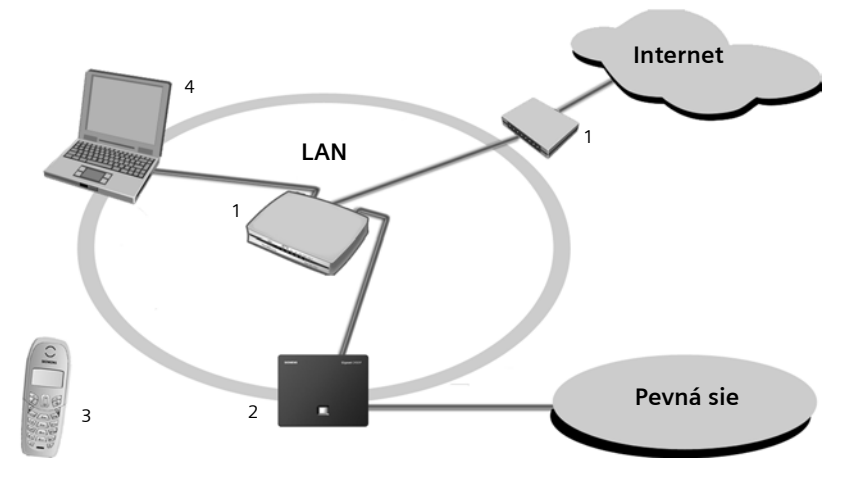

<span id="page-9-1"></span>Obrázok 1 Pripojenie telefónu do pevnej siete a internetu

- 1 Pripojenie na internet: Router s integrovaným modemom alebo Router a modem
- 2 Základňová stanica Gigaset C450 IP
- 3 Prídavné slúchadlo Gigaset C45
- 4 Počítač v sieti LAN

Nasledujúce kroky vykonajte v uvedenom poradí:

- 1. pripojte základňu na telefónnu prípojku pevnej siete,
- 2. základňovú stanicu pripojte na elektrickú sie,
- 3. základňovú stanicu pripojte na router.

### **Pripojenie základňovej stanice do pevnej siete a elektrickej siete**

¤ **Najskôr, prosím** pripojte telefónnu zástrčku a **potom** sieový adaptér tak, ako je znázornené nižšie.

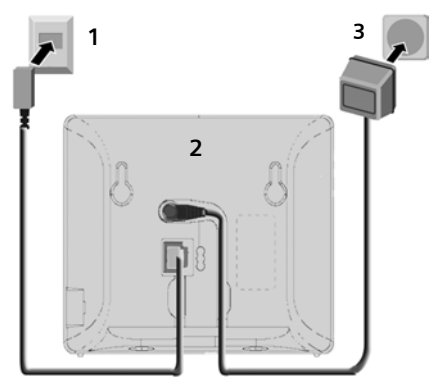

- 1 Telefónna zástrčka s telefónnym káblom 2 Dolná strana základňovej stanice
- 3 Sieový adaptér 230 V

#### **Prvé kroky**

### **Nezabudnite, prosím:**

- $\triangleq$  Sie ový adaptér musí by pri prevádzke **vždy zastrčený do zásuvky**, lebo telefón bez pripojenia na elektrickú sie nefunguje.
- ◆ Keď si v obchode dokúpite telefónny kábel, musíte da pozor na správne obsadenie kolíkov telefónnej zástrčky.

#### **Správne obsadenie kolíkov telefónnej zástrčky**

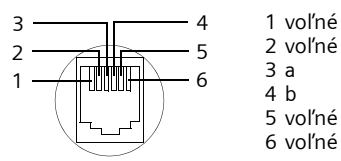

#### **Teraz môžete s telefónom telefonova cez pevnú sie a ste dostupní cez pevnú sie!**

#### **Pripojenie základňovej stanice k routeru**

Ak sa chcete pripoji na internet, potrebujete router, ktorý je prostredníctvom modemu (prípadne je integrovaný v routeri) spojený s internetom.

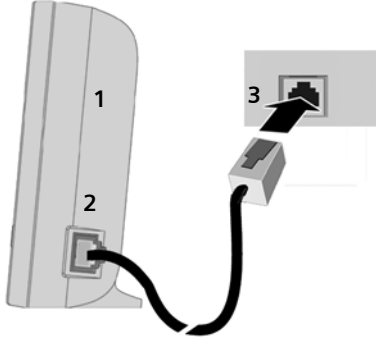

- 1 Bočná strana základňovej stanice
- 2 Sieová zástrčka (LAN) so sieovým káblom
- 3 Sieová zástrčka na routeri

**Hneď ako sa zapojí kábel medzi telefónom a routerom, svieti tlačilo Paging vyhľadávanie na prednej strane základňovej stanice.** 

**Teraz už môžete vytvori spojenia VoIP v rámci siete Gigaset.net [\(s. 22\).](#page-22-2)** 

# <span id="page-10-0"></span>**Nastavenia pre -telefonovanie VoIP**

Aby ste mohli telefonova

prostredníctvom internetu (VoIP) s ľubovoľnými účastníkmi internetu, pevnej siete a mobilnej siete, potrebujte služby poskytovateľa VoIP, ktorý podporuje VoIP štandard SIP.

**Predpoklad:** zaregistrovali ste sa (napr. cez počítač) u poskytovateľa VoIP a nechali ste si zriadi účet. Poskytovateľ musí podporova štandard VoIP SIP.

Aby ste VoIP mohli používa, sú ešte na telefóne potrebné nasledovné nastavenia. Všetky údaje dostanete od svojho poskytovateľa VoIP.

- ◆ Vaše používateľské meno u poskytovateľa VoIP, ak ho poskytovateľ VoIP požaduje,
- $\bullet$  vaše prihlasovacie meno,
- ◆ vaše heslo u poskytovateľa VoIP,
- $\bullet$  všeobecné nastavenia vášho poskytovateľa VoIP.

Asistent pripojenia vám pomôže s nastaveniami.

# <span id="page-10-1"></span>**Spustenie asistenta pripojenia**

**Predpoklad:** základňa je pripojená k elektrickej sieti a routeru. Router má pripojenie na internet.

**Tip:** VoIP nechajte zapnuté (**IP)** ako štandardné pripojenie pre Váš telefón (pôvodné nastavenie, [pozri s. 43\)](#page-43-3), telefón sa potom pokúsi po ukončení asistenta pripojenia nadviaza priamo pripojenie na server Vášho VoIP poskytovateľa. V prípade, že sa pripojenie kvôli nesprávnym/neúplným údajom nedá uskutočni, zobrazia sa hlásenia [\(s. 12\)](#page-12-0).

### **Poznámka:**

Pre váš telefón je prednastavené dynamické pridelenie IP adresy. Aby váš router "rozpoznal" telefón, musí by aj v routeri aktivované dynamické pridelenie IP adresy, to znamená, že je pripojený DHCP server routera. Ak prípadne chcete telefónu prideli pevnú IP adresu, prečítajte si na [s. 46.](#page-46-1)

Keď je batéria slúchadla dostatočne nabitá, bliká tlačidlo správ $\bowtie$  vášho slúchadla (asi 20 min. potom, ako ste slúchadlo postavili do nabíjacej základne).

 $\blacktriangleright$  Stlačte tlačidlo správ  $\boxtimes$ .

Uvidíte nasledujúci oznam:

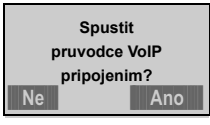

**§Ano§** Stlačte tlačidlo displeja, aby ste spustili asistenta pripojenia.

<sup>#</sup> Zadajte systémový PIN základňovej stanice (pri dodaní: 0000) zadajte a stlačte **§OK§**.

**Ak stlačíte §Ne§, bude sa pokračova tak, ako je popísané v časti ["Zaznamenanie](#page-12-1)  [mena do telefónneho zoznamu siete](#page-12-1)  [Gigaset"](#page-12-1) na [s. 12.](#page-12-1)** 

### **Poznámka:**

Asistent pripojenia sa spustí automaticky aj vtedy, keď sa pokúšate vytvori pripojenie cez internet predtým, ako ste urobili potrebné nastavenia.

Asistenta pripojenia môžete kedykoľvek vyvola cez menu [\(s. 45\).](#page-45-3)

# **Stiahnutie údajov od poskytovateľa VoIP**

Telefón vytvorí pripojenie na server Siemens na internete. Tu sú na stiahnutie profily so všeobecnými prístupovými údajmi pre rôznych VoIP poskytovateľov. Zobrazí sa hlásenie **Vyberte zemi**.

Po zmene (prepnutí) zobrazenia na displeji:

q Vyberte krajinu a stlačte **§OK§**.

Zobrazí sa **Vyberte poskytovatele**.

Po zmene (prepnutí) zobrazenia na displeji:

q Vyberte poskytovateľa VoIP a stlačte **§OK§**.

Potrebné údaje vášho poskytovateľa VoIP sa stiahnu a uložia v telefóne.

#### **Poznámka:**

Ak nie sú údaje VoIP poskytovateľa k dispozícii na stiahnutie, musíte uskutočni nevyhnutné nastavenia neskôr pomocou webového konfigurátora [\(s. 54\)](#page-54-1).

Stlačte tlačidlo správ **§Zpet§**. Môžete potom vykona nasledujúce kroky asistenta pripojenia (pozri ["Zadanie používate](#page-11-0)ľských [údajov VoIP"](#page-11-0)).

# <span id="page-11-0"></span>**Zadanie používateľských údajov VoIP**

V závislosti od VoIP poskytovateľa budú požadované za sebou nasledujúce údaje:

**Uzivatelske jmeno:** 

Ak to poskytovateľ stanovuje, zadajte meno a stlačte **§OK§**.

**Overeni - Jmeno:** 

Zadajte meno a stlačte **§OK§**.

**Overeni - Heslo:** 

Zadajte heslo a stlačte **§OK§**.

## **Poznámka:**

Pri zadávaní používateľských údajov VoIP dbajte na správne zadávanie veľkých/malých písmen. V prípade potreby stlačte dlho tlačidlo #<sup>-o</sup> na prepínanie medzi veľkými/malými písmenami a číslicami.

# <span id="page-12-3"></span><span id="page-12-1"></span>**Zaznamenanie mena do telefónneho zoznamu siete Gigaset**

Prostredníctvom siete Gigaset môžete cez internet zdarma telefonova priamo s ostatnými používateľmi siete Gigaset – bez toho, aby ste si museli zriadi účet u VoIP poskytovateľa a bez vykonania ďalších nastavení. Účastníkov siete Gigaset nájdete cez vyhľadávanie mien v telefónnom zozname siete Gigaset [\(s. 22\)](#page-22-3).

Na displeji prídavného slúchadla sa zobrazí nasledovné:

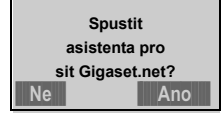

**§Anoa** Stlačte tlačidlo displeja, keď sa chcete zapísa do telefónneho zoznamu siete Gigaset. Ak stlačíte **§Ne§**, bude sa pokračova tak, ako je to opísané v časti ["Ukon](#page-12-2)čenie [nastavení VoIP](#page-12-2)".

**Jmeno k Gigaset.net:** 

Zadajte meno, pod ktorým chcete by zapísaní do telefónneho zoznamu siete Gigaset a stlačte **§OK§**. Meno môže pozostáva maximálne zo 25 znakov.

Nadviaže sa spojenie so serverom siete Gigaset.

Ak už existuje záznam s týmto menom, dostanete príslušné hlásenie a nanovo budete vyzvaní, aby ste zadali meno.

Ak prebehol záznam mena do telefónneho zoznamu siete Gigaset úspešne, zobrazí sa krátke hlásenie "**Jmeno pridano do Gigaset.net.**".

Ak sa pokus o zápis nepodarí, (napr. pretože telefón nemá žiadne pripojenie na internet), objaví sa na krátky čas príslušné hlásenie, [pozri](#page-12-0)  [s. 12.](#page-12-0) Zápis môžete vytvori neskôr prostredníctvom telefónneho zoznamu siete Gigaset [\(s. 22\).](#page-22-2)

# <span id="page-12-2"></span>**Ukončenie nastavení VoIP**

Ak ste uskutočnili všetky potrebné zadania, prídavné slúchadlo sa vráti do stavu pokoja.

Ak sú všetky nastavenia správne a telefón môže vytvori pripojenie na VoIP server, zobrazí sa interný názov prídavného slúchadla:

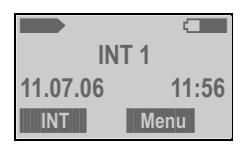

**Teraz môžete s telefónom telefonova ako cez pevnú sie, tak aj cez internet! Ste pre volajúcich dostupní na čísle pevnej siete a čísle VoIP!**

#### **Poznámka:**

Ak chcete by vždy dostupní cez internet, mal by by router nepretržite pripojený na internet.

### <span id="page-12-0"></span>**Pripojenie na internet/VoIP server nie je k dispozícii**

Ak sa po ukončení asistenta pripojenia zobrazia na displeji namiesto interného názvu nasledujúce hlásenie, vyskytli sa chyby, resp. vaše údaje sú neúplné:

**Sluzba není dostupná!**

Telefón nemá pripojenie na internet.

- ▶ Skontroluite káblové spoienie medzi základňou a routerom (LED základne musí svieti) ako aj spojenie medzi routerom a modemovým/internetovým pripojením.
- ▶ Skontrolujte, či je Váš telefón spojený s LAN.
	- Príp. telefónu nebola dynamicky pridelená žiadna IP adresa.

Alebo:

– Pridelili ste telefónu pevnú IP-adresu, ktorá je už pridelená inému účastníkovi LAN alebo nepatrí do rozsahu adresy routera.

- ▶ Zistenie IP adresy prostredníctvom menu prídavného slúchadla: **§Menu§** ¢ **Nastaveni** ¢ **Zakladna → Lokalni sit → (zadajte systémový** PIN) ¢ **IP adresa**
	- ▶ Spustenie webového konfigurátora s IP adresou [\(s. 49\).](#page-49-5)
	- ▶ V prípade, že sa nedá vytvori žiadne pripojenie: zmeni nastavenia na routeri (aktivova DHCP server) alebo zmeni (pevnú) IP adresu telefónu.

**SIP registrace selhala!**

- $\blacklozenge$  Vaše osobné údaje na prihlásenie u VoIP poskytovateľa sú príp. neúplné alebo nesprávne zaznamenané.
	- ¤ Skontrolujte údaje pre **Uzivatelske jmeno**, **Overeni - Jmeno** a **Overeni - Heslo**. Zvláš skontrolujte veľké/malé písmená.

Na to si otvorte menu na prídavnom slúchadle: **§Menu§** ¢ **Nastaveni**

- ¢ **Zakladna** ¢ **Telefonie** ¢ **VoIP**
- ◆ Adresa VoIP servera ešte nie je zaznamenaná alebo je zaznamenaná nesprávne.
	- ▶ Spustenie webového konfigurátora.
	- ▶ Otvorte webovú stránku **Settings** ¢ **Telephony** ¢ **VoIP**.
	- ▶ Príp. prispôsobi adresu servera.

#### **Poznámka:**

Ak je aktivovaný na vašom routeri port Forwarding pre zadané porty ako port SIP (štandard 5060) a port RTP (štandard 5004), je účelné zapnú DHCP a priradi telefónu pevnú adresu IP (inak nebudete môc poču vášho kontaktného partnera pri hovoroch VoIP), [pozri s. 46](#page-46-2).

Rešpektujte, že adresa IP a maska podsiete závisia od oblasti adresy routera. Dodatočne musíte ešte podľa webového konfigurátora [\(s. 52\)](#page-52-3) zada štandardnú Gateway a server DNS. Vo všeobecnosti tu musíte zakaždým zada adresu IP routera.

Ďalšie hlásenia a možné opatrenia nájdete v odstavci [Otázky a odpovede](#page-66-1) na [s. 66](#page-66-1).

# <span id="page-13-1"></span>**Opasková spona a náhlavná súprava**

Pomocou opaskovej spony a náhlavné súpravy (voliteľné príslušenstvo) si môžete zo svojho prídavného slúchadla urobi stáleho sprievodcu po dome alebo po dvore.

### **Upevnenie opaskovej spony**

Na prídavnom slúchadle sa zhruba vo výške displeja nachádzajú bočné drážky pre opaskovú sponu.

▶ Pritlačte opaskovú sponu na zadnej strane slúchadla tak, aby výstupky opaskovej spony zapadli do príslušných drážok.

Jazýček opaskovej spony musí by nasmerovaný k priečinku batérie.

### <span id="page-13-0"></span>**Pripojovacia zásuvka pre náhlavnú súpravu**

Pripoji môžete nasledovné typy náhlavných súprav (so zástrčkovým konektorom): nasledujúce modely boli testované a sú preto odporúčané: HAMA Plantronics M40, MX100 a MX150.

Nemôžeme ruči za kvalitu hovoru iných modelov.

# <span id="page-14-2"></span><span id="page-14-0"></span>**Prehľady menu**

# <span id="page-14-1"></span>**Menu telefónu**

Máte dve možnosti na voľbu niektorej funkcie:

### Pomocou klávesových skratiek ("Shortcut")

- ▶ Na otvorenie hlavného menu treba v pokojovom stave slúchadla stlači **Menu**.
- ▶ Zada klávesovú skratku, ktorá stojí v prehľade menu pred príslušnou funkciou.
- ▶ Príklad: Menu 4 2 2 pre "nastavenie dialógového jazyka mobilnej časti".

#### **Pomocou listovania v menu**

- **▶ Na otvorenie hlavného menu treba v pokojovom stave slúchadla stlači Menu.**
- ▶ S ovládacím tlačidlom **e** prejdite k funkcii a stlačte OK.

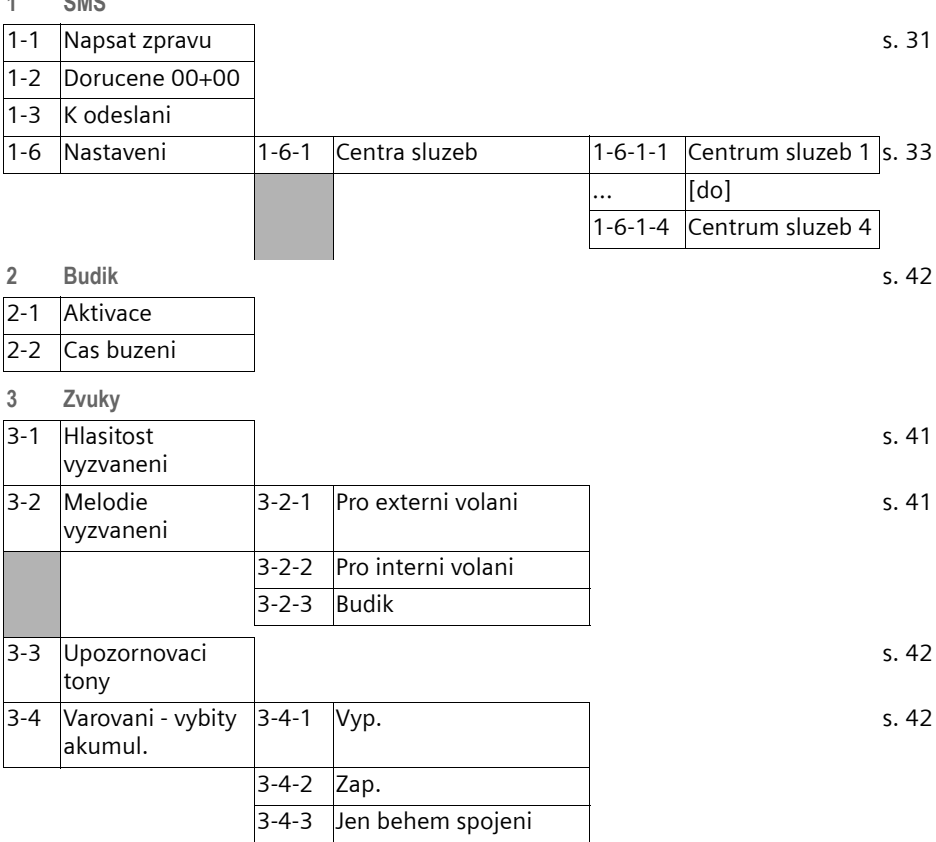

**1 SMS**

#### **4 Nastaveni**

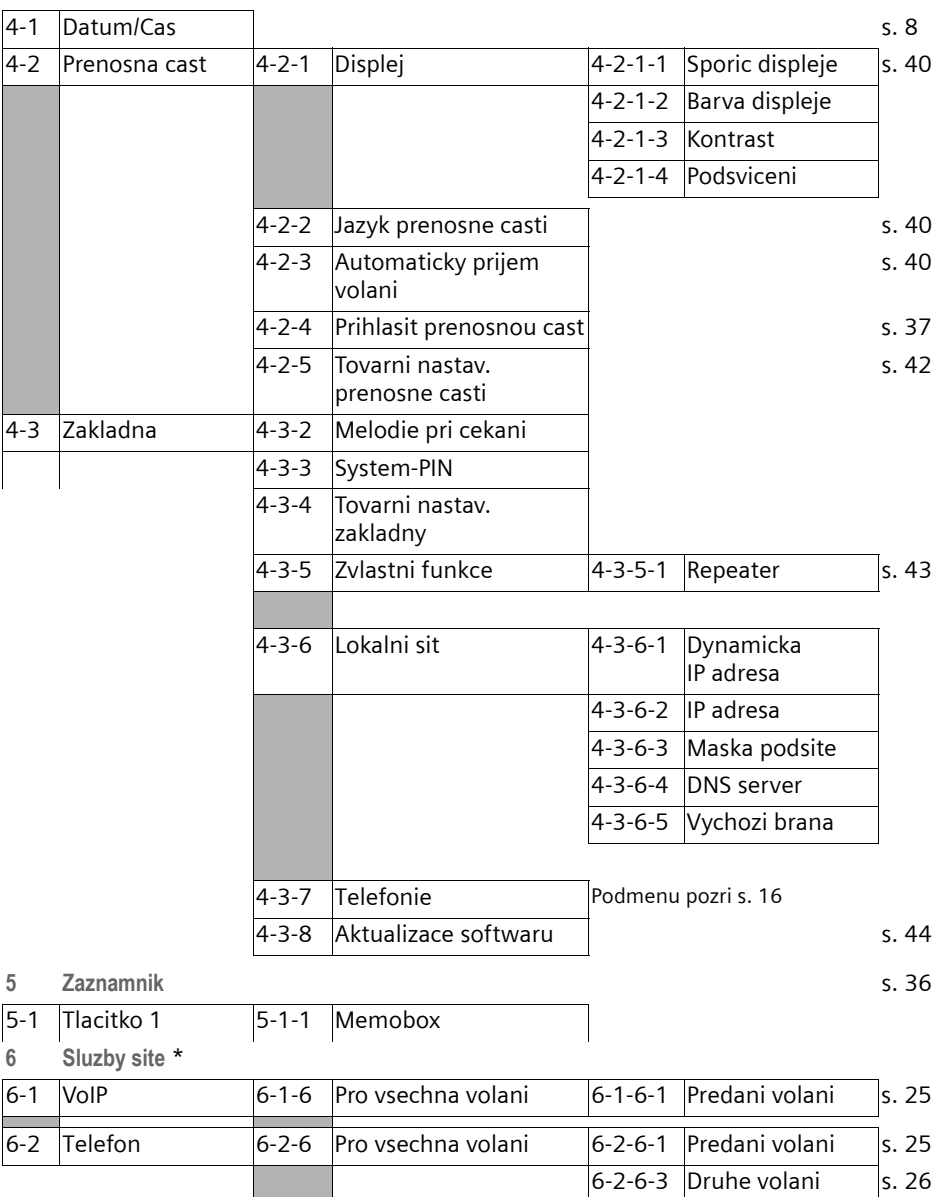

**\* Upozornenie: Sieové služby sa zobrazia iba vtedy, ak po zaktualizovaní firmvéru svoje prídavné slúchadlo odhlásite a potom opä prihlásite!**

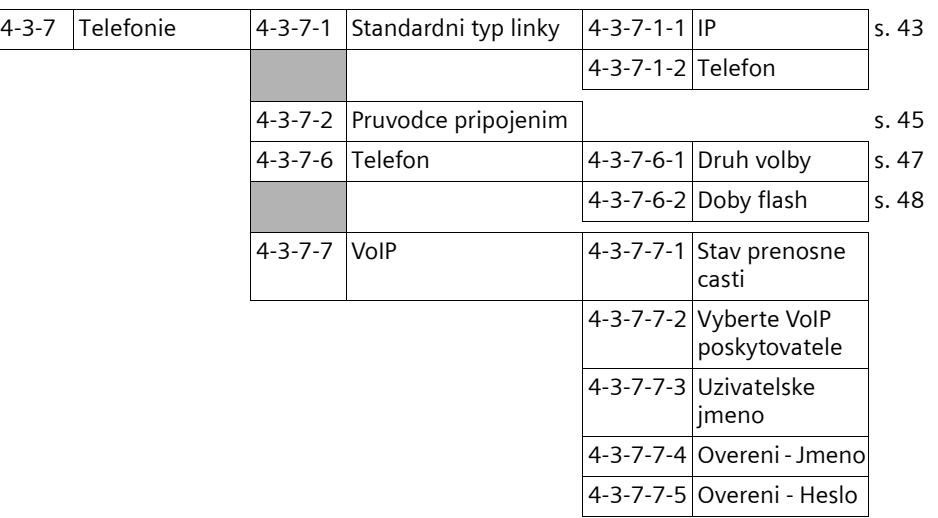

### <span id="page-16-1"></span>**Podmenu "Nastaveni** ¢ **Zakladna** ¢ **Telefonie" 4-3-7**

# <span id="page-16-0"></span>**Menu webového konfigurátora**

#### **Upozornenie:**

Dôležité upozornenie: Po aktualizácii firmvéru sa pri základniach Gigaset C450IP, ktoré boli vyrobené<br>pred júnom 2006, namiesto <mark>"Connections"</mark> zobrazí **→ "VoIP"**.

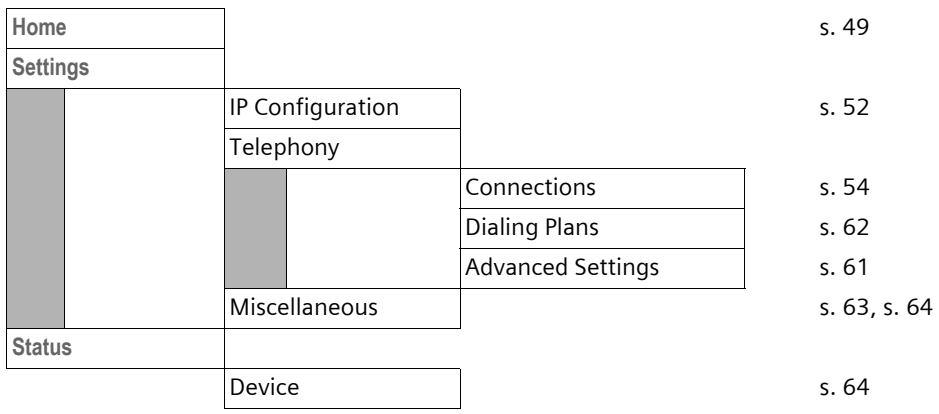

# <span id="page-17-4"></span><span id="page-17-0"></span>**Telefonovanie prostredníctvom VoIP a pevnej siete**

# <span id="page-17-1"></span>**Externé volanie**

Externé hovory sú hovory do verejnej telefónnej siete (pevnej siete) alebo cez internet (VoIP). Tlačidlom prevzatia hovoru c určite pri vytáčaní, ktorý typ spojenia (pevná sie alebo VoIP) chcete použi. Na to je určený vo vašom telefóne jeden typ spojenia ako štandardené spojenie. V pôvodnom stave pri dodaní je ním VoIP (ako príp. zmeníte nastavenia, [pozri s. 43\)](#page-43-3).

- ▶ Zadajte číslo/IP adresu cez klávesnicu.
- **▶ Stlačte krátko** tlačidlo prevzatia *€*, keď chcete telefonova cez toto štandardné pripojenie.

Alebo:

▶ Stlačte **dlho** tlačidlo prevzatia *←*, keď chcete telefonova prostredníctvom iného typu pripojenia (nie cez štandardné spojenie).

#### **Poznámka:**

- Ak sú na vašej základňovej stanici pripojené aspoň dve prídavné slúchadlá, môžete s jedným slúchadlom telefonova cez pevnú sie a zároveň s druhým cez internet (VoIP).
- Ak použijete iné GAP kompatibilné prídavné slúchadlo ako Gigaset C45, všetky hovory sa uskutočnia cez štandardné pripojenie aj vtedy, keď tlačidlo prevzatia  $\boldsymbol{r}$  stlačíte dlho. Keď chcete vola prostredníctvom neštandardného pripojenia, zadajte na konci čísla hviezdičku (\*).
- Ak chcete vola prostredníctvom VoIP na pevnú sie, musíte príp. pri miestnych volaniach vytoči aj miestnu predvoľbu (v závislosti od VoIP poskytovateľa). Aby ste sa tomu vyhli, môžete si zada predvoľbu do konfigurácie základne (prostredníctvom webového konfigurátora [pozri s. 62\)](#page-62-2). Automaticky sa tak predvolí pri miestnych volaniach.

## **Prerušenie vytáčania**

Tlačidlom zloženia  $\hat{\sigma}$  môžete vytáčanie preruši.

### <span id="page-17-5"></span>**Zadanie IP adresy**

Keď telefonujete cez VoIP, môžete namiesto telefónneho čísla zada IP adresu.

- \*4 Stláčajte tlačidlo s hviezdičkou, aby ste od seba oddelili bloky čísel IP adresy (napr. 149\*246\*122\*28).
- # Prípadne stlačte tlačidlo s mriežkou [\(s. 89\)](#page-89-0), aby ste k IP adrese pripojili číslo portu SIP vášho partnera hovoru (napr. 149\*246\*122\*28#5060).

#### **Poznámky:**

- Voľba pomocou telefónneho zoznamu [\(s. 27\)](#page-27-3) alebo zoznamu opakovanej voľby [\(s. 29\)](#page-29-2) usporí opakované zadávanie telefónnych čísel.
- Pre skrátenú voľbu môžete číslo z telefónneho zoznamu uloži na nejaké tlačidlo [\(s. 28\).](#page-28-0)
- Telefónne číslo, ktoré ste si vytočili cez skrátenú voľbu alebo z telefónneho zoznamu, môžete pre aktuálne volanie zmeni alebo doplni.

# <span id="page-17-2"></span>**Ukončenie hovoru**

a Stlačte tlačidlo zloženia.

# <span id="page-17-3"></span>**Prijatie volania**

Prichádzajúci hovor sa na prídavnom slúchadle signalizuje trojnásobne: vyzváňaním, zobrazením na displeji a blikaním tlačidla hlasitého telefonovania of.

Máte k dispozícii nasledovné možnosti, ako prija hovor:

- $\triangleright$  Stlačte tlačidlo prevzatia  $\zeta$ .
- Stlačte tlačidlo hlasitého telefonovania d.

Ak prídavné slúchadlo stojí v nabíjacej základni a je zapnutá funkcia **Automaticky prijem volani** [\(s. 40\)](#page-40-7), prídavné slúchadlo automaticky príjme volanie, keď ho vyberiete z nabíjacej základne.

Ak vyzváňací tón ruší, stlačte **§Menu§ Nerusit**. Volanie môžete prevzia dovtedy, kým sa zobrazuje na displeji.

# <span id="page-18-0"></span>**Prenos čísla volajúceho**

Pri volaní z internetu sa na displeji zobrazuje číslo volajúceho, alebo volajúcim určené meno.

<span id="page-18-3"></span>Pri hovore z pevnej siete sa na displeji zobrazuje číslo volajúceho, pokiaľ sú splnené nasledovné predpoklady:

- ◆ Váš poskytovateľ pevnej siete podporuje CLIP, CLI:
	- CLI (Calling Line Identification): číslo volajúceho sa prenáša
	- CLIP (Calling Line Identification Presentation): číslo volajúceho sa zobrazuje
- ◆ Objednali ste si u svojho poskytovateľa pevnej siete CLIP .
- ◆ Volajúci si u poskytovateľa siete objednal CLI.

Ak sa telefónne číslo prenesie a číslo volajúceho je uložené vo vašom telefónnom zozname, zobrazí sa meno z telefónneho zoznamu.

# **Zobrazenie volania**

Pomocou symbolu zvonenia na displeji môžete rozlišova, či je volanie nasmerované na vaše číslo v pevnej sieti, alebo na vaše VoIP číslo.

## **Volania na vaše číslo v pevnej sieti**

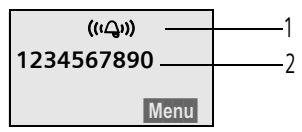

#### 1 Symbol zvonenia

2 Číslo alebo meno volajúceho

### **Volania na vaše číslo VoIP**

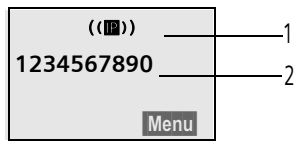

1 Symbol zvonenia

2 Číslo alebo meno volajúceho

#### **Zobrazenie pri potlačení prenosu telefónneho čísla**

Pri volaniach z pevnej siete môže volajúci potlači alebo si neobjedna prenos telefónneho čísla. Číslo sa potom nezobrazí. Namiesto čísla sa zobrazí:

- **← Externi volani, keď sa neprenáša žiadne** číslo.
- u **Anonymni**, keď volajúci potlačí prenos telefónneho čísla.
- ◆ Nezname, keď si volajúci neobjednal prenos telefónneho čísla.

# <span id="page-18-2"></span><span id="page-18-1"></span>**Hlasité telefonovanie**

Pri hlasitom telefonovaní nedržte slúchadlo pri uchu, ale položte ju napr. pred seba na stôl. Tak sa môžu na telefonáte zúčastni aj iní.

### **Zapnutie/vypnutie hlasitého telefonovania**

### **Zapnutie pri voľbe**

- 門 o Zadajte číslo a krátko/dlho stlačte tlačidlo hlasitého telefonovania, aby ste vybrali typ spojenia.
- ▶ Ak necháte niekoho načúva, mali by ste to vášmu kontaktnému partnerovi oznámi.

#### **Zmena medzi telefonovaním cez slúchadlo a hlasitým telefonovaním**

d Stlačte tlačidlo hlasitého telefonovania.

Počas hovoru zapnete a vypnete hlasité telefonovanie.

Ak chcete počas hovoru vloži slúchadlo do nabíjacej základne :

▶ Pri vkladaní držte tlačidlo hlasitého telefonovania d stlačené. Ak tlačidlo hlasitého telefonovania nesvieti  $\Phi$ , stlačte ho opä.

Ak chcete zmeni hlasitos hovoru, [pozri](#page-40-8)   $s. 40$ 

# <span id="page-19-1"></span>**Vypnutie zvuku slúchadla**

Počas externého hovoru môžete vypnú mikrofón slúchadla. Váš kontaktný partner bude potom poču vyčkávaciu melódiu.

### **Vypnutie zvuku slúchadla**

**INT** Stlačte tlačidlo displeja.

## **Zrušenie vypnutia zvuku**

**§Zpet§** Stlačte tlačidlo displeja.

# <span id="page-19-2"></span>**Vytočenie čísla núdzového volania**

Do telefónneho zoznamu je možné uloži až pä čísiel tiesňového volania.

V pôvodnom stave pri dodaní je Váš telefón nastavený tak, že tieto čísla tiesňových volaní sa vytáčajú automaticky cez pevnú sie, nezávisle od toho, či stlačíte tlačidlo prijatia hovoru  $\curvearrowleft$  dlho alebo krátko.

Tútu funkciu môžete deaktivova prostredníctvom webového konfigurátora (**Dialing Plans,** [s. 62\)](#page-62-3), napr. keď používate telefón bez pevnej siete. Informujte sa však vopred, či Váš VoIP poskytovateľ podporuje čísla tiesňových volaní.

 $\mathbb{H}$  c  $\mathcal{C}$  Zadajte číslo núdzového volania a stlačte tlačidlo prevzatia.

Vo vašom telefóne sú prípadne vopred uložené čísla tiesňového volania. Pomocou webového konfigurátora si tieto čísla môžete ponecha, uloži ďalšie čísla tiesňového volania alebo ich vymaza/ zmeni [\(s. 62\).](#page-62-1)

### **Nezabudnite, prosím:**

- Ak ste prostredníctvom webového konfigurátora funkciu **Emergency calls always via fixed line** deaktivovali a navyše nastavili automatickú miestnu predvoľbu pre hovory VoIP [\(s. 62\)](#page-62-1), predvolí sa aj miestna predvoľba čísel núdzového volania, keď sa vytočia cez VoIP.
- Ak je aktívne blokovanie tlačidiel, nedajú sa vytoči ani čísla tiesňového volania. Pred vytočením zatlačte **dlho** na tlačidlo s mriežkou  $\ast$ <sup>-</sup>, aby ste uvoľnili blokovanie tlačidiel.

# <span id="page-19-3"></span>**Obsluha prídavného slúchadla**

# <span id="page-19-4"></span>**Zapnutie/vypnutie prídavného slúchadla**

a Stlačte **dlho** tlačidlo zloženia. Budete poču potvrdzovací tón.

# <span id="page-19-5"></span><span id="page-19-0"></span>**Zapnutie/vypnutie blokovania tlačidiel**

# Tlačidlo s mriežkou **dlho** stlačte.

Budete poču potvrdzovací tón. Ak je zapnuté blokovanie tlačidiel, na displeji vidíte symbol  $\rightarrow$ .

Blokovanie tlačidiel sa automaticky vypne pri prichádzajúcom hovore a potom sa znovu zapne.

### **Poznámka:**

Pokiaľ pri zapnutom blokovaní tlačidiel náhodou stlačíte nejaké tlačidlo, na displeji sa zobrazí text upozornenia. Na vypnutie blokovania tlačidiel stlačte tlačidlo s mriežkou #**dlho**.

# <span id="page-20-2"></span><span id="page-20-0"></span>**Ovládacie tlačidlo**

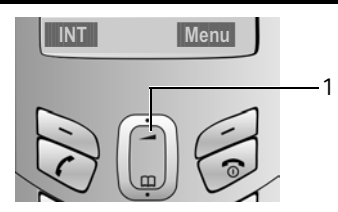

1 Ovládacie tlačidlo

V tomto návode na obsluhu je strana ovládacieho tlačidla, ktorú musíte v príslušnej situácii obsluhy stlači vyznačená čiernou farbou (hore, dolu). Príklad:  $\bigcap$  pre "ovládacie tlačidlo stlači hore".

Ovládacie tlačidlo má rôzne funkcie:

### **V pokojovom stave prídavného slúchadla**

- as Otvorenie telefónneho zoznamu.
- $<sup>1</sup>$  Nastavenie hlasitosti</sup> vyzváňacích tónov prídavného slúchadla [\(s. 41\)](#page-41-2).

### **V zoznamoch a v menu**

 $\bigcap I$   $\bigcap$  Listovanie po riadkoch hore/ dole.

### **V zadávacom políčku**

t / s Pohyb kurzorom **naľavo** alebo **napravo**.

#### **Počas externého hovoru**

- **C** Otvorenie telefónneho zoznamu.
- $\bigcap$  Zmena hlasitosti pre režim telefonovania cez slúchadlo, príp. režim hlasitého telefonovania.

# <span id="page-20-3"></span><span id="page-20-1"></span>**Tlačidlá displeja**

Aktuálne funkcie sa inverzne zobrazia v najspodnejšom riadku displeja. Funkcie tlačidiel displeja sa menia podľa situácie obsluhy prístroja.

Príklad:

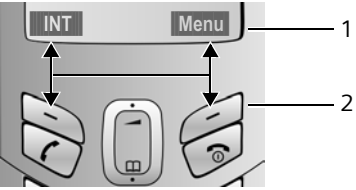

- 1 Aktuálne funkcie tlačidiel displeja
- 2 Tlačidlá displeja

Najdôležitejšie symboly displeja sú:

- **§Zpet§** Návrat o jednu úroveň menu spä príp. prerušenie procesu.
- **INT** Interné volanie [\(s. 39\)](#page-39-1).
- **§Menu§** Otvorenie hlavného menu alebo menu závislého na situácii.
- **COK**<br>**Potvrdenie označenej voľby.**

˜ Tlačidlo pre vymazanie: vymaza sprava doľava po znakoch.

# <span id="page-20-4"></span>**Spä do pokojového stavu**

Chcete sa vráti do pokojového stavu z ľubovoľného miesta v menu:

- ¤ Dlho stlačte tlačidlo zloženia a. Alebo:
- ▶ Nestlačte žiadne tlačidlo: po 2 min. prejde displej **automaticky** do stavu pokoja.

Zmeny, ktoré neboli potvrdené stlačením **§OK§** alebo uložené do pamäti, sa zamietnu.

Príklad pre displej v pokojovom stave: [s. 1.](#page-1-3)

# <span id="page-21-0"></span>**Štruktúra menu**

Funkcie vášho telefónu sa vám ponúkajú cez menu, ktoré pozostáva z viacerých úrovní.

# **Hlavné menu (prvá úroveň menu)**

▶ Pre otvorenie hlavného menu stlačte v pokojovom stave slúchadla **§Menu§**.

# **Prístup k funkcii**

 $\triangleright$  S ovládacím tlačidlom  $\triangleright$  prejdite k funkcii a stlačte **§OK§**.

Alebo:

▶ Zadaite číslicu, ktorá stojí v prehľade menu [\(s. 14\)](#page-14-2) pred príslušnou funkciou.

Otvorí sa príslušné podmenu (nasledujúca úroveň).

# **Podmenu**

Funkcie podmenu sa zobrazujú vo forme zoznamu.

Prístup k funkcii:

 $\triangleright$  S ovládacím tlačidlom  $\triangleright$  prejdite k funkcii a stlačte **§OK§**.

Alebo:

▶ Zadaite číslicu, ktorá stojí v prehľade menu [\(s. 14\)](#page-14-2) pred príslušnou funkciou.

Ak raz krátko stlačíte tlačidlo zloženia  $\hat{a}$ . preskočíte spä do predchádzajúcej úrovne menu, príp. prerušíte proces.

# <span id="page-21-1"></span>**Korektúra nesprávnych zadaní**

- $\bullet$  Pomocou ovládacieho tlačidla navigujte k nesprávnemu zadaniu, ak sa zobrazuje  $\pm$ .
- ◆ Pomocou «C vymažte znak vľavo od kurzora.
- ◆ Vložte nový znak vľavo od kurzora.
- ◆ Pri zadávaní času a dátumu atď. prepíšte blikajúci znak

**Vysvetlivky k symbolom použitým v tomto návode na použitie a spôsobom písania nájdete v prílohe, [s. 65](#page-65-5).**

# <span id="page-22-2"></span><span id="page-22-0"></span>**Telefónia VoIP prostredníctvom siete Gigaset**

Sie **Gigaset** vám ponúka možnos telefonova bezplatne **priamo** s ostatnými používateľmi siete Gigaset – bez toho, aby ste si museli zriadi účet u poskytovateľa VoIP a bez ďalších nastavení! Musíte len pripoji Výš telefón na elektrickú sie a internet a príp. zapísa sa do on-line telefónneho zoznamu siete Gigaset pod menom, ktoré si zvolíte ([s. 12/](#page-12-3)[s. 23](#page-23-0)).

Sie Gigaset je služba VoIP od Siemens Home and Office Communication Devices GmbH und Co KG, prístupná pre všetkých VoIP používateľov prístrojov Gigaset.

Môžete **bezplatne** telefonova s ostatnými účastníkmi siete Gigaset, t. j. okrem poplatkov za vašu internetovú prípojku neplatíte žiadne ďalšie účty za telefonovanie. Prepojenie na/z iných sietí nie sú možné.

Každému VoIP prístroju Gigaset je už v stave pri dodaní pridelené jedno telefónne číslo siete Gigase[t\(s. 70\).](#page-70-2)

Všetci prihlásení účastníci sú zapísaní v telefónnom zozname siete Gigaset, ku ktorému máte prístup.

## **Vylúčenie záruky**

Sie Gigaset.net je dobrovoľná služba spoločnosti Siemens Home and Office Communication GmbH & Co KG bez záruky a ručenia za disponibilnos siete. Táto služba môže by kedykoľvek zastavená s výpovednou lehotou troch mesiacov.

### **Poznámka:**

Ak vaše spojenie so sieou Gigaset.net nebudete využíva počas šiestich týždňov, automaticky sa deaktivuje. Nie ste dostupní pre volania zo siete Gigaset.net.

Spojenie sa znovu aktivuje:

- akonáhle spustíte hľadanie v telefónnom zozname siete Gigaset.net alebo
- zavoláte cez sie Gigaset.net

(zvolíte číslo s #9 na konci) alebo aktivujete spojenie cez webový konfigurátor [\(s. 60\)](#page-60-0)

# <span id="page-22-3"></span><span id="page-22-1"></span>**Účastníci v sieti Gigaset - Vyhľadanie telefónneho zoznamu**

Vaša prenosná čas sa nachádza v stave pokoja Spojenie VoIP je voľné.

- $\blacktriangleright$  Telefónny zoznam otvorte tlačidlom  $\square$ .
- ¤ Vyberte záznam **<Gigaset.net>** a stlačte tlačidlo prevzatia hovoru  $\mathcal{L}$ .

### **Poznámky:**

– Volania na telefónny zoznam Gigaset.net sú vždy **bezplatné**.

Ak bol v telefónnom zozname vašej prenosnej časti nedopatrením vymazaný nejaký záznam **<Gigaset.net>**, vytočte **1188#9** (telefónne číslo telefónneho zoznamu Gigaset.net) a stlačte tlačidlo prevzatia hovoru  $\boldsymbol{r}$ . Alebo si vytvorte nový záznam v telefónnom zozname s týmto číslom.

Po tom, ako sa vytvorilo spojenie, budete vyzvaní, aby ste zadali meno, ktoré sa má vyhľada.

<span id="page-22-4"></span>**Prezdivka:** 

Zadajte meno alebo čas mena (max. 25 znakov).

**§Menua** Stlačte tlačidlo displeja.

**Spustit hledani**

Zvoľte a stlačte **§OK§**.

Ak bolo hľadanie úspešné, zobrazí sa zoznam so všetkými menami, ktoré začínajú na zadaný rad znakov.

Príklad:

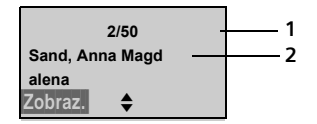

- 1. 2/50: poradové číslo / počet zásahov
- 2. Meno záznamu, meno sa úplne zobrazí, príp. cez viaceré riadky

Stlačením (\*) môžete listova v zozname.

Ak nebolo možné nájs **žiadny vhodný** záznam, zobrazí sa príslušné hlásenie. Máte nasledujúce možnosti:

**▶ Stlačte tlačidlo displeja Novy, aby ste** spustili nové hľadanie.

Alebo:

▶ Stlačte tlačidlo displeja Zmenit, aby ste zmenili kritériá hľadania. Predtým zadané meno sa prevezme alebo sa môže zmeni.

Ak existuje **priveľa vhodných** záznamov v telefónnom zozname siete Gigaset.net, zobrazí sa namiesto zoznamu s menami hlásenie **Nalezeno prilis mnoho polozek!**.

▶ Stlačte tlačidlo displeja **Upres.**, aby ste spustili podrobné hľadanie. Predtým zadané meno sa prevezme alebo sa môže zmeni/rozšíri.

### **Volanie účastníka**

- q Vyberte účastníka zo zobrazeného zoznamu.
- $\zeta$  Stlačte tlačidlo prevzatia hovoru.

### **Prezeranie čísla účastníka**

q Vyberte účastníka zo zobrazeného zoznamu.

**§Zobraz.a** Stlačte tlačidlo displeja.

Číslo a meno v sieti Gigaset.net sa zobrazí úplne, príp. cez viaceré riadky.

#### **Poznámky:**

- Pripojenia k sieti Gigaset sa vytvárajú vždy cez VoIP. Nezávisle od toho, ktoré štandardné spojenie je nastavené vo vašom telefóne. *c* stlačenie dlho alebo krátko, ako aj "\*" na konci čísla nemajú žiadny účinok.
- Môžete otvori telefónny zoznam siete Gigaset a vytvori spojenie, aj keď ste sa nezapísali do telefónneho zoznamu siete Gigaset.

# **Využitie ďalších funkcií**

**Predpoklad:** zobrazí sa zoznam podľa zadania.

**<u>₿</u>** (Záznam vybra ) → **Menu** 

Nasledovné funkcie môžete vybra pomocou  $\bigcap$ :

**Ulozit cislo do tel.seznamu**

Prevzatie čísel a mien do telefónneho zoznamu prídavného slúchadla. Číslo a meno (popr. skrátené, max. 16 znakov) sa prevezmú do telefónneho zoznamu.

▶ Popr. zmeni a uloži záznam [\(s. 27\).](#page-27-4) Opä sa zobrazí zoznam nájdených mien.

**Nove hledani**

Spustite vyhľadávanie s novým menom [\(s. 22\).](#page-22-4)

**Upresnit hledani**

Detailným hľadaním môžete obmedzi počet uvedených položiek predchádzajúceho hľadania. Predtým zadané meno hľadania sa prevezme alebo sa môže zmeni/rozšíri.

**Vlastni informace**

Pozri "Zapísanie, zmena, vymazanie [vlastného záznamu](#page-23-0)".

#### **Poznámka:**

Keď vyberáte číslo siete Gigaset z telefónneho zoznamu slúchadla, spojenie sa automaticky vytvorí cez VoIP.

#### <span id="page-23-0"></span>**Zapísanie, zmena, vymazanie vlastného záznamu**

Máte nasledujúce možnosti:

#### **Telefónia VoIP prostredníctvom siete Gigaset**

- $\bullet$  Zmeňte meno vašho záznamu v telefónnom zozname siete Gigaset.
- ◆ Vymažte váš záznam z telefónneho zoznamu.
- ◆ Keď ste pri uvedení telefónu do prevádzky nezadali žiadne meno [\(s. 12\),](#page-12-3) určite meno a zapíšte sa do telefónneho zoznamu.

#### **Prezeranie vlastného záznamu**

Ste spojení s telefónnym zoznamom Gigaset.net:

**▶ Menu → Vlastni informace vyberte a** stlačte **§OK§**.

Vaše číslo siete Gigaset.net a príp. vaše aktuálne zapísané meno sa zobrazia.

**Záznam/zmena mena**

**§Upravya** Stlačte tlačidlo displeja.

<sup>#</sup><sup>\*\*</sup> Zmeňte meno alebo zadaite nové meno (max. 25 znakov) a stlačte **§OK§**. Pomocou ˜ môžete meno vymaza.

Ak v telefónnom zozname siete Gigaset ešte neexistuje záznam s takýmto menom, meno sa uloží. Zobrazí sa príslušné hlásenie. Slúchadlo sa prepne do stavu pokoja.

Ak už existuje záznam s týmto menom alebo zadané meno obsahuje nedovolené znaky, budete vyzvaní zada iné meno.

#### **Poznámka:**

Keď zmažete meno, vymaže sa váš záznam z telefónneho zoznamu. Pre ostatných účastníkov siete Gigaset už nie ste "viditeľný". Pod vaším číslom siete Gigaset ste však naďalej prístupní. Ako si necháte zobrazi číslo, [pozri](#page-70-2)  [s. 70.](#page-70-2)

# <span id="page-24-0"></span>**Volanie účastníka siete Gigaset**

Účastníka siete Gigaset môžete vola priamo prostredníctvom telefónneho zoznamu siete Gigaset (viď vyššie) alebo prostredníctvom jeho čísla siete Gigaset:

 $\mathbb{F}$  / $\Box$  Zadajte číslo siete Gigaset (vrátane #9) alebo ho vyberte z telefónneho zoznamu slúchadla.

Stlačte tlačidlo prevzatia.

Každé číslo s #9 na konci sa zvolí cez sie Gigaset.net.

# <span id="page-25-0"></span>**Sieové služby - VoIP**

Nasledujúce sieové služby môžete využíva pre volania cez vedenie VoIP.

# <span id="page-25-1"></span>**Nastavenia pre všetky volania**

Presmerovanie volania prebehne lokálne na vašej základni.

**Uvedomte si**, že pri presmerovaní hovoru vám môžu vzniknú ďalšie náklady. Informujte sa u vášho prevádzkovateľa služieb VoIP.

# **Nastavenie presmerovania hovoru**

**§Menu§**¢**Sluzby site** ¢**VoIP → Pro vsechna volani → Predani volani** 

**Ihned / Kdyz se nehlasi / Kdyz obsazeno**

Vyberte a stlačte **§OK§**  $(y =$  zapnuté).

- **Zapnout** Vyberte a stlačte **§OK§**.
- <sup>四</sup> Príp. zadaite číslo, na ktoré sa má presmerova. Môžete zada číslo pevnej siete, VoIP alebo mobilné číslo.
- $\overline{\text{OK}}$  Stlačte tlačidlo displeja.
- a **Dlho** stlačte (pokojový stav).

Presmerovanie sa aktivuje pre tel. číslo VoIP (prijímacie číslo). Nespôsobí to, že by sa presmerovali volania na vaše číslo pevnej siete. Ako presmerujete volania na vaše číslo v pevnej sieti, [pozri s. 25](#page-25-5).

### **Vypnutie presmerovania**

- **OK** Stlačte tlačidlo displeja.
- **Vypnout** Vyberte a stlačte **aOKa**.
- a **Dlho** stlačte (pokojový stav).

Presmerovanie je deaktivované.

# <span id="page-25-2"></span>**Sieové služby**

Nasledujúce sieové služby môžete využíva len pre volania cez pevnú sie.

Sieové služby sú funkcie, ktoré vám k dispozícii poskytuje sieový operátor. Služby si musíte objedna u sie ového operátora.

▶ Pri problémoch sa obrá te na vášho **sieového operátora.**

# <span id="page-25-3"></span>**Uskutočnenie nastavení pre všetky volania**

Ak ste ukončili jednu z nasledujúcich procedúr, odošle sa kód.

▶ Po potvrdení z telefónnej siete stlačte tlačidlo zloženia  $\hat{a}$ .

# <span id="page-25-5"></span><span id="page-25-4"></span>**Nastavenie presmerovania hovoru**

**§Menu§**¢**Sluzby site** ¢**Telefon**

 $→$  **Pro vsechna volani → Predani volani** 

### **Nastavenie presmerovania hovoru**

**Ihned**

Vyberte a stlačte **§OK§**.

**Zapnout** Vyberte a stlačte **§OK§**.

~ Zadajte číslo a stlačte **§OK§**.

Po potvrdení z pevnej siete:

a **Dlho** stlačte (pokojový stav).

## **Vypnutie presmerovania**

**Ihned**

**Vypnout** Vyberte a stlačte **§OK§**.

Po potvrdení z pevnej siete:

a **Dlho** stlačte (pokojový stav). Presmerovanie je deaktivované.

## <span id="page-26-1"></span>**Zapnutie/vypnutie čakajúceho hovoru (zaklopania)**

Pri zapnutom čakajúcom hovore počuje volajúci voľný tón, ak vy už vediete telefonický hovor. Toto volanie je akustické a takisto sa zobrazuje na displeji vášho slúchadla.

Prijatie/odmietnutie čakajúceho hovoru.

**§Menu§**¢**Sluzby site** ¢**Telefon**  $\rightarrow$  Pro vsechna volani → Druhe volani

**Zapnout** / **Vypnout**

Vyberte a stlačte **§OK§**.

Po potvrdení z pevnej siete:

a **Dlho** stlačte (pokojový stav).

# **Odmietnutie anonymných volaní**

Pri zapnutej funkcii sa nebudú signalizova volania s potlačeným zobrazením čísel.

**§Menu§**¢**Sluzby site** ¢**Telefon**

 $→$  **Pro vsechna volani** 

 $→$  **Anonymni volani odmitnout** 

**Zapnout** / **Vypnout**

Zvoľte a stlačte **§OK§**.

Po ohlásení z telefónnej siete stlačte tlačidlo zloženia  $\hat{a}$ .

# <span id="page-26-0"></span>**Funkcie počas volania**

### **Spätné spojenia**

Počas hovoru:

**§Menu§**¢**Zpetny dotaz**

<sup>#</sup> Zadajte telefónne číslo, alebo ho vyberte z telefónneho zoznamu a stlačte **§OK§**.

Číslo sa vytočí cez pevnú sie.

#### **Poznámka:**

Číslo zvolené pre spätné spojenie sa po niekoľkých sekundách uloží do zoznamu opakovanej voľby.

Máte nasledujúce možnosti:

- $\triangle$  Konferencia
	- Telefonovanie s obidvomi účastníkmi: **§Menu§ Konference**.

# <span id="page-27-2"></span><span id="page-27-0"></span>**Používanie telefónneho**

# **zoznamu a zoznamov**

K dispozícii sú:

- $\triangleleft$  telefónny zoznam
- $\bullet$  zoznam pre opakovanie voľby
- $\triangle$  zoznam SMS
- $\bullet$  zoznam volajúcich

Do telefónneho zoznamu je možné uloži 100 záznamov.

Telefónny zoznam si zostavíte individuálne pre vaše prídavné slúchadlo. Zoznamy a jednotlivé zápisy môžete zasla na iné slúchadlá [\(s. 28\)](#page-28-2).

# <span id="page-27-3"></span><span id="page-27-1"></span>**Telefónny zoznam**

V **telefónnom zozname** ukladáte čísla a príslušné mená.

▶ Telefónny zoznam otvorte v stave pokoja s tlačidlom  $\Box$ .

# **Dĺžka jedného záznamu**

Číslo: max. 32 číslic Meno: max. 16 znakov

### **Poznámky:**

Prípadne musíte zada pri volaniach VoIP do pevnej siete aj pri miestnych hovoroch telefónne číslo s miestnou predvoľbou (v závislosti od poskytovateľa VoIP). Ukladajte preto telefónne čísla do telefónneho zoznamu vždy s predvoľbou. Alternatívne si môžete aj prostredníctvom webového konfigurátora urči predvoľbu. ktorá sa automaticky prednastaví pri volaniach cez VoIP pri všetkých číslach bez predvoľby (pozri [Stanovte pravidlá vo](#page-62-1)ľby, [s. 62](#page-62-1)).

– Pre skrátenú voľbu môžete na tlačidlo uloži jedno číslo z telefónneho zoznamu [\(s. 28\)](#page-28-1)

## **Uloženie prvého čísla do telefónneho zoznamu**

- <sup>s</sup> ¢**Tel.sezn.prazd Novy zaznam?**
- ~ Zadajte číslo a stlačte **§OK§**.
- ~ Zadajte meno a stlačte **§OK§**.

#### **Poznámka:**

- Ako zadáte IP adresy si prečítajte na [s. 17](#page-17-5).
- Ak vložíte na konci čísla hviezdičku (\*), číslo sa vytočí cez neštandardné spojenie [\(s. 43\),](#page-43-3) aj keď krátko stlačíte tlačidlo prevzatia  $\boldsymbol{\zeta}$ alebo toto číslo uložíte na nejaké tlačidlo ako skrátenú voľbu.

## <span id="page-27-6"></span><span id="page-27-4"></span>**Uloženie čísla do telefónneho zoznamu**

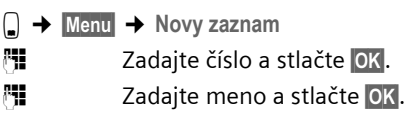

# <span id="page-27-5"></span>**Voľba záznamu telefónneho zoznamu**

D Otvorte telefónny zoznam.

Máte nasledujúce možnosti:

- $\blacklozenge$  Pomocou  $\Box$  prejdite k požadovanému záznamu, kým nevyberiete hľadané meno.
- ◆ Zadajte prvý znak mena, prípadne prejdite pomocou  $\bigcap$  k záznamu.

# **Voľba pomocou telefónneho zoznamu**

- $\rightarrow$   $\Omega$  (Voľba záznamu; [s. 27\)](#page-27-5)
- c Dlho/krátko stlačte tlačidlo prevzatia. Vytočí sa číslo so zvoleným typom spojenia.

## **Poznámka:**

IP adresy môžete voli len cez VoIP.

# **Správa zápisov telefónneho zoznamu**

Zvolili ste si záznam [\(s. 27\)](#page-27-5).

### **Zmena záznamu**

**§Menu§**¢**Zmenit zaznam**

- <sup>F</sup>il Prípadne zmeňte číslo a stlačte **§OK§**.
- <sup>F</sup>il Prípadne zmeňte meno a stlačte **§OK§**.

# <span id="page-28-3"></span>**Obsadenie tlačidla**

Tlačidlá 0 a 2 až po 9 môžete každé obsadi jedným číslom. Voľba čísla sa potom vykoná jedným stlačením tlačidla.

**§Menu§**¢**Obsadit tlacitko - zkrac. Volba** Aktuálny záznam uložíte na nejaké tlačidlo pre skrátenú voľbu.

# **Využitie ďalších funkcií**

**a** → **a** (vybra záznam; [s. 27](#page-27-5)) → Menu

Nasledovné funkcie môžete vybra pomocou $\bigcap$ :

<span id="page-28-4"></span>**Pouzit cislo** 

Zmena alebo doplnenie uloženého čísla. Potom zvoľte alebo vyvolajte ďalšie funkcie pomocou **§Menu§**.

### <span id="page-28-5"></span>**Smazat zaznam**

Vymazanie vybraného záznamu.

**Poslat zaznam**

Zaslanie jednotlivého záznamu na iné prídavné slúchadlo [\(s. 28\)](#page-28-2).

### <span id="page-28-6"></span>**Smazat seznam**

**Vymazanie všetkých** záznamov telefónneho zoznamu.

**Poslat seznam**

Zaslanie kompletného zoznamu na iné prídavné slúchadlo [\(s. 28\)](#page-28-2).

# <span id="page-28-1"></span><span id="page-28-0"></span>**Voľba cez tlačidlá skrátenej voľby**

▶ Dlho stlačte príslušné tlačidlo skrátenej voľby [\(s. 28\).](#page-28-3)

Ak je na konci priradeného telefónneho čísla v telefónnom zozname hviezdička (\*), číslo sa vytočí cez neštandardné pripojenie, v ostatných prípadoch vždy cez nastavené štandardné pripojenie [\(s. 43\).](#page-43-3)

# <span id="page-28-2"></span>**Prenos telefónneho zoznamu na iné prídavné slúchadlo**

# **Predpoklady:**

- ◆ Slúchadlá príjemcu a odosielateľa sú prihlásené na tej istej základňovej stanici.
- $\bullet$  Iné slúchadlo môže odosla a prija záznamy telefónneho zoznamu.
- $\binom{6}{9}$  **→**  $\binom{6}{2}$  (vybra záznam; [s. 27\)](#page-27-5) → Menu ¢**Poslat zaznam** / **Poslat seznam**
- <sup>#</sup># Zadajte interné číslo prídavného slúchadla príjemcu a stlačte **§OK§**.

Úspešný prenos bude potvrdený hlásením a potvrdzovacím tónom na slúchadle príjemcu.

Pokiaľ ste zaslali jeden jednotlivý záznam, potom môžete **§OK§** prenies nejaký ďalší záznam.

# **Prosím, majte na pamäti:**

- $\triangleq$  Záznamy s identickými telefónnymi číslami sa u príjemcu neprepíšu.
- ◆ Prenos sa preruší, ak telefón zvoní alebo je pamä slúchadla príjemcu plná.

# <span id="page-29-4"></span><span id="page-29-3"></span>**Prevzatie čísla do telefónneho zoznamu**

Môžete prevzia čísla do telefónneho zoznamu, ktoré sa zobrazujú na nejakom zozname, napríklad na zozname hovorov alebo na zozname opakovaných volieb.

Zobrazí sa jedno číslo.

- **§Menu§**¢**Ulozit cislo do tel.seznamu**
- ▶ Doplnenie záznamu [\(s. 27\)](#page-27-6).

# **Prebratie čísla z telefónneho zoznamu**

V mnohých situáciách ovládania môžete telefónny zoznam otvori napr. za účelom prebratia nejakého čísla. Vaše slúchadlo nemusí by v stave pokoja.

as Otvorte telefónny zoznam.

q Zvoľte záznam [\(s. 27\).](#page-27-5)

# <span id="page-29-2"></span><span id="page-29-0"></span>**Zoznam opakovanej voľby**

V zozname opakovanej voľby sa nachádza desa naposledy volaných čísiel na slúchadle (max. 32 číslic). Ak sa jedno z tých čísiel nachádza v telefónnom zozname, zobrazí sa príslušné meno.

# **Voľba zo zoznamu opakovanej voľby**

- c Krátko stlačte tlačidlo.
- coľte záznam
- $\zeta$  Dlho/krátko stlačte tlačidlo prevzatia. Vytočí sa číslo so zvoleným typom spojenia.

#### **Spravovanie záznamov v zozname pre opakovanie voľby**

c Krátko stlačte tlačidlo.

c<sup>1</sup> Zvoľte záznam

**§Menu§** Stlačte tlačidlo displej.

Nasledovné funkcie môžete vybra pomocou $\bigcap$ :

**Pouzit cislo**

(ako v telefónnom zozname, [s. 28\)](#page-28-4)

**Ulozit cislo do tel.seznamu**  Prevzatie záznamu do telefónneho zoznamu [\(s. 29\).](#page-29-3)

- **Smazat zaznam**  (ako v telefónnom zozname, [s. 28\)](#page-28-5)
- **Smazat seznam** (ako v telefónnom zozname, [s. 28\)](#page-28-6)

# <span id="page-29-1"></span>**Vyvolanie zoznamov pomocou tlačidla správ**

Pomocou tlačidla správ ⊠ vyvoláte nasledovné zoznamy:

- $\triangle$  zoznam SMS
- ◆ sie ový odkazovač T-NetBox Ak váš sieový operátor podporuje túto funkciu a je určený sieový odkazovač pre rýchlu voľbu [\(s. 36\)](#page-36-3).
- $\bullet$  zoznam volajúcich

Hneď ako príde do nejakého zoznamu **nový záznam**, zaznie upozorňovací tón. Bliká tlačidlo  $\boxtimes$ . Na displeji sa objaví hlásenie.

Ak stlačíte blikajúce tlačidlo  $\boxtimes$ . zobrazia sa všetky zoznamy, ktoré obsahujú nové správy. Pokiaľ novú správu obsahuje iba jeden zoznam, potom sa tento zoznam ihneď otvorí.

### **Poznámka:**

Ak sú hovory uložené v sie ovom odkazovači, dostanete pri príslušnom nastavení hlásenie (pozri Návod na obsluhu sieového odkazovača sieového operátora).

# **Zoznam volajúcich**

## **Predpoklad:** CLIP [\(s. 18\)](#page-18-3)

Uložia sa čísla posledných 30 zmeškaných hovorov. Viacero hovorov rovnakého čísla sa zapíše do pamäti len raz (posledný hovor).

Zoznam volajúcich sa zobrazí nasledovne:

Seznam volani: 01+02

Počet nových záznamov + počet starých, prečítaných záznamov

# **Otvorenie zoznamu volajúcich**

 $\bowtie$   $\rightarrow$  Seznam volani:01+02

Zvoľte záznam.

V **zozname volajúcich** sa zobrazí posledný došlý hovor.

# **Záznam do zoznamu**

Príklad pre záznam do zoznamu:

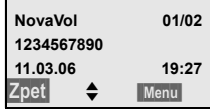

- $\triangleleft$  Stav záznamu
	- **V zozname volajúcich**

**NovaVol**: nový zmeškaný hovor **StaraVol**: už prečítaný záznam

- $\triangle$  Poradové číslo záznamu 01/02 znamená napríklad: prvý záznam z celkove dvoch záznamov.
- ◆ Číslo alebo meno volajúceho Číslo telefónu volajúceho môžete prevzia z telefónneho zoznamu [\(s. 29\)](#page-29-3).
- ◆ Dátum a čas hovoru (ak je nastavený, [s. 8](#page-8-1)).

# **Vybra zo zoznamu volajúcich**

- $⊓$  **÷** Seznam volani:01+02
- $\binom{n}{n}$  Zvoľte záznam
- $\mathcal{C}$  Dlho/krátko stlačte tlačidlo prevzatia. Vytočí sa číslo so zvoleným typom spojenia.

#### **Spravovanie záznamov v zozname volajúcich**

 $\bowtie$   $\blacktriangle$  Seznam volani:01+02

c<sup>1</sup> Zvoľte záznam.

**§Menu§** Stlačte tlačidlo displej.

Nasledovné funkcie môžete vybra pomocou $\bigcap$ :

**Ulozit cislo do tel.seznamu**  Prevzatie čísla do telefónneho zoznamu [\(s. 29\).](#page-29-3)

**Smazat zaznam** (ako v telefónnom zozname, [s. 28](#page-28-5)) **Smazat seznam** (ako v telefónnom zozname, [s. 28](#page-28-6))

# <span id="page-30-0"></span>**Úsporné telefonovanie**

Používajte prednostne internet (VoIP) ako lacnejší spôsob telefonovania. Ak telefonujte cez pevnú sie, zvoľte si sie ového operátora, ktorý ponúka obzvláš výhodné tarify (Call-by-Call), alebo si po telefonáte na svojom slúchadle zobrazte trvanie hovoru.

# <span id="page-30-1"></span>**Zobrazenie trvania hovoru**

Trvanie hovoru sa zobrazí

- $\bullet$  počas rozhovoru,
- ◆ asi do troch sekúnd po položení, pokiaľ slúchadlo nepoložíte do nabíjacej základne.

### **Poznámka:**

Skutočné trvanie rozhovoru sa môže od zobrazenej hodnoty líši o niekoľko sekúnd.

# <span id="page-31-2"></span><span id="page-31-0"></span>**SMS (textové správy)**

SMS môžete posiela a prijíma len cez pevnú sie.

Pri posielaní SMS základňa automaticky nadviaže spojenie cez pevnú sie.

Váš prístroj je dodaný v takom stave, že môžete ihneď odosiela SMS.

# **Predpoklady:**

- ◆ Je sprístupnený prenos telefónneho čísla (CLIP, [s. 18](#page-18-3)) pre vaše telefonické pripojenie.
- ◆ Váš sie ový operátor podporuje SMS v pevnej sieti (informácie k tomu dostanete u svojho sie ového operátora).
- $\triangleq$  Ste u poskytovateľa služieb registrovaní pre posielanie a prijímanie SMS.

Poskytovatelia služieb vymieňajú SMS cez centrá SMS. Do vášho prístroja musíte zapísa centrum SMS, cez ktoré ich chcete posiela príp. prijíma. Potom môžete **cez každé** z vložených centier SMS prijíma SMS, ak ste sa zaregistrovali u svojho poskytovateľa služieb (Service-Provider).

Vaša SMS sa odošle cez to centrum SMS, ktoré je aktívne. Pre aktivovanie aktuálnej správy si však môžete si aktivova aj každé iné centrum SMS [\(s. 33\).](#page-33-2)

Ak nie je vložené žiadne centrum SMS, zobrazí sa hlásenie o chybe, len čo sa pokúsite posla SMS. Zapíšte si centrum SMS [\(s. 33\).](#page-33-0)

### **Nezabudnite, prosím:**

- ◆ Pokiaľ je Váš telefón pripojený na telefónnom zariadení, prečítajte si [s. 34](#page-34-0).
- $\blacklozenge$  Aj pre príjem SMS sa musíte zaregistrova u svojho poskytovateľa služieb (Service-Provider).

 $\triangleleft$  Každá prijatá SMS sa signalizuje jednorazovým vyzváňacím tónom (vyzváňací tón ako pri externom hovore). Pokiaľ takýto "hovor" pri prvom vyzváňacom tóne preberiete, SMS sa stratí.

# <span id="page-31-3"></span><span id="page-31-1"></span>**Napísanie/odoslanie SMS**

Jedna SMS môže ma dĺžku až 160 znakov.

## <span id="page-31-4"></span>**Napísanie/odoslanie SMS**

- **§Menu§**¢**SMS** ¢**Napsat zpravu**
- <sup>四</sup> Napísanie SMS. Zadanie textu, [pozri s. 75](#page-75-0).

**§Menu§ Poslat**

Vyberte a stlačte **§OK§**.

 $\bigcap$  / 體 Vyberte z telefónneho zoznamu číslo s predvoľbou (aj v miestnej sieti), alebo ho zadajte priamo a stlačte **§OK§**. Pri SMS na poštový priečinok SMS: ID priečinka zadajte na **koniec** čísla. SMS sa odošle

#### . **Poznámka:**

Ak vás počas písania SMS preruší externé volanie, text sa automaticky uloží do zoznamu konceptov.

# **Zoznam konceptov**

SMS si môžete uloži do zoznamu konceptov, neskôr ju zmeni a odosla.

## **Uloženie SMS do zoznamu konceptov**

Píšete SM[S\(s. 31\).](#page-31-1) **§Menu§**¢ **Ulozit** 

#### **Otvorenie zoznamu konceptov**

**§Menu§**¢**SMS** ¢**K odeslani**

Zobrazí sa prvý záznam zoznamu, napríklad :.

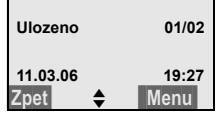

01/02: poradové číslo/celkový počet SMS

#### <span id="page-32-1"></span>**Čítanie alebo zmazanie jednotlivých SMS**

- ▶ Otvorte zoznam konceptov.
- $\bigcap_{k=1}^{\infty}$  Vyberte SMS.

**§Menu§ Cist SMS**

Vyberte a stlačte **§OK§** pre prečítanie SMS. V SMS môžete listova pomocou  $\Box$ .

#### Alebo:

**§Menu§ Smazat zaznam**

Zvoľte a stlačte **§OK§** pre vymazanie SMS.

#### **Písanie SMS**

Čítate niektorú SMS zo zoznamu konceptov.

**§Menu§** Stlačte tlačidlo displeja.

**Napsat zpravu**

Napíšte novú SMS a potom ju pošlite [\(s. 31\)](#page-31-4) alebo uložte.

#### <span id="page-32-2"></span>**Vymazanie zoznamu konceptov**

▶ Otvorte zoznam konceptov.

**§Menu§ Smazat seznam**

Vyberte a stlačte **§OK§**.

- **OK**<br>Stlačte tlačidlo displeja pre potvrdenie vymazania. Zoznam sa vymaže.
- a **Dlho** stlačte (pokojový stav).

# <span id="page-32-0"></span>**Prijatie SMS**

Všetky prijaté SMS sa uložia do zoznamu prijatých SMS. Zre azené SMS sa rozdelia na jednotlivé SMS s max. 153 znakmi a ako také sa uložia do zoznamu prijatých SMS. Pretože SMS zostane v zozname aj po prečítaní, mali by ste **pravidelne vymazáva SMS zo zoznamu**.

Ak je SMS pamä plná, zobrazí sa príslušné upozornenie.

▶ Mazanie nepotrebných SMS [\(s. 33\)](#page-33-3).

# **Zoznam prijatých SMS**

Zoznam prijatých správ obsahuje:

- ◆ Všetky prijaté SMS, počínajúc najnovšou.
- ◆ SMS, ktoré nemohli by odoslané kvôli nejakej chybe.

Nové SMS sa signalizujú na všetkých mobilných častiach Gigaset C45 hlásením na displeji, blikaním tlačidla správ f a upozorňovacím tónom.

#### **Otvorenie zoznamu prijatých správ tlačidlom** f

 $\triangleright$  Stlačte.

Zoznam prijatých správ sa zobrazí nasledovne (príklad):

SMS-spolecna: 01+05

01+05: počet nových záznamov + počet starých, prečítaných záznamov

Záznam v zozname sa zobrazí napr. nasledovne:

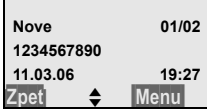

01/02: poradové číslo zobrazenej SMS/celkový počet nových SMS

#### **Otvorenie zoznamu prijatých správ cez menu SMS**

**§Menu§**¢**SMS** ¢**Dorucene01+05** 

## <span id="page-33-3"></span>**Čítanie alebo zmazanie jednotlivých SMS**

- ▶ Otvorte zoznam prijatých správ.
- ▶ Ďalej ako pri čítaní/mazaní jednotlivých SMS zo zoznamu konceptov, [s. 32.](#page-32-1)

Potom čo ste si novú SMS prečítali, získa status **Stare**.

### **Vymazanie zoznamu prijatých správ**

Všetky **nové a staré** SMS v zozname sa vymažú.

▶ Otvorte zoznam prijatých správ.

**§Menu§** Stlačte tlačidlo displeja.

▶ Ďalej ako pri "Vymazanie zoznamu [konceptov"](#page-32-2), [s. 32.](#page-32-2)

# **Odpoveď na SMS alebo poslanie ďalej**

Čítate SMS [\(s. 33\)](#page-33-3).

**§Menu§** Stlačte tlačidlo displeja.

Máte nasledujúce možnosti:

**Odpovedet**

Priamo napísa a odosla odpoveď na túto SMS a [\(s. 31\)](#page-31-1).

**Poslat**

Posla text SMS ďalšiemu príjemcovi [\(s. 31\).](#page-31-4)

### **Prevzatie čísla do telefónneho zoznamu**

### **Prevzatie čísla odosielateľa**

Čítate SMS zo zoznamu prijatých správ.

**§Menu§** Stlačte tlačidlo displeja.

Ďalej [pozri s. 29.](#page-29-4)

#### **Poznámka:**

V rámci vášho telefónneho zoznamu si môžete založi špeciálny telefónny zoznam pre SMS tak, že pred názov týchto záznamov vložíte hviezdičku (\*).

Pripojené ID poštového priečinka sa prevezme do telefónneho zoznamu.

# <span id="page-33-0"></span>**Nastavenie centra SMS**

Môžete nastavi až štyri centrá SMS.

## <span id="page-33-2"></span><span id="page-33-1"></span>**Vloženie/zmena centra SMS**

- ¤ **Pred novým záznamom** a pred zmazaním predvoleného telefónneho čísla sa informujte o ponuke služieb a o zvláštnostiach vášho poskytovateľa služieb (service-provider).
- **§Menu§**¢**SMS** ¢**Nastaveni**  $\rightarrow$  **Centra sluzeb**
- q Vyberte centrum SMS (napr. **Centrum sluzeb 1**) a stlačte **§OK§**.

Máte nasledujúce možnosti:

#### **Centrum sluzeb**

Pokiaľ chcete zasla SMS cez toto centrum SMS, stlačte **§OK§**pre aktiváciu centra SMS ( $\sqrt{\ }$  = zap.). Ak bolo predtým aktívne iné centrum SMS, potom sa toto deaktivuje. Pri centrách SMS 2 a 3 platí nastavenie len pre nasledovnú SMS.

**SMS**

Zapíšte číslo centra SMS a stlačte **§OK§**.

# **Posielanie SMS cez iné centrum SMS**

- ▶ Centrum SMS (2 alebo 3) aktivuite ako centrum odosielania [\(s. 33\).](#page-33-2)
- ▶ Pošlite SMS.

Toto nastavenie platí len pre SMS, ktorá bude odoslaná ako ďalšia. Potom je opä nastavené **Centrum sluzeb 1**.

# <span id="page-34-0"></span>**SMS na telefónnych zariadeniach**

- ◆ Prija SMS môžete len vtedy, keď je **prenos telefónneho čísla**  [\(s. 18\)p](#page-18-3)resmerovaný na pobočkové pripojenie telefónneho zariadenia **(CLIP).** CLIP vyhodnotenie čísla centra SMS sa uskutoční vo vašom prístroji **Gigaset**.
- ◆ Prípadne musíte pred číslo centra SMS vloži číslo predvoľby (AKZ) (podľa vášho telefónneho zariadenia).

V prípade pochybností si otestujte vaše telefónne zariadenie napr. tak, že si pošlete SMS na svoje vlastné telefónne číslo: raz s číslom predvoľby a druhý raz bez neho.

◆ Pri odosielaní SMS sa bude vaše číslo odosielateľa eventuálne posiela bez pobočkového telefónneho čísla. V tomto prípade nie je možná priama odpoveď od príjemcu.

Posielanie a prijímanie SMS **na ISDN telefónnych zariadeniach** je možné len cez MSN číslo pridelené vašej základňovej stanici.

# <span id="page-34-1"></span>**Zapnutie/vypnutie funkcie SMS**

Po vypnutí už nemôžete prija žiadnu SMS ako textovú správu a váš prístroj už neodošle žiadnu SMS.

Nastavenia, ktoré ste urobili pre posielanie a prijímanie SMS (telefónne čísla centier SMS) ako aj záznamy v zozname prijatých SMS a konceptov zostávajú uložené aj po vypnutí.

**Menu** 4 3 9 2 6

**<sup>#</sup>#** 0 OK Vypnite funkciu SMS.

Alebo:

**<sup>#</sup># 1 OK** Zapnite funkciu SMS (stav pri dodaní).

# <span id="page-34-2"></span>**SMS - odstraňovanie chýb**

## **Kódy chýb pri posielaní**

Pokiaľ sa SMS nedala dlhší čas posla, presunie sa so statusom Chyba XX do zoznamu prijatých správ.

- E0 Zapnuté stále potlačenie telefónneho čísla (CLIR) alebo nie je uvoľnený prenos telefónnych čísel.
- FE Chyba počas prenosu SMS.
- FD Chyba pri vytváraní spojenia s centrom SMS, pozri svojpomoc.

# **Svojpomoc pri chybách**

Nasledujúca tabuľka obsahuje zoznam chybových situácií a možné príčiny a udáva pokyny pre odstránenie chýb.

Odosielanie nie je možné.

- 1. Charakteristika "prenos telefónneho čísla" (CLIP, [s. 18\)](#page-18-3) nie je nariadená.
	- ▶ Nechajte ju uvoľni u vášho poskytovateľa služieb.
- 2. Prenos SMS sa prerušil (napr. nejakým volaním).
	- ▶ Odošlite SMS znovu.
- 3. Poskytovateľ služieb nepodporuje výkonovú charakteristiku.
- 4. Pre centrum SMS aktivované ako centrum odosielania nie je zapísané žiadne alebo nesprávne telefónne číslo.
	- ▶ Zapíšte telefónne číslo [\(s. 33\).](#page-33-0)

Dostanete SMS, ktorej text je neúplný.

- 1. Pamä vášho telefónu je plná.
	- ▶ Vymažte staré SMS [\(s. 33\).](#page-33-3)
- 2. Poskytovateľ služieb (Service-Provider) ešte nepreniesol zvyšok SMS.

SMS je pre čítaná. 1. Nie je vložená charakteristika "zobrazenie telefónneho čísla". ▶ Dajte si túto charakteristiku uvoľni (za poplatok) u vášho poskytovate ľa služieb 2. Prevádzkovate ľ mobilnej siete a poskytovate ľ služieb SMS v pevnej sieti nemajú dohodnutú žiadnu spoluprácu.<br>▶ Informujte sa u poskytovateľa služieb SMS v pevnej sieti. 3. Koncové zariadenie je u vášho poskytovate ľa služieb SMS uložené ako neumož ňujúce SMS v pevnej sieti, t. j. už tam nie ste registrovaný.<br>▶ Informujte sa u poskytovateľa služieb SMS v pevnej sieti. Príjem len cez de ň formou hlasovej správy. Koncové zariadenie je u vášho poskytovate ľa služieb SMS uložené ako neumož ňujúce SMS v pevnej sieti, t. j. už tam nie ste registrovaný.<br>▶ Informujte sa u poskytovateľa služieb SMS v pevnej sieti. Funkcie SMS si nemôžete vyvola na svojom slúchadle. Niektorá iná mobilná čas prihlásená na rovnakej základni práve využíva funkcie

SMS.<br>▶ Počkajte, kým už žiadny iná mobilná čas nebude používa funkcie SMS.
# **Použitie sieového odkazovača**

Niektorí poskytovatelia pevnej siete a VoIP ponúkajú odkazovač v sieti, tzv. sieový záznamník.

Príslušný odkazovač môžete použi, ak ste si ho objednali u poskytovateľa pevnej siete alebo VoIP.

Sieový odkazovač prijíma vždy len volania, ktoré prichádzajú cez príslušné vedenie (pevná sie alebo VoIP). Pre zaznamenanie všetkých volaní by ste si preto mali zriadi po jednom sie ovom odkazovači pre pevnú sie a pre VoIP.

#### **Poznámka:**

Pre rýchlu voľbu sieového odkazovača si môžete urči len jedno číslo.

Číslu pre druhý sieový odkazovač môžete v telefónnom zozname priradi číslo skrátenej voľby (napr. tlačidlo 2) [\(s. 28\).](#page-28-0) Číslo skrátenej voľby musíte prideli pre každé slúchadlo.

**Tip:** ovládanie odkazovača pevnej siete by malo prebieha zásadne cez pripojenie pevnej siete. Ak je nastavené na Vašom telefóne VoIP ako štandardné spojenie, vložte na konci čísla sieového odkazovača hviezdičku (\*). Spojenie sa potom vykoná cez vedenie pevnej siete.

# <span id="page-36-0"></span>**Určenie sieového odkazovača pre rýchlu voľbu**

Pri rýchlej voľbe si môžete zvoli sieový odkazovač priamo.

Sieový odkazovač je predvolený pre rýchlu voľbu. Potrebujete už len zada číslo sieového odkazovača.

#### **Určenie sieového odkazovača pre rýchlu voľbu a zapísanie čísla sieového odkazovača**

**§Menu§**¢**Zaznamnik** ¢**Tlacitko 1**

- **Memobox** Vyberte a stlačte **§OK§**  $(y = r\acute{v}$ chla voľba aktivovaná).
- <sup>#</sup># Zadajte číslo sie ového odkazovača a stlačte **§OK§**. Zadanie je uložené.
- a **Dlho** stlačte (pokojový stav).

Rýchla voľba sa automaticky aktivuje.

Pre deaktivovanie rýchlej voľby musíte vymaza číslo.

Nastavenie platí pre všetky prihlásené prídavné slúchadlá.

#### **Poznámka:**

Ešte nie je zapísané žiadne číslo: 1 **dlho stlačte** pre zapísanie čísla

### **Volanie na sieový odkazovač**

- 1 **Dlho** stlačte. Spojíte sa priamo so sie ovým odkazovačom.
- d Prípadne stlačte tlačidlo hlasitého telefonovania. Hlásenie sie ového odkazovača budete poču hlasno.

Číslo sa vytočí cez štandardné spojenie.

#### **Poznámka:**

Ak ste nastavili automatickú miestu podvoľbu [\(s. 62\),](#page-62-0) prednastaví sa aj miestna predvoľba čísla sieového odkazovača, keď sa táto nezačína 0 alebo sa nezvolí cez VoIP.

# **Prezeranie hlásenia sieového odkazovača**

Ak pre vás príde správa, dostanete od sie ového odkazovača volanie. Na displeji sa zobrazí číslo sie ového odkazovača, ak ste objednali prenos čísla volajúceho. Ak prevezmete volanie, zreprodukujú sa vám odkazy. Ak volanie neprevezmete, uloží sa číslo sieového odkazovača do zoznamu neprijatých volaní a tlačidlo správ bliká [\(s. 29\)](#page-29-0).

# **Používanie viacerých prídavných slúchadiel**

# <span id="page-37-0"></span>**Prihlásenie slúchadiel**

Na vašu základňovú stanicu môžete prihlási až 6 prídavných slúchadiel.

## **Poznámky:**

- Ak sú na vašej základňovej stanici prihlásené viaceré prídavné slúchadlá, potom môžete telefonova zároveň z jedného slúchadla cez pevnú sie a z druhého cez internet.
- Všetky volania prihláseného slúchadla GAP sa štandardne zvolia cez ako **Standardni typ linky** nastavené typy spojenia (pevná sie alebo VoIP, [pozri s. 43\)](#page-43-0). Ak chcete vytvori spojenie cez iný typ spojenia, zadajte na konci telefónneho čísla "\*" (hviezdičku). **Príklad:** 049891234567\*.

## **Prihlásenie ďalšieho prídavného slúchadla Gigaset C45**

Predtým ako môžete používa vaše prídavné slúchadlo, musíte ho prihlási na základňovú stanicu.

Prihlásenie prídavného slúchadla musíte uskutočni na prídavnom slúchadle a na základňovej stanici.

Keď sa prídavné slúchadlo úspešne prihlásilo, uvidíte na displeji dolu vľavo tlačidlo displeja **§INT§**. V opačnom prípade postup zopakujte.

### **Na prídavnom slúchadle**

**Menu§**¢**Nastaveni** ¢**Prenosna cast**  ¢**Prihlasit prenosnou cast**

<sup>F</sup>II Zadajte systémový PIN základňovej stanice (pri dodaní: 0000) a stlačte **§OK§**. Na displeji stojí napr. **Prihlasovani** a bliká **Zakladna**.

### **Na základňovej stanici**

Do 60 sekúnd stlačte dlho na základni prihlasovacie/ vyhľadávacie tlačidlo [\(s. 1\)](#page-1-0) (min. 1 s).

Prídavné slúchadlo dostane najnižšie voľné interné číslo (1-6). Pokiaľ je na základňovej stanici nahlásených viac prídavných slúchadiel, potom sa na displeji po prihlásení zobrazí interné číslo, napr. **INT 2**. To znamená, že prídavné slúchadlo dostalo pridelené interné číslo 2

### **Poznámky:**

Ak je už na jednej základňovej stanici prihlásených šes prídavných slúchadiel, potom sú dve možnosti:

- Prídavné slúchadlo s interným číslom 6 je v pokojovom stave: prihlasované prídavné slúchadlo dostane číslo 6. Doterajšie číslo 6 sa odhlási.
- Mobilný diel s interným číslom 6 sa používa: Prídavné slúchadlo, ktoré sa má prihlási, sa nedá prihlási.

### **Prihlásenie iných prídavných slúchadiel**

Iné prídavné slúchadlá Gigaset a prídavné slúchadlá iných prístrojov s podporou funkcie GAP prihlásite nasledovne.

### **Na prídavnom slúchadle**

▶ Začnite prihlasovanie prídavného slúchadla podľa príslušného návodu na použitie.

#### **Používanie viacerých prídavných slúchadiel**

### **Na základňovej stanici**

 $\Box$  Stlačte prihlasovacie/ vyhľadávacie tlačidlo na základňovej stanici [\(s. 1\)](#page-1-0)  dlho (min. 1 s).

# **Odhlásenie prídavných slúchadiel**

Z každého prihláseného prídavného slúchadla Gigaset C45 môžete odhlási každé prihlásené slúchadlo.

- **INT** Stlačte tlačidlo displeja. Zobrazia sa všetky prihlásené prídavné slúchadlá.
- q Vyberte slúchadlo, ktoré sa má odhlási.
- **§Menu§** Stlačte tlačidlo displeja.
- **Odhlasit prenosnou cast**

Zvoľte a stlačte **§OK§**.

- Fi Zadajte systémový PIN základňovej stanice (pri dodaní: 0000).
- $\overline{\text{OK}}$  **Stlačte tlačidlo displeja pre** potvrdenie spätného spojenia.
- a **Dlho** stlačte (pokojový stav).

Prídavné slúchadlo sa ihneď odhlási, aj keď sa nenachádza v pokojovom stave.

# **Zmena interného čísla prídavného slúchadla**

Slúchadlo dostane pri prihlásení automaticky najnižšie voľné číslo. V zozname interných účastníkov sú slúchadlá triedené podľa ich interných čísel.

Môžete zmeni interné čísla všetkých prihlásených slúchadiel (1-6). Čísla 1-6 sa môžu zada vždy len raz.

**INT** Stlačte tlačidlo displeja. **§Menu§** Stlačte tlačidlo displeja. **Zadat cislo prenosne casti**

Vyberte a stlačte **§OK§**.

- c Zvoľte slúchadlo.
- $\overline{r}$  Zadaite číslo (1–6).
- **<b>OK** Stlačte tlačidlo displeja pre ukončenie procesu.

Ak sa zadá niektoré interné číslo dvakrát, budete poču tón chyby.

▶ Zopakujte procedúru s niektorým voľným číslom.

# <span id="page-38-0"></span>**Zmena názvu prídavného slúchadla**

Pri prihlásení sa automaticky zadajú názvy "INT1", "INT2" atď. Tieto názvy môžete zmeni. Zmenený názov sa zobrazí v zozname každého slúchadla.

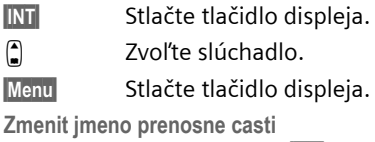

Zvoľte a stlačte **§OK§**.

<sup>#</sup> Zadaite názov (max. 10 znakov) a stlačte **§OK§**.

# **Vyhľadávanie slúchadla ("Paging")**

Vaše slúchadlo môžete hľada pomocou základňovej stanice.

- ▶ Krátko stlačte prihlasovacie/ vyhľadávacie tlačidlo na základňovej stanici [\(s. 1\)](#page-1-0).
- ¤ Všetky slúchadlá súčasne zvonia ("Paging"), aj keď sú vyzváňacie tóny vypnuté.

## **Ukončenie hľadania**

 $\Box$  /  $\mathcal C$  Krátko stlačte prihlasovacie/ vyhľadávacie tlačidlo na základňovej stanici [\(s. 1\)](#page-1-0) alebo stlačte tlačidlo zdvihnutia na slúchadle.

# **Interné volanie**

Interné hovory s inými, na tej istej základňovej stanici prihlásenými prenosnými časami, sú bezplatné.

### **Volanie na určité slúchadlo**

- **INT** Stlačte tlačidlo displeja.
- $\bigcap$  c  $\bigcap$  Zvoľte slúchadlo a stlačte tlačidlo prevzatia.

Alebo:

<sup>F</sup>il Zadajte číslo slúchadla.

### Volanie na všetky slúchadlá ("hromadné **volanie")**

**INT** Stlačte tlačidlo displeja.

 $*_\Delta$  Stlačte tlačidlo s hviezdičkou.

Alebo:

Vol. vsem c Zvoľte a stlačte tlačidlo prevzatia.

### **Ukončenie hovoru**

Stlačte tlačidlo zloženia.

#### **Poznámka:**

Interný hovor môžete odmietnu stlačením tlačidla zloženia  $\hat{\infty}$ .

# **Postúpenie hovoru na iné slúchadlo**

Externý hovor, ktorý vediete cez pevnú sie alebo cez VoIP, môžete postúpi (prepoji) na iné slúchadlo.

- **INT** Stlačte tlačidlo displeja. Externý účastník počuje vyčkávaciu melódiu.
- q Zvoľte slúchadlo **Vol. vsem** a stlačte **§OK§**.

Ak sa prihlási interný účastník:

- ▶ Príp. oznámte externý hovor.
- a Stlačte tlačidlo zloženia.

Hovor bol presmerovaný. Ak sa interný účastník nehlási, alebo ak je obsadené, potom hovor automaticky vráti k vám.

# **Interné spätné spojenia**

Telefonujete s **externým** účastníkom (cez pevnú sie alebo cez VoIP) a môžete súčasne zavola niektorému **internému** účastníkovi, aby ste s ním hovorili.

**INT** Stlačte tlačidlo displeja. Externý účastník počuje vyčkávaciu melódiu.

q Zvoľte slúchadlo **Vol. vsem** a stlačte **§OK§**.

Ak sa hlási nejaký interný účastník, môžete s ním hovori.

## **Ukončenie spätného spojenia**

**§Menu§** Stlačte tlačidlo displeja.

**Zpet** Vyberte a stlačte **§OK§**.

Znovu ste spojení s externým účastníkom.

## **Inicializovanie konferencie**

Nachádzate sa v internom spätnom spojení:

**§Menu§** Stlačte tlačidlo displeja.

**Konference** Vyberte a stlačte **§OK§**.

Vyvolaný interný účastník môže ukonči konferenciu stlačením tlačidla zloženia  $\hat{a}$ .

### **Prijatie čakajúceho volania pri internom hovore**

Ak počas **interného** hovoru dostanete **externé** volanie, počujete tón zaklopania (krátky tón). Pri prenose čísla sa na displeji zobrazí číslo volajúceho.

- a Stlačte tlačidlo zloženia pre ukončenie interného hovoru
- $\zeta$  Stlačte tlačidlo prevzatia pre prevzatie externého hovoru.

# <span id="page-40-0"></span>**Nastavenie prídavného slúchadla**

Vaša prídavné slúchadlo je nastavené vopred. Nastavenia môžete individuálne zmeni.

# **Zmena jazyka na displeji**

Texty na displeji si môžete necha zobrazi v rôznych jazykoch.

**§Menu§**¢**Nastaveni** ¢**Prenosna cast**  ¢**Jazyk prenosne casti**

Aktuálny jazyk je označený s v.

- q Zvoľte jazyk a stlačte **§OK§**.
- a **Dlho** stlačte (pokojový stav).

Ak ste omylom nastavili pre seba nezrozumiteľný jazyk:

- **Menu** 4 2 2
- Stlačte tlačidlá za sebou.

**a** Zvoľte si správny jazyk a stlačte **§OK§**.

# **Nastavenie displeja**

Môžete si zvoli medzi štyrmi farebnými schémami a viacerými stupňami kontrastu. Navyše si môžete nastavi šetrič obrazovky a osvetlenie displeja.

**§Menu§**¢**Nastaveni** ¢**Prenosna cast**  ¢**Displej** 

Máte nasledujúce možnosti:

**Sporic displeje** 

K dispozícii sú štyri rôzne šetriče a nastavenia **Bez sporice displeje** alebo **Digitalni hodiny**.

**Barva displeje** 

Štyri farebné schémy Keď je osvetlenie vypnuté, potom sa displej zobrazuje nezávisle na zvolenom nastavení čierno-bielo.

**Kontrast**

Môžete voli medzi piatimi stupňami kontrastu.

**Podsviceni**

**V nabijecce** / **Mimo nabijecku**. Určuje, či osvetlenie zostáva trvale zapnuté, alebo sa po určitom čase vypína  $({\mathbf{J}} = {\text{true}})$  zapnuté).

#### **Poznámka:**

Pokiaľ je osvetlenie zapnuté mimo nabíjacej základne, podstatne sa tým skracuje pohotovostný čas slúchadla!

# **Automatické prijatie volania zapnú/vypnú**

Pri zapnutej funkcii jednoducho zoberte slúchadlo z nabíjacej základne bez toho, aby ste museli stlači tlačidlo prevzatia  $\zeta$ .

**§Menu§**¢**Nastaveni** ¢**Prenosna cast**

**Automaticky prijem volani** Zvoľte a stlačte **<b>◎K** (✔ = zap.).

a **Dlho** stlačte (pokojový stav).

# **Zmena hlasitosti hovoru**

Hlasitos pre hlasité telefonovanie môžete nastavi v piatich stupňoch a hlasitos pre slúchadlo v troch stupňoch. Hlasitos hovoru môžete nastavova len počas hovoru.

Vediete externý hovor.

- (\*) Stlačte ovládacie tlačidlo.
- q Nastavte hlasitos a stlačte **§OK§**.

### **Poznámka:**

Hlasitos pre hlasité telefonovanie môžete zmeni len vtedy, ak je táto funkcia nastavená.

Ak je tlačidlo  $\bigcap$  obsadené inou funkciou, napr. prepínanie[\(s. 26\):](#page-26-0)

**§Menu§** Otvorte menu.

**Hlasitost** Vyberte a stlačte **§OK§**.

Nastavte (pozri hore).

# **Zmena vyzváňacích tónov**

 $\triangle$  Hlasitos:

Pä hlasitostí (1–5; napr. hlasitos 2 =  $\equiv$ ) a volanie "Crescendo"  $\equiv$  Pri volaní "Crescendo" sa bude hlasitos zvyšova pri každom vyzváňacom tóne.

 $\blacktriangleright$  Melódia:

Zoznam vopred nainštalovaných vyzváňacích melódií. Prvé tri melódie zodpovedajú "klasickým" vyzváňacím tónom.

Vyzváňacie melódie sa dajú rozlične nastavi pre nasledovné funkcie:

- ◆ Pro externi volani: pre externé volania
- ◆ Pro interni volani: pre interné volania
- ◆ Budik: pre budík

# **Nastavenie hlasitosti vyzváňacích melódií**

Hlasitos je pre všetky druhy signalizácie rovnaká.

**§Menu§**¢**Zvuky** ¢**Hlasitost vyzvaneni**

Alebo v pokojovom stave:

t **Krátko** stlačte.

Potom:

- q Nastavte hlasitos a stlačte **§OK§**.
- a **Dlho** stlačte (pokojový stav).

# **Nastavenie vyzváňacích melódií**

Nastavte si jednotlivo vyzváňacie melódie pre externé hovory, interné hovory a pre budík.

**§Menu§**¢**Zvuky** ¢**Melodie vyzvaneni** 

**Pro externi volani** / **Pro interni volani** / **Budik**  Vyberte a stlačte **§OK§**.

- $\binom{6}{4}$  Vyberte melódiu ( $\blacktriangledown$  = zap.) a stlačte **§OK§**.
- a **Dlho** stlačte (pokojový stav).

# <span id="page-41-0"></span>**Zapnutie/vypnutie vyzváňacieho tónu**

Pri hovore môžete pred zdvihnutím alebo v pokojovom stave na slúchadle vypnú vyzváňací tón. Hovor môžete prija, kým sa zobrazuje na displeji.

# **Vypnutie vyzváňacieho tónu**

P Tlačidlo hviezdička **stláčajte** tak dlho, kým sa na displeji neobjaví symbol  $\alpha$ .

# **Opätovné zapnutie vyzváňacieho tónu**

P Tlačidlo s hviezdičkou **dlho** stlačte v pokojovom stave.

# **Výstražné tóny**

Vaše slúchadlo vás akusticky upozorní na rôzne činnosti a stavy. Nasledujúce výstražné tóny môžete zapnú alebo vypnú nezávisle od seba:

- u **Výstražné tóny**:
	- **Kliknutie tlačidla**: potvrdí sa každé stlačenie tlačidla.
	- **Potvrdzovací tón** (stúpajúci sled tónov): na konci zadávania / nastavovania, pri slúchadla do nabíjacej základne a pri príchode SMS, príp nového záznamu do zoznamu hovorov alebo do zoznamu volajúcich.
	- **Chybový tón** (zostupný sled tónov): pri chybných zadaniach.
	- **Tón pre koniec menu**: pri listovaní na koniec menu.
- ◆ **Výstražný tón batérie:** batéria sa musí nabi.

Potvrdzovací tón nemôžete vypnú pri vložení slúchadla do nabíjacej základne.

# **Zapnutie/vypnutie výstražných tónov**

**§Menu§**¢**Zvuky** ¢**Upozornovaci tony** Zvoľte a stlačte **☉K** (✔ = zap.).

Všetky výstražné tóny sa zapnú, prípadne vypnú.

# **Nastavenie výstražného tónu batérie**

**§Menu§**¢**Zvuky** ¢**Varovani - vybity akumul.**

**Zap.** / **Vyp.** / **Jen behem spojeni** Zvoľte a stlačte **☉**K**( ∠** = zap.). Výstražný tón vybitia batérie bude zapnutý alebo vypnutý, prípadne zaznie len počas hovoru.

# **Použitie prídavného slúchadla ako budík**

# **Zapnutie/vypnutie budíka**

**<u>Menu</u>** → Budik → Aktivace ( $\angle$  = zap.) Alebo:

g Stlačte tlačidlo budíka.

Pokiaľ si aktivujete budík, potom sa automaticky otvorí menu pre nastavenie času budenia [\(s. 42\).](#page-42-0)

Pokiaľ je budík zapnutý, na displeji uvidíte čas budenia so symbolom @ namiesto dátumu.

# <span id="page-42-0"></span>**Nastavenie času budenia**

**§Menu§**¢**Budik** ¢**Cas buzeni**

<sup>7</sup> Zadajte čas budenia v hodinách a minútach a stlačte **§OK§**.

# **Keď budík zvoní ...**

## **Opakovanie budenia po 5 minútach**

**§Pozas.§** Stlačte tlačidlo displeja alebo ľubovoľné tlačidlo.

Ak ste stlačili **§Pozas.§** tretíkrát, vypne sa budík na 24 hodín.

# **Vypnutie budíka na 24 hodín**

**§Vyp.§** Stlačte tlačidlo displeja.

# **Nastavenie slúchadla do pôvodného stavu ako pri dodaní**

Všetky individuálne nastavenia prenosnej časti sa zrušia, hlavne nastavenia jazyka, displeja, hlasitosti, zvonení, a budíka (pozri od [s. 40](#page-40-0)). Zoznam opakovanej voľby sa vymaže.

**§Menu§**¢**Nastaveni** ¢**Prenosna cast**  ¢**Tovarni nastav. prenosne casti**

- **SIOK** Pre potvrdenie stlačte tlačidlo displeja.
- a **Dlho** stlačte (pokojový stav).

Pomocou  $\odot$  prerušíte obnovenie pôvodného nastavenia.

# **Nastavenie základňovej stanice**

Základňu nastavíte pomocou prihláseného slúchadla Gigaset C45.

# **Zmena systémového PIN**

Systémový PIN musíte zada pri prihlasovaní mobilného dielu na základni.

Môžete zmeni nastavený 4-miestny systémový PIN základne ("0000") na iný 4-miestny PIN, ktorý poznáte len vy.

- **§Menu§**¢**Nastaveni** ¢**Zakladna → System-PIN**
- <sup>啊</sup> Zadajte aktuálny systémový PIN a stlačte **§OK§**.
- <sup>[4]</sup> Zadajte nový systémový PIN a stlačte **§OK§**.
- <sup>™</sup> Opakovane zadajte nový systémový PIN a stlačte **§OK§**.

Z bezpečnostných dôvodov sa namiesto zadaných číslic zobrazí "\*\*\*\*".

a **Dlho** stlačte (pokojový stav).

# <span id="page-43-2"></span>**Nastavenie základňovej stanice do pôvodného stavu ako pri dodaní**

Všetky individuálne nastavenia sa vrátia do pôvodného stavu, hlavne:

- ◆ nastavenia VoIP, ako sú údaje poskytovateľa VoIP a účtu, ako aj nastavenia DTMF ([s. 45,](#page-45-0) [s. 54,](#page-54-0) [s. 61\)](#page-61-0),
- $\bullet$  nastavenia pre lokálnu sie [s. 46](#page-46-0), [s. 52\)](#page-52-0),
- $\triangleq$  štandardné spojenie [\(s. 43\),](#page-43-1)
- $\bullet$  názvy prenosných častí [\(s. 38\),](#page-38-0)
- ◆ nastavenia SMS (napr. SMS centrá, [s. 31](#page-31-0)),
- $\bullet$  nastavenia pre pripojenie na telefónne zariadenia [\(s. 47\)](#page-47-0).

Zoznamy SMS a zoznam volajúcich sa vymažú.

Dátum a čas, ako aj systémový PIN ostanú zachované. Prenosné časti ostanú prihlásené.

- **§Menu§**¢**Nastaveni** ¢**Zakladna**
	- $→$  **Tovarni nastav. zakladny**
- **OK**<br>**Pre potvrdenie stlačte tlačidlo** displeja.

# **Uvedenie základne do pôvodného stavu tlačidlom na základni**

Tak ako pri spätnom prestavení základne cez menu sa spätne prestavia všetky individuálne nastavenia. Naviac sa systémový PIN prestaví spätne na "0000" a **všetky prihlásené prenosné časti nepatriace do rozsahu dodávky sa odhlásia.** 

### **Poznámka:**

Ako po zrušení prípadne znovu prenosné časti prihlásite, [pozri s. 37.](#page-37-0)

- ▶ Vytiahnite pripojenie kábla základne k routeru a pevnej sieti.
- ▶ Vytiahnite sie ový napájací zdroj základne zo zásuvky.
- ▶ Prihlasovacie/vyhľadávacie tlačidlo [\(s. 1\)](#page-1-0) stlačte a držte stlačené.
- ▶ Sie ový napájací zdroj opä zastrčte do zásuvky.
- ¤ Prihlasovacie/vyhľadávacie tlačidlo držte opä stlačené (min. 10 sek.).
- ▶ Pustite prihlasovacie/vyhľadávacie tlačidlo. Základňa sa teraz vráti do pôvodného stavu.

# **Zapnutie/vypnutie prevádzky repeatera (zosilňovača)**

So zosilňovačom môžete zväčši dosah a silu príjmu vašej základne. Na to musíte aktivova prevádzku zosilňovača. Pri tom sa prerušia hovory, ktoré sa vedú cez základňu.

**Predpoklad**: zosilňovač je prihlásený.

**§Menu§**¢**Nastaveni** ¢**Zakladna**  $→$  **Zvlastni funkce → Repeater** Zvoľte a stlačte **<b>ØK** (✔ = zap.).

# <span id="page-43-1"></span><span id="page-43-0"></span>**Nastavenie štandardného spojenia**

Môžete nastavi, či chcete telefonova štandardne cez VoIP alebo cez pevnú sie.

**§Menu§**¢**Nastaveni** ¢**Zakladna** ¢**Telefonie**   $→$  **Standardni typ linky** 

**IP** / **Telefon**

Zvoľte a stlačte **<b>☉K** (✓ = zap.).

## **Pri telefonovaní:**

- ¤ **Krátko zatlačte** na tlačidlo prevzatia  $\mathbf c$ , ak chcete telefonova cez toto štandardné pripojenie.
- **Dlho zatlačte** na tlačidlo prevzatia  $\mathcal{C}$ , keď chcete telefonova prostredníctvom iného typu pripojenia.

# <span id="page-44-0"></span>**Aktualizácia firmvéru základňovej stanice**

Podľa potreby môžete aktualizova firmvér vašej základňovej stanice.

Štandardne sa aktualizácia firmvéru preberá priamo z internetu.

Alternatívne k aktualizácii firmvéru cez internet sa môže firmvér stiahnu aj z lokálneho PC. PC môžete urči cez webový konfigurátor [\(s. 63\).](#page-63-0) Toto nastavenie platí len pre nasledujúcu aktualizáciu firmvéru.

### **Predpoklad:**

Základňová stanica je v pokojovom stave, to znamená:

- ◆ Netelefonuje sa ani cez pevnú sie ani cez VoIP.
- $\blacklozenge$  Neexistuje interné spojenie medzi prihlásenými slúchadlami alebo.
- $\triangle$  Žiadne iné slúchadlo nemá otvorené menu základne.

### **Spustenie aktualizácie firmvéru manuálne**

**§Menu§**¢**Nastaveni** ¢**Zakladna** 

¢**Aktualizace softwaru**

<sup>門</sup> Zadajte systémový PIN základňovej stanice (pôvodný stav: 0000).

Základňa vytvorí spojenie s internetom, príp. s lokálnym PC.

**§Ano§** Stlačte tlačidlo displeja, aby ste spustili aktualizáciu firmvéru.

### **Poznámky:**

- Tento proces prebehne do 3 minút. Počas aktualizácie stratí slúchadlo spojenie so základňou. Keď je aktualizácia úspešne ukončená, slúchadlo opä nadviaže spojenie so základňou.
- Pri aktualizácii z internetu sa skontroluje, či je k dispozícii novšia verzia firmvéru. Ak to tak nie je, proces sa preruší a vydá sa príslušné hlásenie.
- Ak sa pri aktualizácii firmvéru z lokálneho PC vyskytne chyba, automaticky sa stiahne najnovšia verzia firmvéru z internetu.

# <span id="page-44-1"></span>**Automatická aktualizácia firmvéru**

Váš telefón denne skontroluje, či na internete na konfiguračnom serveri firmy Siemens nie je k dispozícii novšia verzia firmvéru. V takom prípade sa v pokojovom stave prenosnej časti zobrazí hlásenie **Novy software k dispozici!** a tlačidlo správ f bliká.

 $\boxtimes$  Stlačte tlačidlo správ.

**§Ano§** Stlačte tlačidlo displeja, aby ste potvrdili dopyt.

Firmvér sa nahrá na váš telefón.

### **Poznámky:**

– Ak na opýtanie odpoviete s **§Ne§**, zobrazenie sa nezopakuje. Hlásenie **Novy software k dispozici!** sa zobrazí znovu, až keď bude k dispozícii novšia verzia firmvéru ako tá odmietnutá.

Automatickú kontrolu verzie môžete deaktivova cez webový konfigurátor [\(s. 64\).](#page-64-0)

# **Uskutočnenie nastavení VoIP**

Musíte nastavi niektoré parametre pre vašu základňovú stanicu, aby ste mohli používa VoIP. Všetky parametre si môžete komfortne nastavi pomocou počítača pripojeného vo vašej sieti [\(pozri s. 49\)](#page-49-0).

# <span id="page-45-0"></span>**Použitie asistenta pripojenia**

Asistent pripojenia sa spustí automaticky, keď prvýkrát uvediete do prevádzky slúchadlo a základňu. Asistenta pripojenia môžete tiež kedykoľvek spusti cez menu:

**§Menu§**¢**Nastaveni** ¢**Zakladna**  $\rightarrow$  **Telefonie → Pruvodce pripojenim** (zada systémový PIN)

Nastavte VoIP pomocou asistenta pripojenia, pozri [s. 11](#page-11-0).

# **Zmena nastavení bez asistenta pripojenia**

Nastavenia dVoIP vášho poskytovateľa a užívateľské údaje VoIP môžete zmeni cez menu bez toho, že by ste spustili asistenta pripojenia.

## **Stiahnutie nastavení vášho poskytovateľa VoIP**

Na internete sú k dispozícii na stiahnutie všeobecné nastavenia pre rozličných poskytovateľov VoIP. Príslušná webová stránka je prednastavená vo vašom telefóne.

**Menu§**¢**Nastaveni** ¢**Zakladna**

 $\rightarrow$  **Telefonie → VoIP** (zadajte systémový PIN) → Vyberte VoIP **poskytovatele**

Telefón vytvorí pripojenie na internet.

- q Vyberte krajinu a stlačte **§OK§**.
- q Vyberte poskytovateľa VoIP a stlačte **§OK§**.

Údaje poskytovateľa VoIP sa stiahnu a uložia v telefóne.

Ak sa pri s ahovaní vyskytnú chyby, pozri [s. 66](#page-66-0).

### **Poznámka:**

Všeobecné nastavenia pre vášho poskytovateľa VoIP môžete manuálne nastavi, prípadne prispôsobi pomocou webového konfigurátora svojho telefónu, [pozri s. 55](#page-55-0).

#### <span id="page-45-1"></span>**Automatická aktualizácia nastavení poskytovateľa VoIP**

Po prvom stiahnutí nastavení poskytovateľa VoIP váš telefón denne skontroluje, či na konfiguračnom serveri spoločnosti Siemens na internete nie je k dispozícii novšia verzia týchto súborov vášho poskytovateľa VoIP. V takom prípade sa v pokojovom stave prenosnej časti zobrazí hlásenie **Novy profil k**  dispozici! a tlačidlo správ ⊠ bliká.

- $\boxtimes$  Stlačte tlačidlo správ.
- **§Ano§** Stlačte tlačidlo displeja, aby ste potvrdili dopyt.

<sup>F</sup>i Zadajte systémový PIN a stlačte **§OK§**.

Nové údaje vášho poskytovateľa VoIP sa stiahnu a uložia v telefóne.

## **Poznámky:**

- Ak na opýtanie odpoviete s **§Ne§**, zobrazenie sa nezopakuje. Hlásenie **Novy profil k dispozici!** sa zobrazí znovu, až keď bude k dispozícii novšia verzia firmvéru ako tá odmietnutá.
- Automatickú kontrolu verzie môžete deaktivova cez webový konfigurátor [\(s. 64\)](#page-64-0).

### <span id="page-46-2"></span>**Zadanie/zmena používateľských údajov VoIP**

Nastavenia VoIP musíte ešte doplni o svoje osobné údaje. Všetky potrebné údaje dostanete od svojho poskytovateľa VoIP.

### **Poznámka:**

O písaní textu [pozri s. 75.](#page-75-0)

- **§Menu§**¢**Nastaveni** ¢**Zakladna**  $\rightarrow$  **Telefonie → VoIP**
- <sup>四</sup> Zadaite systémový PIN a stlačte **§OK§**.
- **Uzivatelske jmeno / Overeni Jmeno / Overeni - Heslo**

Zvoľte a stlačte **§OK§**.

<sup>啊</sup> Zadajte/zmeňte používateľské údaje a stlačte **§OK§**.

Zadajte **Uzivatelske jmeno** pre identifikáciu používateľa (Caller-ID) svojho účtu u poskytovateľa VoIP. **Uzivatelske jmeno** je často identické s vašim telefónnym číslom na internete (prednou čas ou vašej adresy SIP [pozri s. 55\)](#page-55-1).

Pre **Overeni - Jmeno** a **Overeni - Heslo** zadajte prístupové údaje závislé od poskytovateľa, ktoré musí telefón odovzda pri registrácii v SIP servise.

**Tip:** predtým zadané heslo sa nezobrazí.

# <span id="page-46-0"></span>**Nastavenie IP adresy telefónu v LAN**

Aby LAN "identifikovala" vašu základňovú stanicu, potrebuje základňa IP adresu.

IP adresa môže by základni pridelená automaticky (routerom) alebo manuálne.

◆ Pri dynamickom prideľovaní priradí server DHCP routera základni automaticky IP adresu. IP adresa základne sa môže meni podľa nastavenia routera.

 $\blacklozenge$  Pri manuálnom pridelení priradíte základni pevnú IP adresu. To môže by potrebné v závislosti od vašej konštelácie siete.

#### **Poznámka:**

Ako urobíte nastavenia pre lokálnu sie na webovom konfigurátore, prečítajte si na [s. 52](#page-52-0).

### **Zapnutie/vypnutie dynamického prideľovania**

**§Menu§**¢**Nastaveni** ¢**Zakladna** ¢**Lokalni sit** (zadajte systémový PIN)

Dynamicka IP adresa ( $\angle$  = zap.) Zvoľte a stlačte **§OK§** pre zmenu aktuálneho nastavenia.

Ak vypnete dynamické prideľovanie, musíte manuálne urči IP adresu a masku podsiete základne. Zobrazí sa príslušné upozornenie.

#### **Poznámka:**

Pre dynamické pridelenie IP adresy musí by aktivovaný server DHCP na routeri. Na to si prečítajte návod na obsluhu routera.

# <span id="page-46-1"></span>**Pozretie/zmena IP adresy**

IP adresu [\(s. 87\)](#page-87-0) môžete zmeni len vtedy, keď ste vypli dynamické prideľovanie.

V stave dodania je predvolené 192.168.2.2

**§Menu§**¢**Nastaveni** ¢**Zakladna**

¢**Lokalni sit** (zadajte systémový PIN) ¢**IP adresa**

Zobrazí sa aktuálna IP adresa.

<sup>F</sup>i Poprípade zadajte IP adresu a stlačte **§OK§**.

#### **Poznámka:**

Poznámky k IP adrese nájdete na [s. 52](#page-52-1)  a v glosári [s. 87.](#page-87-0)

## **Pozretie/zmena masky podsiete**

Masku podsiete [\(s. 88\)](#page-88-0)môžete zmeni len vtedy, keď ste vypli dynamické prideľovanie.

V stave dodania je predvolené 255.255.255.0.

- **§Menu§**¢**Nastaveni** ¢**Zakladna**
	- **→ Lokalni sit (zadajte systémový PIN)**
	- ¢**Maska podsite**

Zobrazí sa aktuálna maska podsiete.

<sup>#</sup> Poprípade zadajte masku podsiete a stlačte **§OK§**.

### **Poznámka:**

Poznámky k maske podsiete nájdete na [s. 53](#page-53-0) a v glosári na [s. 88.](#page-88-0)

# <span id="page-47-2"></span>**Zobrazenie stavových kódov VoIP zapnú/vypnú**

Ak je funkcia aktivovaná, zobrazí sa stavový kód VoIP vášho poskytovateľa servisu.

Funkciu aktivujte napr. vtedy, keď máte problémy s pripojeniami VoIP. Dostanete stavový kód špecifický pre poskytovateľa, ktorý podporuje servis pri analýze problémov.

**§Menu§**¢**Nastaveni** ¢**Zakladna** ¢**Telefonie → VoIP** (zadajte systémový PIN)

Stav prenosne casti ( $\sqrt{ }$  = zap.) Zvoľte a stlačte **§OK§**.

#### **Poznámka:**

- Ako urobíte nastavenie na webovom konfigurátore, [pozri s. 64.](#page-64-1)
- Tabuľku s možnými stavovými kódmi a ich vysvetlením nájdete v prílohe na [s. 68.](#page-68-0)

# <span id="page-47-1"></span>**Otázka na MAC adresu**

V závislosti od vašej konštelácie siete sa môže sta, že budete musie MAC adresu vašej základne zapísa napr. do prístupového zoznamu vášho routera. Môžete sa spýta na MAC adresu vašej základne:

**Menu** 4 3 9 2 0 Zobrazí sa MAC adresa základne.

a **Dlho** stlačte (pokojový stav).

# <span id="page-47-0"></span>**Prevádzkovanie základňovej stanice na telefónnom zariadení**

Nasledujúce nastavenia sú potrebné len vtedy, ak si to vyžaduje vaše telefónne zariadenie, pozri návod na obsluhu telefónneho zariadenia. Nastavenia sa týkajú len pripojení do pevnej siete.

Na telefónnych zariadeniach, ktoré nepodporujú prenos čísla volajúceho, nemôžete posiela alebo prijíma SMS.

# **Zmena postupu voľby**

Môžete si nastavi postup voľby.

**§§Menu§**¢**Nastaveni** ¢**Zakladna**   $\rightarrow$  **Telefonie**  $\rightarrow$  **Telefon**  $\rightarrow$  **Druh volby** 

**Tonova volba / Pulsni volba / Tonova volba** Zvoľte a stlačte **<b>☉K** (✓ = zap.).

- a **Dlho** stlačte (pokojový stav).
- 

# **Nastavenie Flash-času**

Môžete nastavi flash-čas.

**§Menu§**¢**Nastaveni** ¢**Zakladna** ¢**Telefonie**   $→$  Telefon  $→$  Doby flash

q Vyberte Flash-čas a stlačte **§OK§**.

Aktuálne nastavenie je označené s v.

a **Dlho** stlačte (pokojový stav).

# **Nastavenie časov prestávok**

# **Zmena prestávky po obsadení linky**

Môžete si nastavi dĺžku prestávky, ktorá je vložená medzi stlačením tlačidla prijatia hovoru (zdvihnutia)  $\epsilon$  a zaslaním telefónneho čísla.

### **Menu** 4 3 9 1 6

 $\mathbb{F}$  Zadajte číslicu pre dĺžku prestávky (**1** = 1 s; **2** = 3 s; **3** = 7 s) a stlačte **§OK§**.

a **Dlho** stlačte (pokojový stav).

# **Zmeni prestávku po R-tlačidle**

Dĺžku prestávky môžete zmeni, ak si to vyžaduje váš telefónny prístroj (pozri. návod na obsluhu telefónneho prístroja).

**Menu** 4 3 9 1 1

 $\mathbb{F}$  Zadajte číslicu pre dĺžku prestávky (**1** = 1 s; **2** = 2 s; **3** = 3 s; **4** = 6 s) a stlačte **§OK§**. a **Dlho** stlačte (pokojový stav). **Dočasné prepnutie na tónovú voľbu (MFV)** 

Ak by vaše telefónne zariadenie ešte pracovalo s impulzovou voľbou (IWV), ale pre pripojenie by bola potrebná tónová voľba (napr. pre vypočutie sieového odkazovača), musíte pre hovor prepnú na tónovú voľbu.

**Predpoklad**: práve vediete externý rozhovor cez pevnú sie alebo ste vytočili externé číslo pevnej siete alebo sa signalizuje externý hovor.

**Menu** Otvorte menu.

**Tonova volba**

Zvoľte a stlačte **§OK§**.

Tónová voľba je zapnutá **len pre toto spojenie**.

# **Webový konfigurátor**

Webový konfigurátor je webové rozhranie vášho telefónu. Pomocou neho môžete robi základné nastavenia telefónu cez webový prehliadač vášho počítača.

#### **Poznámka:**

V závislosti od vášho poskytovateľa VoIP sa môže sta, že nebudete môc zmeni jednotlivé nastavenia vo webovom konfigurátore.

# <span id="page-49-0"></span>**Konfigurácia telefónu cez PC**

# **Predpoklady:**

- ◆ Na počítači je nainštalovaný štandardný webový prehliadač, napr. Internet Explorer od verzie 6.0 alebo Firefox od verzie 1.0.4.
- $\blacklozenge$  Telefón a počítač sú vzájomne prepojené cez router.

## **Poznámky:**

- Kým robíte na webovom konfigurátore nastavenia, telefón nie je **obsadený**. So svojim telefónom môžete paralelne telefonova, alebo môžete na prídavnom slúchadle meni nastavenia základňovej stanice ako aj prenosnej časti.
- Kým ste spojení s webovým konfigurátorom, je webový konfigurátor pre ostatných užívateľov zablokovaný. Nie je možný viacnásobný prístup v rovnakom čase.

### **S webovým konfigurátorom vášho telefónu máte nasledujúce možnosti:**

- $\triangle$  Konfigurujte prístup vášho telefónu k lokálnej sieti (IP adresa, Gateway k Internetu).
- ◆ Nakonfigurujte svoj telefón pre VoIP.
- ◆ Určite dátový server pre aktualizáciu firmvéru a poprípade nahrajte nový firmvéru do telefónu.
- $\triangle$  Informuite sa o stave svoiho telefónu (verzia firmvéru, Mac-adresa apod.).

# **PC s webovým konfigurátorom spoji**

- ▶ Na počítači spustite webový prehliadač. **Predpoklad:** nastavenia na PC existujúceho firewallu pripúšajú komunikáciu medzi počítačom a telefónom.
- ▶ Do poľa adresy webového prehliadača zadajte IP adresu telefónu, napr. http://192.168.2.2.

IP adresa vášho telefónu sa môže meni, ak ste aktivovali dynamické prideľovanie IP adresy [\(s. 52\)](#page-52-2). Aktuálnu IP adresu telefónu zistíte na prenosnej časti [\(s. 46\)](#page-46-1).

▶ Stlačte tlačidlo návrat.

Nadviaže sa spojenie s webovým konfigurátorom telefónu.

# **Prihlásenie, stanovenie jazyka webového konfigurátora**

Po úspešnom nadviazaní spojenia sa na webovom prehliadači zobrazí webová stránka **Login**.

Môžete vybra jazyk, v ktorom sa majú zobrazova menu a dialógy webového konfigurátora. V hornom poli webovej stránky sa zobrazuje aktuálne nastavený jazyk.

- $\triangleright$  Príp. kliknite na  $\triangleright$  pre otvorenie zoznamu jazykov, ktoré sú k dispozícii.
- ▶ Vyberte jazyk.
- ▶ V dolnom poli webovej stránky zadajte systémový PIN svojho telefónu (stav pri dodaní: 0000), aby ste mohli sprístupni funkcie webového konfigurátora.
- ¤ Kliknite na ikonu **OK**.

Po úspešnom prihlásení sa otvorí **Home** so všeobecnými informáciami k webovému konfigurátoru.

### <span id="page-50-2"></span>**Poznámky:**

- Ak ste zabudli váš systémový PIN, musíte váš prístroj spätne prestavi na pôvodné nastavenia výrobcu. Nezabudnite, že sa tým vynulujú aj všetky ostatné nastavenia [\(s. 43\).](#page-43-2)
- Ak dlhší čas (cca 10 min.) nezadáte žiadne údaje, budete automaticky odhlásení. Pri ďalšom pokuse urobi zadanie, príp. otvori webovú stránku sa potom zobrazí prihlásenie webovej stránky **Login**. Znovu zadajte systémový PIN, aby ste sa znovu prihlásili.
- Zadania, ktoré ste pred automatickým odhlásením ešte neuložili na telefóne, sa stratia.

# <span id="page-50-1"></span>**Odhlásenie**

Na každej webovej stránke webového konfigurátora nájdete vpravo hore na lište menu [\(s. 50\)](#page-50-0) príkaz **Log Off**. Kliknite na **Log Off** aby ste sa odhlásili z webového konfigurátora.

#### **Pozor:**

Vždy používajte príkaz **Log Off**, aby ste ukončili spojenie s webovým konfigurátorom. Ak napr. zatvoríte webový prehliadač bez toho, že by ste sa predtým odhlásili, môže sa sta, že bude prístup na webový konfigurátor na niekoľko minút zablokovaný.

# **Štruktúra webových stránok**

Webové stránky obsahujú ovládacie prvky zobrazené na nasledujúcom obrázku.

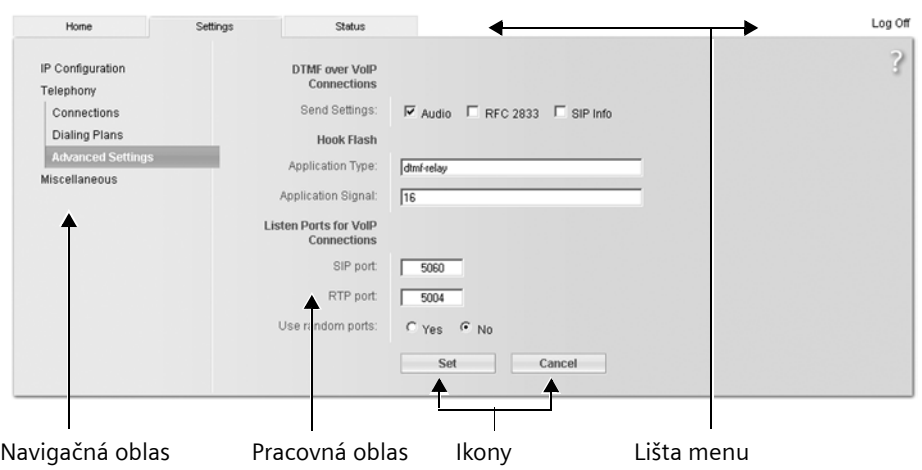

<span id="page-50-3"></span>Obrázok 1Príklad štruktúry webovej stránky

## <span id="page-50-0"></span>**Lišta menu**

Na lište menu sa ponúkajú menu webového konfigurátora vo forme listov registra.

K dispozícii sú nasledujúce menu:

**← Home** 

Otvorí sa úvodná stránka, potom ako ste sa prihlásili na webovom konfigurátore. Obsahuje niektoré informácie o funkciách webového konfigurátora.

- ◆ Settings [\(s. 52\)](#page-52-3) Cez menu môžete robi nastavenia na telefóne.
- $\triangleleft$  Status [\(s. 64\)](#page-64-2) Menu poskytuje informácie o vašom telefóne.

Kliknite na menu **Settings**, v navigačnej oblasti sa zobrazí (pozridole) zoznam s funkciami tohto menu.

Vpravo na lište menu nájdete na každej webovej stránke funkciu **Log Off** [\(s. 50\)](#page-50-1).

#### **Poznámka:**

Prehľad o menu webového konfigurátora nájdete na [s. 14](#page-14-0).

# **Navigačná oblas**

V navigačnej oblasti sú vypísané funkcie menu, ktoré bolo vybraté na lište menu [\(s. 50\)](#page-50-0).

Keď kliknete na funkciu, otvorí sa v pracovnej oblasti príslušná stránka s informáciami a/alebo poliami pre vaše zadania.

Ak k nejakej funkcii existujú podfunkcie, zobrazia sa tieto pod funkciou, hneď ako na tú funkciu kliknete. V pracovnej oblasti sa zobrazí príslušná stránka pre prvú podfunkciu.

# **Pracovná oblas**

V pracovnej oblastí sa v závislosti od zvolenej funkcie zobrazujú informácie alebo dialógové polia, pomocou ktorých môžete robi príp. meni nastavenia svojho telefónu.

### **Uskutočnenie zmien**

Zmeny urobíte cez vstupné polia, zoznamy alebo možnosti.

 $\triangle$  Pole môže ma obmedzenia týkajúce sa možných hodnôt, napr. zadanie špeciálnych znakov alebo určité rozsahy hodnôt.

- ◆ Zoznam otvoríte tak, že kliknete na ikonu **I**. Môžete voli medzi predvolenými hodnotami.
- ◆ Existujú dva druhy možností:
	- Možnosti zoznamu, z ktorého môžete aktivova niektorú alebo viaceré možnosti. Aktívne, t. j. zvolené možnosti sú označené s  $\boxdot$ , neaktívne s □. Možnos aktivujete kliknutím na  $\Box$ . Stav ostatných možností zoznamu sa nezmení. Možnos deaktivujete kliknutím na  $\boxed{v}$ .
	- Alternatívne možnosti. Aktívna možnos zoznamu je označená s c, neaktívna s c. Možnos aktivujete kliknutím na | c | . Predtým aktívna možnos sa deaktivuje. Jednu možnos môžete deaktivova len kliknutím na niektorú inú možnos.

### **Prevzatie zmien**

Potom čo sa na stránke urobili zmenu, aktivujete nové nastavenie na telefóne kliknutím na ikonu **Set**.

Ak vaše zadanie do poľa nezodpovedá pravidlám platným pre toto pole, obdržíte príslušné hlásenie. Potom môžete zadanie .<br>zopakova .

#### **Pozor:**

Zmeny, ktoré ste ešte v telefóne neuložili, sa stratia, keď prejdete na inú webovú stránku, alebo sa zruší spojenie s webovým konfigurátorom napr. kvôli prekročeniu času [\(s. 50\).](#page-50-2)

#### **Ikony**

V dolnej časti pracovnej oblasti sú zobrazené ikony.

**Set**

Uložte zadania na telefóne

**Cancel**

Zamietnite zmeny uskutočnené na webovej stránke a webovú stránku znovu natiahnite s nastaveniami aktuálne uloženými na telefóne.

# **Otvorenie webovej stránky**

Ďalej bude skrátene popísaná navigácia k jednotlivým funkciám webového konfigurátora.

### **Príklad:**

### **Nastavenie tónov DTMF**

**Settings** ¢**Telephony** ¢**Advanced Settings**  Pre otvorenie tejto webovej stránky postupujte po prihlásení nasledovne:

- ¤ Na lište menu kliknite na menu **Settings**.
- ▶ V navigačnej oblasti kliknite na funkciu **Telephony**.

V navigačnom strome sa zobrazia podfunkcie **Telephony**.

¤ Kliknite na podfunkciu **Advanced Settings**.

Vo webovom prehliadači sa zobrazí webová stránka z [pozri Obrázok 1](#page-50-3).

# <span id="page-52-3"></span>**Telefón s webovým konfigurátorom nastavi**

Pomocou webového konfigurátora môžete uskutočni nasledujúce nastavenia:

- ◆ Pripojenie vášho telefónu na lokálnu sie [\(s. 52\)](#page-52-4)
- $\triangleleft$  Konfigurácia pre telefóniu
	- Nastavenia poskytovateľa VoIP [\(s. 54\)](#page-54-1)
	- Názov vedenia pevnej siete
	- Aktivácia / deaktivácia pripojenia do siete Gigaset.net
- ◆ Špecifické pravidlá voľby používateľov [\(s. 62\)](#page-62-1)
- $\blacklozenge$  Dátový server pre stiahnutia aktualizácií firmvéru [\(s. 63\)](#page-63-1)
- ◆ Zobrazenie stavových hlásení VoIP na prenosnej časti [\(s. 64\)](#page-64-3)

# <span id="page-52-4"></span><span id="page-52-0"></span>**IP Configuration**

## **Pridelenie IP adresy**

Urobte nastavenia, ktoré sú potrebné pre prevádzku vášho telefónu vo vašej lokálnej sieti a pre spojenie s internetom. Vysvetlivky k jednotlivým komponentom/ pojmom nájdete v glosári [\(s. 84\).](#page-84-0)

- ¤ Otvorte webovú stránku **Settings → IP Configuration.**
- ¤ Im Bereich **Address Assignment** den **IP address type**.

<span id="page-52-2"></span>Vyberte **Obtained automatically**, keď má by telefónu pridelená dynamická IP adresa serverom DHCP vo vašej lokálnej sieti. Potom nie sú potrebné žiadne ďalšie nastavenia pre lokálnu sie.

Vyberte **Static**, keď chcete pre váš telefón urči pevnú lokálnu IP adresu. Pevná IP adresa má napr. zmysel, keď je na routeri zriadený Port-Forwarding alebo DMZ.

Nasledujúce polia sa zobrazia, keď zvolíte **IP address type** = **Static**:

<span id="page-52-1"></span>**IP address**

Zadajte IP adresu pre váš telefón. Cez túto IP adresu je dostupný pre iného účastníka vo vašej lokálnej sieti (napr. počítač).

Prednastavené je 192.168.2.2.

Treba dodrža nasledovné:

- IP adresa musí by z oblasti adresy pre súkromné použitie, ktorá sa používa na routeri. To je vo všeobecnosti oblas 192.168.0.1 – 192.168.255.254 mit **Subnet mask** 255.255.255.0. Maska podsiete určuje, že prvé tri časti IP adresy musia by identické pre všetkých účastníkov vašej LAN.
- Pevná IP adresa nesmie patri do oblasti adresy (spoločná oblas IP), ktorá je rezervovaná pre DHCP server routera. Tiež nesmie by využívaná iným prístrojom na routeri.

Prípadne skontrolujte nastavenie na routeri.

#### <span id="page-53-0"></span>**Subnet mask**

Zadajte masku podsiete pre IP adresu vášho prístroja. Pre adresy s oblasti adresy 192.168.0.1 – 192.168.255.254.

Obvyklá adresa pre masku podsiete je predvolená v stave pri dodaní 255.255.255.0.

#### **Default gateway**

Zadajte IP adresu Standard-Gateway, cez ktorú je lokálna sie spojená s internetom. To je vo všeobecnosti lokálna (súkromná) IP adresa vášho routera. Váš telefón potrebuje túto informáciu, aby mohol ma prístup na internet.

Prednastavené je 192.168.2.1.

#### **Preferred DNS server**

Zadajte IP adresu uprednostneného servera DNS. DNS (Domain Name System) umožňuje pridelenie verejných IP adries k symbolickým názvom. Server DNS je potrebný, aby sa pri nadviazaní spojenia so serverom zmenil názov DNS na IP adresu. Tu môžete zada IP adresu vášho routera. Router postupuje ďalej dopyty na adresu telefónu na svoj server DNS.

#### **Alternate DNS server** (voliteľne)

Zadajte IP adresu alternatívneho servera DNS, ktorý sa má použi pri nedostupnosti uprednostneného servera DNS.

Kliknite na ikonu **Set**, aby ste uložili zmeny.

Kliknite na ikonu **Cancel** pre zamietnutie zmeny.

# **Pripustenie prístupov z iných sietí**

V stave dodania je váš telefón nastavený tak, že môžete pristupova len cez jeden PC na webový konfigurátor vášho telefónu, ktorý sa nachádza v tej istej lokálnej sieti ako váš telefón. Podsieová maska PC musí súhlasi s maskou telefónu.

Môžete pripusti aj prístup z PC do iných sietí.

#### **Pozor:**

Rozšírenie oprávnenia prístupu do iných sietí zvyšuje riziko nepovoleného prístupu. Preto sa odporúča vzdialený prístup opä deaktivova, keď ho už nepotrebujete.

- ¤ Otvorte webovú stránku **Settings → IP** Configuration.
- ▶ V oblasti aktivujte Remote Management voľbu **Yes**, aby ste povolili prístup z iných sietí.

Aby ste deaktivovali vzdialený prístup, kliknite na voľbu **No**. Prístup bude potom na počítačoch vo vlastnej lokálnej sieti obmedzený.

Prístup z iných sietí k službám webového konfigurátora je možný len vtedy, keď je váš router príslušne nastavený. Router musí požiadavku služby z "vonka" posla ďalej na port 80 (štandardný port) telefónu. Na to si prečítajte návod na obsluhu routera.

Na vytvorenie spojenia musíte zada na webovom prehliadači vzdialeného PC verejnú adresu-IP, resp. názov DNS routera a poprípade číslo portu routera.

# <span id="page-54-0"></span>**Konfigurácia telefónnych spojení**

Na vašom telefóne môže nakonfigurova dve telefónne čísla: vaše číslo v pevnej sieti a vaše číslo VoIP.

Pre vaše telefónne číslo VoIP musíte u vášho poskytovateľa VoIP zriadi účet VoIP. Prístupové údaje pre účet musíte uloži v telefóne. Každému spojeniu (VoIP a pevná sie) môžete priradi jeden názov.

Pre konfiguráciu spojení:

- ¤ Otvorte webovú stránku **Settings**
	- $→$  **Telephony → Connections.**

Zobrazí sa zoznam [\(pozri Obrázok 2\)](#page-54-2) s možnými spojeniami.

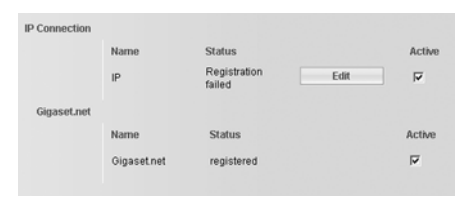

<span id="page-54-2"></span>Obrázok 2Zoznam možných spojení

#### **Dôležité upozornenie:**

Pri základniach Gigaset C450IP, ktoré boli vyrobené pred júnom 2006, sa webová stránka "obrázok 3" po aktualizovaní firmvéru nezobrazuje! O konfigurovaní VoIP-spojení na týchto základniach sa, prosím, doèítate od kapitoly "[Konfigurácia spojenia VoIP](#page-54-1)", [s. 54.](#page-54-1)

V zozname sa zobrazí nasledujúce:

**Name** 

Štandardný názov spojenia.

**Status** 

Pre spojenie VoIP sa zobrazí stav spojenia:

**registered**

Spojenie je aktivované. Telefón sa úspešne prihlásil. Môžete cez spojenie telefonova.

**Disabled**

Spojenie je deaktivované. Telefón s príslušným účtom sa neprihlási u služby VoIP. Cez spojenie nemôžete vola ani by volaný.

**Registration failed** / **Server not accessible** (príklady)

Telefón sa nemohol prihlási u služby VoIP, napr. lebo prístupové údaje VoIP nie sú úplné alebo sú nesprávne alebo telefón nemá pripojenie k internetu. K tomu nájdete informácie v odseku ["Otázky a odpovede](#page-66-0)" od [s. 66.](#page-66-0)

**Active** 

Pomocou voľby v stĺpci **Active** môžete aktivova spojenia VoIP ( $\Box$ ) a deaktivova ich  $(\Box)$ . Ak je spojenie deaktivované, telefón sa pre toto spojenie neprihlási. Aktivácia/ deaktivácia spojenia sa realizuje priamo kliknutím na voľbu. Uloži zmenu nie je potrebné.

Pre konfiguráciu, príp. zmenu konfigurácie spojenia:

¤ Kliknite na ikonu **Edit** za spojením.

Otvorí sa webová stránka, v ktorej môžete urobi potrebné nastavenia. Ďalej si prečítajte odsek ["Konfigurácia spojenia](#page-54-1)  [VoIP](#page-54-1)" na [s. 54](#page-54-1).

# <span id="page-54-1"></span>**Konfigurácia spojenia VoIP**

Otvorenie webovej stránky:

- ▶ Otvorte webovú stránku Settings
	- $\rightarrow$  **Telephony → Connections.**
- ▶ Za spojením VoIP kliknite na ikonku **Edit**.

Otvorí sa webová stránka, na ktorej môžete previes nastavenia, ktoré váš telefón potrebuje pre prístup na server VoIP vášho poskytovateľa.

Zobrazia sa nasledujúce oblasti:

- 1. **IP Connection** [\(s. 55\),](#page-55-2)
- 2. **Personal Provider Data** [\(s. 55\)](#page-55-3)
- 3. **Call Forwarding** [\(s. 55\)](#page-55-4)
- 4. **General Provider Data** [\(s. 56\)](#page-56-0),
- 5. **Listen ports** [\(s. 56\)](#page-56-1),
- 6. **Network** [\(s. 57\)](#page-57-0)
- 7. **Voice codecs** [\(s. 58\)](#page-58-0)

#### **Poznámka:**

Cez ikonku **Hide Advanced Settings** môžete necha skry oblasti uvedené pod bodmi 3 až 7. Tak sa vyhnete napr. po stiahnutí všeobecných údajov vášho poskytovateľa VoIP zmenám údajov vykonaných nedopatrením. Cez ikonku **Show Advanced Settings** môžete tieto všeobecné oblasti kedykoľvek opä necha zobrazi.

- ▶ Na webovej stránke vykonajte nastavenia.
- ▶ Tieto uložte do telefónu, [pozri s. 60.](#page-60-0)
- ▶ Aktivujte prípadne spojenie, pozri [s. 60](#page-60-1).

### <span id="page-55-2"></span>**Oblas: IP Connection**

#### **Provider**

Zobrazí sa názov vášho poskytovateľa VoIP, pokiaľ ste si ho už vybrali.

Stlačte príp. ikonku **Select VoIP Provider**, aby ste zvolili poskytovateľa a príp. aby ste spustili stiahnutie všeobecných údajov poskytovateľa VoIP z internetu. K tomu si prečítajte "Voľba poskytovateľ[a VoIP, stiahnutie údajov](#page-60-2)  [poskytovate](#page-60-2)ľa VoIP" na [s. 60.](#page-60-2)

#### **Poznámky:**

- Ak kliknete na ikonu **Select VoIP Provider**, uložia a skontrolujú sa dosiaľ urobené zmeny na webovej stránke. Prípadne musíte korigova hodnoty; skôr ako sa proces **Select VoIP Provider** spustí.
- Stiahnuté údaje poskytovateľa VoIP sa zapíšu do oblastí **General Provider Data**  [\(s. 56\)](#page-56-0) a **Network** [\(s. 57\)](#page-57-0), takže vo všeobecnosti už viac nemôžete v týchto oblastiach robi žiadne nastavenia. Ak všeobecné údaje vášho poskytovateľa nie sú k dispozícii pre stiahnutie, musíte tieto nastavenia previes sami tak, ako je to následne popísané.

#### <span id="page-55-3"></span><span id="page-55-0"></span>**Oblas: Personal Provider Data**

Zadajte konfiguračné údaje, ktoré sú potrebné pre prístup do služieb SIP vášho poskytovateľa VoIP. Údaje dostanete od svojho poskytovateľa VoIP.

**Authentication Name** 

Zadajte prihlasovacie alebo autentifikačné ID, dohodnuté s vaším poskytovateľom VoIP. Prihlasovacie ID slúži ako prístupová identifikácia, ktorú musí váš telefónu uvies pre registráciu na serveri SIP-Proxy/Registrar. **Authentication Name** je väčšinou identické s **Username**, t.j. s vašim telefónnym číslom na internete.

#### **Authentication password**

Zadajte v poli **Authentication password** kód (heslo), ktoré ste si dohodli s vaším poskytovateľom VoIP. Telefón potrebuje heslo pre registráciu na serveri SIP-Proxy/Registrar.

#### <span id="page-55-1"></span>**Username**

Zadajte identifikáciu používateľa (Caller-ID) pre svoj účet u poskytovateľa VoIP. Identifikácia je väčšinou identická s prednou čas ou vašej adresy SIP (URI, vaše telefónne číslo na internete).

**Príklad:** ak je vaša SIP adresa "987654321@provider.de", zapíšte do **Username** "987654321".

#### **Display name** (voliteľne)

Zadajte ľubovoľné meno, ktoré sa má vášmu kontaktnému partnerovi zobrazi na displeji, keď ho voláte cez internet (Príklad: Anna Sand). Dovolené sú všetky znaky súboru znakov UTF8 (unicode). Môžete zada maximálne 32 znakov.

Ak nezadáte žiadne meno, zobrazí sa vaše **Username** príp. vaše telefónne číslo VoIP.

Informujte sa u vášho poskytovateľa VoIP, či podporuje túto výkonovú charakteristiku.

#### <span id="page-55-4"></span>**Oblas: Call Forwarding**

Volania na toto VoIP číslo môžete presmerova aj na niektoré iné externé číslo (VoIP, pevná sie alebo mobilná sie). Presmerovanie prebehne cez VoIP.

#### **Webový konfigurátor**

V oblasti **Call Forwarding** stanovte pre telefónne číslo VoIP, či a kedy sa volania na toto číslo majú presmerova na niektoré iné číslo.

Presmerovanie môžete nastavi aj na prenosnej časti a zapnú /vypnú, pozri [s. 25.](#page-25-0)

**Status**

Aktivujte si možnos **On** / **Off**, aby ste presmerovanie hovorov mohli zapnú/ vypnú.

#### **When**

Zvoľte, kedy sa má prichádzajúci hovor presmerova: **When busy** / **No reply** / **Always**.

### **Call number**

Zadajte telefónne číslo, na ktoré sa majú hovory presmerova. Majte na pamäti, že príp. aj pri presmerovaní na niektoré číslo v pevnej sieti v miestnej sieti treba zada miestnu predvoľbu (v závislosti od vášho poskytovateľa VoIP a nastavenia pre automatickú miestnu predvoľbu, [pozri s. 62\)](#page-62-2).

Nastavenia sú účinné len pre vybraté volacie čísla VoIP.

## <span id="page-56-0"></span>**Oblas: General Provider Data**

Ak ste stiahli všeobecné nastavenia vášho poskytovateľa VoIP z konfiguračného servera spoločnosti Siemens [\(s. 60\)](#page-60-2), sú políčka tejto oblasti vopred obsadené údajmi z tohto stiahnutia. Vo všeobecnosti potom v tejto oblasti nemusíte robi žiadne nastavenia.

#### **Domain**

Tu zadajte zadnú čas vašej SIP adresy (URI).

**Príklad:** pre SIP adresu "987654321@provider.de", zapíšte do **Domain** "provider.de".

#### **Proxy server address**

SIP Proxy je Gateway server vášho poskytovateľa VoIP. Zadajte IP adresu alebo (úplné) meno DNS vášho servera SIP Proxy.

**Príklad:** myprovider.com.

**Proxy server port**

Zadajte číslo komunikačného portu, cez ktorý SIP Proxy posiela a prijíma signalizačné údaje (SIP port).

Väčšina poskytovateľov VoIP používa port 5060.

**Registrar server**

Zadajte (úplné) DNS-meno alebo IP adresu servera Registrar.

Registrar je potrebný pri prihlásení telefónu. Priradí vašej adrese SIP (**Username@Domain**) verejnú IP adresu/číslo portu, ktorým sa telefón prihlasuje. U väčšiny poskytovateľov VoIP je server Registrar identický so serverom SIP.

**Príklad:** reg.myprovider.de.

### **Registrar server port**

Zadajte komunikačný port použitý na registrar. Väčšinou sa používa port 5060.

**Registration refresh time**

Zadajte, v akých časových intervaloch má telefón zopakova prihlásenie na server VoIP (SIP-Proxy) (bude odoslaná výzva na vytvorenie relácie). Zopakovanie je potrebné pre udržanie zapísania telefónu do tabuliek SIP-Proxy a tým aj pre udržanie dosiahnuteľnosti telefónu.

Prednastavených je 180 sekúnd.

Ak zadáte 0 sekúnd, nebude sa prihlásenie periodicky opakova.

## <span id="page-56-1"></span>**Oblas: Listen ports**

Tu zadajte lokálne porty telefónu pre telefóniu VoIP. Porty nesmie používa žiadny iný účastník v LAN.

### **SIP port**

Určite lokálny komunikačný port, cez ktorý má telefón vysiela a prijíma signalizačné údaje. Zadajte číslo medzi 1024 a 49152. Štandardné číslo portu pre signalizáciu SIP je 5060.

#### **Poznámka:**

Porty 0 až 1023 by sa nemali používa, pretože tieto sú často používané štandardnými aplikáciami.

#### **RTP port**

Zadajte lokálny komunikačný port, cez ktorý má telefón vysiela a prijíma údaje reči. Zadajte **párne** číslo medzi 1024 a 49152. Číslo portu sa nesmie zhodova s číslom portu v poli **SIP port**. Ak zadáte nepárne číslo, automaticky sa nastaví najbližšie nižšie číslo (napr. keď zadáte 5003, napíše sa 5002). Štandardné číslo portu pre prenos reči je 5004.

#### **Poznámka:**

Porty 0 až 1023 by sa nemali používa, pretože tieto sú často používané štandardnými aplikáciami.

#### **Use random ports**

Kliknite na možnos **Yes**, keď nemá telefón používa pre **SIP port** a **RTP port** pevné porty, ale ľubovoľné voľné porty.

Použitie náhodných portov má zmysel, keď sa má na tom istom routeri s NAT používa viacero telefónov. Telefóny potom musia používa rozdielne porty, aby mohol NAT routera ďalej postupova prichádzajúce hovory a dáta reči len na jeden telefón (ten adresovaný).

Kliknite na **No**, ak telefón používa porty uvedené v **SIP port** a **RTP port**.

### <span id="page-57-0"></span>**Oblas: Network**

#### **Poznámka:**

Ak ste stiahli všeobecné nastavenia vášho poskytovateľa VoIP z konfiguračného servera spoločnosti Siemens [\(s. 60\)](#page-60-2), sú niektoré políčka tejto oblasti dopredu obsadené údajmi z tohto stiahnutia (napr. nastavenia pre STUN-Server a Outbound-Proxy).

Ak je váš telefón pripojený na router s NAT (Nework Address Translation) a/alebo firewallom, musíte v tejto oblasti uskutočni nejaké nastavenia, aby bol váš telefón dostupný z internetu (to znamená adresovateľný).

Cez NAT sa IP adresy účastníkov v LAN ukrývajú za spoločnú verejnú IP adresu routera.

### **Pre prichádzajúce hovory**

Ak je na routeri pre telefón aktivovaný Port-Forwarding, alebo je zriadený DMZ, nie sú pre prichádzajúce volania potrebné osobitné nastavenia.

Ak to tak nie je, je pre dostupnos telefónu potrebný záznam do tabuľky Routing NAT-u (v routeri). Je vytvorený pri registrácii telefónu v službách SIP. Z bezpečnostných dôvodov sa tento záznam automaticky maže v určitých časových intervaloch (Session-Timeout). Telefón preto musí svoju registráciu v určitých časových intervaloch potvrdzova (pozri **[NAT refresh time](#page-58-1)**, [s. 58\)](#page-58-1), aby zostal zachovaný záznam do tabuľky Routing.

### **Pre odchádzajúce hovory**

Telefón potrebuje svoju verejnú adresu, aby mohol prija dáta reči kontaktného partnera.

Sú dve možnosti:

- ◆ Telefón sa spýta na verejnú adresu na STUN serveri na internete (Simple Transversal of UDP over NAT). STUN sa môže použi len pri takzvaných asymetrických NAT a neblokujúcich firewalloch.
- $\blacklozenge$  Telefón nesmeruje želanie nadviazania spojenia na SIP-Proxy, ale na Outbound-Proxy na internete, ktorý obstaráva dátové zväzky s verejnou adresou.

STUN server a Outbound Proxy sa používajú alternatívne pre obídenie NAT/firewallu na routeri.

#### **Webový konfigurátor**

#### **STUN enabled**

Kliknite na **Yes**, keď má váš telefón použi STUN, hneď ako sa použije na routeri s asymetrickým NAT.

#### <span id="page-58-2"></span>**STUN server**

Zadajte (úplné) DNS meno alebo IP adresu servera STUN na internete.

Ak ste v poli **STUN enabled** vybrali možnos **Yes**, musíte tu zada **STUN server**.

#### **STUN port**

Zadajte číslo komunikačného portu na serveri STUN. Štandardný port je 3478.

#### **STUN refresh time**

Zadajte, v akých časových intervaloch má telefón obnovova registráciu na serveri STUN. Zopakova registráciu je potrebné, aby zápis telefónu v tabuľkách servera STUN zostal zachovaný.

Vyžiadajte si **STUN refresh time** u vášho poskytovateľa VoIP.

Prednastavených je 240 sekúnd.

Ak zadáte 0 sekúnd, nebude sa registrácia periodicky opakova.

#### <span id="page-58-5"></span><span id="page-58-1"></span>**NAT refresh time**

Uveďte, v akých časových intervaloch má telefón aktualizova svoj záznam v tabuľke Routing NAT-u. Časový interval zadajte v sekundách, ktorý je o niečo kratší ako Session-Timeout NAT-u.

Hodnotu predvolenú pre **NAT refresh time** spravidla nemusíte meni.

#### <span id="page-58-4"></span>**Outbound proxy mode**

Uveďte, kedy sa má použi Outbound-Proxy.

**Always**

Všetky telefónom odoslané signalizačné dáta a dáta reči sa posielajú na Outbound-Proxy.

#### **Auto**

Telefónom odoslané dáta sa odošlú len na Outbound-Proxy, keď je telefón pripojený na router so symetrickým NAT alebo blokujúcim firewallom. Ak sa telefón nachádza za asymetrickým NAT, použije sa server STUN.

Ak ste vložili **STUN enabled** = **No** alebo ste nevložili žiadny STUN server, použije sa vždy Outbound-Proxy. **Never**

Outbound Proxy sa nepoužije. Ak v poli **Outbound proxy** nezadáte nič, správa sa telefón nezávisle od zvoleného režimu ako pri **Never**.

#### <span id="page-58-3"></span>**Outbound proxy**

Zadajte (úplné) DNS meno alebo IP adresu Outbound-Proxy vášho poskytovateľa služieb.

#### **Poznámka:**

U mnohých poskytovateľov je Outbound-Proxy identický so SIP-Proxy.

**Outbound proxy port**

Zadajte číslo komunikačného portu, ktorý používa Outbound-Proxy. Štandardný port je 5060.

#### <span id="page-58-0"></span>**Oblas: Voice codecs**

Prostredníctvom parametrov v oblasti **Voice codecs** môžete ovplyvni kvalitu vášho pripojenia VoIP. Popri použitých kodéroch-dekodéroch reči môžete zapnú/ vypnú "potlačenie tichosti" (Silence Suppression) a stanovi stupeň zosilnenia hlasu a počuteľnosti (**VoIP Volume**).

Váš telefón podporuje rozličné kodérydekodéry reči na digitalizáciu (kódovanie a dekódovanie) dát reči. Pretože kodérdekodér reči použitý na telefonickom spojení rozhodujúco ovplyvňuje kvalitu reči, napr. časom potrebným na kódovanie/dekódovanie (oneskorenie reči). Výber kodéra-dekodéra je kompromis medzi kvalitou hovoru a potrebnou šírkou pásma.

Obidve strany telefonického spojenia (volajúca/odosielajúca strana a strana príjemcu) musia používa rovnaký kodérdekodér. Kodér-dekodér reči sa dojedná pri vytváraní spojenia medzi odosielateľom a príjemcom.

Určite kodéry-dekodéry reči, ktoré má váš telefón navrhnú pri vytváraní spojenia VoIP.

Nasledujúce kodéry-dekodéry reči podporuje váš telefón a sú na výber: **G729**

Stredná kvalita hovoru. Potrebná šírka pásma je menšia alebo rovná 8 Kbit/s na hlasové spojenie.

Aby ste dodatočne usporili šírku pásma a kapacitu prenosu, môžete potlači na spojeniach VoIP, ktoré používajú kodérdekodér **G729**, prenos z paketov reči do rečových páuz ("Potlačenie tichosti", voľba **Enable Annex B for G729**).

Váš kontaktný partner potom počuje namiesto šumu pozadia vášho okolia systematický šum, ktorý sa vytvára pri príjemcovi.

**Nezabudnite, prosím:** "potlačenie tichosti" znamená podľa okolností zhoršenie kvality hlasu.

**G711 a law / G711 µ law** 

Veľmi dobrá kvalita hovoru (porovnateľná s ISDN). Potrebná šírka pásma je 64 Kbit/s na hlasové spojenie.

**G726**

Dobrá kvalita hovoru (horšia ako pri G.711 avšak lepšia ako pri G.729). Váš telefón podporuje G.726 s prenosovou rýchlos ou 32 Kbit/s na hlasové spojenie.

¤ Určite v parametri **VoIP Volume** stupe<sup>ň</sup> zosilnenia hlasu a počuteľnosti.

Pri niektorých poskytovateľoch VoIP sa môže sta, že je sila hlasu alebo počuteľnosti príliš nízka alebo príliš vysoká. Regulovanie hlasitosti prostredníctvom slúchadla potom podľa okolností nepostačuje.

Prostredníctvom parametra **VoIP Volume** môžete hlasitos presne nastavi. Vy určujete, či sa má nastaviteľná oblas hlasitosti v slúchadle zvýši, resp. zníži.

Na výber máte:

**Low**

Sila hlasu/počuteľnosti je príliš nízka. Ak aktivujete túto voľbu, zvýši sa hlasitos o 6 dB.

**Normal**

Sila hlasu/počuteľnosti sa nemusí zvýši /zníži.

**High**

Sila hlasu/počuteľnosti je príliš vysoká. Ak aktivujete túto voľbu, zníži sa hlasitos o 6 dB.

- ¤ Zadajte v poli **Enable Annex B for G729**, č<sup>i</sup> má použitie kodéra-dekodéra potlači **G729** prenos z dátových zväzkov do rečových páuz (**Yes**).
- ▶ Prevezmite kodéry-dekodéry reči, ktoré má váš telefón navrhnú pri odchádzajúcich volaniach, do zoznamu **Selected codecs**.

Kliknite na kodér-dekodér reči v zozname **Available codecs**, ktorý chcete prevzia (pomocou tlačidla Shift, príp. tlačidlom Ctrl môžete označi viacero položiek). Kliknite na ikonu **<Add**.

▶ Presuňte kodéry-dekodéry reči, ktoré telefón nemá použi, do zoznamu **Available codecs**.

Na to vyberte kodéry-dekodéry reči v zozname **Available codecs** (pozrihore) a kliknite na ikonu **Remove>**.

▶ Zoraďte kodéry-dekodéry reči v zozname **Selected codecs** v takom poradí, v ktorom ich má telefón navrhova vzdialenej stanici pri vytváraní spojenia. Na to použite ikony **Up** a **Down**.

Pri vytváraní spojenia VoIP navrhne telefón vzdialenej stanici najskôr 1. kodér-dekodér reči v zozname **Selected codecs**. Ak vzdialená stanica tento kodérdekodér reči neakceptuje (napr. pretože ho nepodporuje), navrhne sa 2. kodérdekodér zo zoznamu atď.

#### **Webový konfigurátor**

Ak vzdialená stanica neakceptuje žiadny kodér-dekodér reči zo zoznamu **Selected codecs**, spojenie sa nenadviaže. Obdržíte príslušné hlásenie na prídavnom slúchadle.

### **Poznámky:**

- Kodéry-dekodéry by ste mali deaktivova len vtedy (vloži do zoznamu **Available codecs**), keď je na to zvláštny dôvod. Čím viac kodérov-dekodérov je deaktivovaných, tým väčšie je nebezpečenstvo, že hovory sa nebudú môc nadviaza kvôli bezúspešným vyjednávaním o kodéri-dekodéri.
- Pri prichádzajúcich hovoroch sa povolia vždy všetky podporované kodéry-dekodéry reči.

### <span id="page-60-0"></span>**Uloženie nastavení v telefóne**

¤ Kliknite na ikonu **Set**, aby ste uložili zmeny.

Po uložení sa zoznam **Connections** zobrazí [\(pozri Obrázok 2](#page-54-2) na [s. 54](#page-54-2)).

Ak chcete uskutočnené zmeny odmietnu, kliknite na ikonu **Cancel**. Webová stránka sa znovu načíta s údajmi uloženými v telefóne.

**Nezabudnite, prosím:** ak dlhší čas neurobíte žiadne zadania, spojenie s webovým konfigurátorom sa automaticky zruší. Neuložené zadania sa stratia. Prípadne zálohujte údaje priebežne. Potom môžete v zadaní pokračova a prípadne uskutočni zmeny.

### <span id="page-60-1"></span>**Aktivácia nových spojení**

Ak ste nakonfigurovali nejaké nové spojenie VoIP, musíte ho príp. ešte aktivova.

V zozname **Connections:**

¤ Aktivujte v stĺpci **Active** príslušnú možnos ( $\Box$  = aktivované).

Váš telefón sa s príslušnými prístupovými údajmi prihlási u poskytovateľa VoIP. Ak bolo prihlásenie úspešné, zobrazí sa onedlho v stĺpci **Status** pre spojenie **registered**. Teraz ste dostupní pod týmto telefónnym číslom VoIP.

## <span id="page-60-2"></span>**Voľba poskytovateľa VoIP, stiahnutie údajov poskytovateľa VoIP**

Na internetovom serveri spoločnosti Siemens sú profilové údaje so všeobecnými prístupovými údajmi najdôležitejších poskytovateľov k dispozícii na stiahnutie. Adresa servera je uložená vo vašom telefóne [\(s. 63\).](#page-63-2)

Navigácia:

- ¤ Otvorte webovú stránku **Settings** ¢ **Telephony** ¢ **Connections**.
- ▶ Za spojením VoIP kliknite na ikonku **Edit**.
- ▶ V oblasti **IP Connection kliknite na ikonu Select VoIP Provider**.

Zobrazia sa informácie k procesu stiahnutia.

Telefón vytvorí pripojenie na server Siemens na internete. Stiahnutie prebehne vo viacerých krokoch:

- ¤ Kliknite na ikonu **Next**.
- ▶ Zo zoznamu vyberte krajinu, pre ktorú sa má nahra poskytovateľ VoIP.
- ¤ Kliknite na ikonu **Next**.
- ▶ Zo zoznamu vyberte vášho poskytovateľa VoIP. Ak nie je uvedený v zozname, zvoľte **Other Provider**. Potom musíte manuálne zapísa všetky údaje VoIP [\(s. 54\)](#page-54-1).
- ¤ Kliknite na ikonu **Finish**.

Údaje vybraného poskytovateľa sa nahrajú na váš telefón.

### **Aktivácia/deaktivácia spojenia so sieou Gigaset.net**

Vášmu telefónu je v stave pri dodaní pridelené telefónne číslo siete Gigaset.net. Ihneď po pripojení vášho telefónu na internet môžete v rámci siete Gigaset.net vola a vás môžu vola iní účastníci siete Gigaset.net, pokiaľ je vaše spojenie so sie ou Gigaset.net aktívne. Spojenie so sieou Gigaset.net môžete deaktivova.

- ¤ Otvorte webovú stránku **Settings** ¢ **Telephony** ¢ **Connections**. Zobrazí sa zoznam spojení ([pozri Obrázok 2](#page-54-2)  na [s. 54](#page-54-2)).
- ¤ V oblasti **Gigaset Net**: voľbou v stĺpci **Active** spojenie so sieou Gigaset.net aktivujete ( $\Box$ ) príp. deaktivujete ( $\Box$ ).

# <span id="page-61-0"></span>**Nastavenie tónov DTMF pre VoIP**

Tóny DTMF sú potrebné napr. pre dopyt a ovládanie niektorých sieových odkazovačov cez tlačidlové kodérydekodéry (čísla).

Stanovte pre VoIP, ako sa majú klávesové kódy premieňa na tóny DTMF a odosiela: ako počuteľné informácie v rečovom kanáli alebo ako tzv. hlásenie "Info SIP".

Informujte sa u svojho poskytovateľa VoIP, ktorý spôsob prenosu DTMF podporuje.

- ¤ Otvorte webovú stránku **Settings**
	- $→$  **Telephony → Advanced Settings.**

Vykonajte v oblasti **DTMF over VoIP Connections** želané nastavenia pre vysielanie DTMF signálov. Dodržte pritom predvolené údaje vášho poskytovateľa.

- ¤ Aktivujte **Audio** alebo **RFC 2833,** ak sa majú DTMF signály prenáša akusticky (v jazykových balíkoch).
- ¤ Aktivujte **SIP Info**, ak sa majú DTMF signály prenáša ako kód.
- ▶ Potom kliknite na ikonu **Set**, aby ste uložili nastavenia.

# **Stanovenie lokálnych komunikačných portov pre VoIP**

¤ Otvorte webovú stránku **Settings → Telephony → Advanced Settings.** 

Zadajte v oblasti **Listen Ports for VoIP Connections**, ktoré lokálne porty má telefón používa pre telefóniu VoIP. Porty nesmie používa žiadny iný účastník v LAN.

#### **SIP port**

Stanovte lokálny komunikačný port, cez ktorý má telefón vysiela a prijíma signalizačné údaje. Zadajte číslo medzi 1024 a 49152. Štandardné číslo portu pre signalizáciu SIP je 5060.

#### **RTP port**

Zadajte lokálny komunikačný port, cez ktorý má telefón vysiela a prijíma údaje reči. Zadajte **párne** číslo medzi 1024 a 49152. Číslo portu sa nesmie zhodova s číslom portu v poli **SIP port**. Ak zadáte nepárne číslo, automaticky sa nastaví najbližšie nižšie číslo (napr. keď zadáte 5003, napíše sa 5002). Štandardné číslo portu pre prenos reči je 5004.

#### **Use random ports**

Kliknite na možnos **Yes**, ak nemá telefón pre **SIP port** a **RTP port** použi pevné ale ľubovoľné voľné porty. Použitie náhodných portov má zmysel, keď sa má na tom istom routeri s NAT používa viacero telefónov. Telefóny potom musia používa rozdielne porty, aby mohol NAT routera ďalej postupova prichádzajúce hovory a dáta reči len na jeden telefón (ten adresovaný).

Ak kliknete na **No**, použije telefón porty uvedené v **SIP port** a **RTP port**.

▶ Potom kliknite na ikonu Set, aby ste uložili nastavenia.

# <span id="page-62-1"></span><span id="page-62-0"></span>**Stanovte pravidlá voľby**

Pre váš telefón môžete stanovi používateľsky špecifické pravidlá voľby.

¤ Otvorte webovú stránku **Settings** ¢ **Telephony** ¢ **Dialing Plans**.

### <span id="page-62-2"></span>**Area Code Predialling nastavi**

Pri hovoroch VoIP musíte vo všeobecnosti vždy zvoli miestnu predvoľbu – aj pri miestnych hovoroch.

Pri miestnych hovoroch sa môžete zbavi stáleho vkladania tým, že aktivujete funkciu **Area Code Predialling**. Pri hovoroch VoIP sa týmto prednastaví zadaná miestna predvoľba všetkých čísel, ktoré nezačínajú na 0, a to aj pri voľbe čísel z telefónneho zoznamu a iných zoznamov.

- ¤ V poli **Area Code** zdajte vašu miestu predvoľbu, napr. 089.
- ¤ Kliknite na voľbu **Yes** vzadu **Predial area code for local calls through VoIP**, aby ste aktivovali funkciu.

Ak kliknete na **No**, musíte aj pri miestnych hovoroch cez VoIP zadáva miestu predvoľbu. Čísla v telefónnom zozname musia pri telefonovaní cez VoIP vždy obsahova miestu predvoľbu.

¤ Kliknite na ikonu **Set**, aby ste uložili zmeny.

**Prosím, rešpektujte**, že pri aktivovanej voľbe sa prednastaví miestna predvoľba všetkých volaných čísel, ktoré nezačínajú na 0 a nie sú vytáčané cez VoIP. Toto platí predovšetkým pre čísla sieového odkazovača [\(s. 36\)](#page-36-0) a pri deaktivovaní voľby **Emergency calls always via fixed line** (pozridolu) pre čísla núdzového volania.

### **Zmena nastavení pre vytáčanie čísel núdzového volania**

Váš telefón je v stave dodania nastavený tak, že čísla núdzového volania sú vytáčané vždy cez pevnú sie – nezávisle od toho, ktorý typ spojenia si vyberiete. Pevná sie vždy podporuje čísla núdzového volania (napr. vytváranie spojenia k **miestnemu** núdzovému volaniu polície).

Vo vašom telefóne sú už pri dodaní predvolené čísla núdzového volania. Sú zobrazené na tejto webovej stránke, nemôžu sa však meni.

Môžete zada dodatočné číslo núdzového volania.

Nastavenie, že sa majú čísla núdzového volania vytáča vždy cez pevnú sie, môžete deaktivova.

#### **Pozor:**

- Keď deaktivujete voľbu **Emergency calls always via fixed line** uistite sa, či váš poskytovateľ VoIP podporuje čísla núdzového volania.
- Ak je aktívne blokovanie tlačidiel, nedajú sa vytoči ani čísla tiesňového volania. Pred vytočením zatlačte **dlho** na tlačidlo s mriežkou  $\ast^{-0}$ , aby ste uvoľnili blokovanie tlačidiel.
- ¤ V poli **User editable number** zadajte telefónne číslo ako dodatočné číslo núdzového volania.
- ¤ Kliknite na **No** vzadu **Emergency calls always via fixed line**, vytvorí sa spojenie cez typ spojenia, ktorý ste uviedli vo voľbe (napr. cez stlačenie tlačidla prevzatia **dlho** alebo **krátko**).

Ak kliknete na voľbu **Yes**, váš telefón vytvorí pri tejto voľbe spojenie s číslom núdzového volania vždy cez pevnú sie (štandardné nastavenie).

¤ Kliknite na ikonu **Set**, aby ste uložili zmeny.

# <span id="page-63-1"></span><span id="page-63-0"></span>**Určenie servera pre aktualizáciu firmvéru a spustenie aktualizácie**

Podľa potreby môžete aktualizácie základného firmvéru stiahnu do vášho telefónu. Aktualizácie môžete stiahnu voliteľne priamo z internetu alebo z PC vo vašej lokálnej sieti.

Cez webový konfigurátor môžete urči, odkiaľ sa má firmvér prevzia.

- ¤ Otvorte webovú stránku **Settings**
	- ¢ **Miscellaneous**.

### <span id="page-63-2"></span>**Stiahnu aktualizáciu firmvéru priamo z internetu**

Pri dodaní je vložený server, na ktorom dáva spoločnos Siemens k dispozícii nové verzie firmvéru pre vašu základňovú stanicu. URL internetového server sa zobrazí v poli **Data server**.

Firmvér sa stiahne z internetu, keď pred aktualizáciou nezadáte žiadny lokálny údaj do poľa **User defined firmware file**.

#### **Poznámky:**

- Pri aktualizácii z internetu sa skontroluje, či je k dispozícii novšia verzia firmvér. Ak to tak nie je, proces sa preruší.
- URL pre internetový server by sa nemala meni, pretože táto adresa sa používa aj na to, aby ste z internetu stiahli informácie od poskytovateľa. Ak ste vložili inú URL, môžete štandardnú URL opä aktivova tak, že základňovú stanicu obnovíte do pôvodného stavu pri dodaní [\(s. 43\).](#page-43-2)

### **Lokálne vykonanie aktualizácie firmvéru**

**Predpoklad:** na lokálnom počítači beží webový server (napr. Apache).

▶ Za týmto účelom najprv stiahnite požadovanú verziu firmvéru z internetu na lokálny počítač.

- ▶ Zadajte v poli User defined firmware file adresu IP počítača vo vašej lokálnej sieti a úplnú cestu a názov súboru firmvéru na PC. Príklad: 192.168.2.105/C450IP/ Firmware\_Datei.bin.
- ¤ Kliknite na ikonu **Set**, aby ste uložili zmeny.

Nastavenie sa automaticky použije pri **nasledujúcej** aktualizácii firmvéru. URL internetového servera zostane uložená a použije sa znovu pri ďalšej aktualizácii firmvéru. Ak chcete lokálny počítač znovu použi na aktualizáciu, musíte znovu vloži IP adresu a názov súboru.

#### **Poznámka:**

Ak sa pri aktualizácii firmvéru z lokálneho počítača vyskytne chyba, automaticky sa stiahne najnovšia verzia firmvéru z internetu.

### **Spustenie aktualizácie firmvéru**

### **Predpoklady:**

- ◆ Netelefonuje sa ani cez pevnú sie ani cez VoIP.
- ◆ Neexistuje interné spojenie medzi prihlásenými slúchadlami alebo s prístrojmi GHC.
- $\blacklozenge$  Žiadne slúchadlo nemá otvorené menu základne.
- ¤ Kliknite na ikonu **Update Firmware**.

Firmvér sa aktualizuje. Tento proces prebehne do 3 minút.

#### **Poznámky:**

Aktualizácie firmvéru musíte spusti na prídavnom slúchadle [\(s. 44\)](#page-44-0).

# <span id="page-64-0"></span>**Automatická kontrola verzie aktivácia/deaktivácia**

Pri aktivovanej kontrole verzie telefón denne skontroluje, či je na konfiguračnom serveri spoločnosti Siemens k dispozícii nejaká nová verzia firmvéru telefónu alebo súboru so všeobecnými nastaveniami vášho poskytovateľa VoIP.

Ak sa objaví nová verzia, na prenosnej časti sa zobrazí príslušné hlásenie a tlačidlo správ bliká. Potom si môžete da previes automatickú aktualizáciu firmvéru [\(s. 44\)](#page-44-1) príp. nastavení poskytovateľa VoIP [\(s. 45\)](#page-45-1).

- ¤ Otvorte webovú stránku **Settings** ¢ **Miscellaneous**.
- ¤ Kliknite na voľbu **Yes** za **Automatic check for software/profile updates**, aby ste aktivovali automatickú kontrolu verzie. Kliknite na **No**, ak sa nemá vykona žiadna kontrola verzie.
- ¤ Kliknite na ikonu **Set**, aby ste uložili zmeny.

# <span id="page-64-4"></span><span id="page-64-3"></span>**Aktualizácia zobrazení VoIPstavových hlásení**

Pri problémoch so spojeniami VoIP si dajte zobrazi na slúchadle stavové hlásenia VoIP. Informujú vás o stave spojenia a obsahujú stavový kód špecifický pre poskytovateľa, ktorý podporuje servis pri analýze problému.

- ¤ Otvorte webovú stránku **Settings** ¢ **Miscellaneous**.
- ¤ Kliknite na možnos **Yes** za **Show VoIP status on handset**, aby ste aktivovali zobrazenia stavových hlásení. Kliknite na **No**, keď sa nezobrazujú žiadne stavové hlásenia VoIP.
- ¤ Kliknite na ikonu **Set**, aby ste uložili zmeny.

### **Poznámka:**

Tabuľku s možnými stavovými kódmi a ich vysvetlením nájdete v prílohe na [s. 68.](#page-68-0)

# <span id="page-64-2"></span><span id="page-64-1"></span>**Dopytovanie stavových informácií cez telefón**

Všeobecné informácie sa zobrazia cez telefón.

▶ Na lište menu kliknite na register Status.

Zobrazia sa nasledujúce informácie:

# **IP Configuration**

**IP address**

Aktuálna IP adresa telefónu v rámci lokálnej siete. Pre poskytnutie IP adresy [pozri s. 52](#page-52-4).

**MAC address**

Adresa zariadenia telefónu.

### **Software**

**Firmware version** 

Verzia firmvéru aktuálne zavedeného na telefóne. Môžete si zavies aktualizácie firmvéru do telefónu [\(s. 44\).](#page-44-0) Aktualizácie firmvéru sú k dispozícii na internete.

- **EEPROM version** 
	- Verzia pamäového modulu EEPROM [\(s. 85\)](#page-85-0) vášho telefónu.

# **Príloha**

# **Použité symboly a spôsoby písania**

V tomto návode na obsluhu sa používajú určité symboly a spôsoby písania, ktoré sú tu vysvetlené.

<sup>門</sup> Zada čísla alebo písmená.

**§Menu§** Inverzne sa zobrazujú aktuálne funkcie displeja, ktoré sa nachádzajú v ponuke na najnižšom riadku displeja. Stlačte príslušnú funkciu displeja, aby sa vyvolala funkcia.

- c Riadiace tlačidlo stlačte hore alebo dolu, napríklad pri listovaní.
- $c$  / 0 /  $*\wedge$  atd'.

Stlačte zobrazené tlačidlo na prídavnom slúchadle.

**Pro externi volani** / **Pro interni volani** (príkl.) Zvoľte jednu z funkcií menu (**Pro externi volani** zo **Pro interni volani**) zo zoznamu a **§OK§** stlačte.

**§Menu§**¢**Zvuky** ¢**Melodie vyzvaneni** (prikl.) **§Menu§** stlačte. Vyberte pomocou **a** Zvuky a OK stlačte. Vyberte pomocou (\* **Melodie vyzvaneni** a **§OK§** stlačte.

# **Údržba**

▶ Základňovú stanicu a slúchadlo navlhčite **vlhkou** utierkou (nepoužívajte žiadne rozpúšadlo) alebo utrite antistatickou utierkou.

**Nikdy** nepoužívajte suchú utierku. Existuje nebezpečenstvo statického výboja.

# **Kontakt s tekutinou !**

V prípade ak slúchadlo prišlo do kontaktu s tekutinou:

- ¤ **Slúchadlo treba vypnú a ihne<sup>ď</sup> vybra batérie.**
- ▶ Tekutinu nechajte zo slúchadla odkvapka'.
- ▶ Všetky časti dosucha poutierajte a potom nechajte slúchadlo **najmenej 72 hodín** uložené s otvoreným priečinkom na batérie a klávesnicou smerom dole na suchom, teplom mieste (**nie:** v mikrovlnnej rúre, v rúre na pečenie a pod).
- ¤ **Slúchadlo zapnite znovu až bude úplne suché.**

V mnohých prípadoch je po úplnom vyschnutí uvedenie do prevádzky znovu možné.

# <span id="page-66-0"></span>**Otázky a odpovede**

Ak sa pri použití vášho telefónu vyskytnú otázky, sme vám k dispozícii na <www.siemens.com/gigasetcustomercare> nepretržite 24 hodín denne. Okrem toho sú v nasledujúcej tabuľke vypísané často sa vyskytujúce problémy a ich možné riešenia.

#### **Pokyny:**

Pre podporu servisu môže by poprípade užitočné, keď budete ma poruke nasledujúce informácie:

- verziu firmvéru, EEPROM a adresu MAC vášho telefónu. Tieto informácie môžete zisti pomocou webového konfigurátora [\(s. 64\)](#page-64-1). Keď si vyžiadate zobrazi adresu MAC na prídavnom slúchadle, prečítajte na [s. 47](#page-47-1)
- VoIP-stavový kód [\(s. 68\)](#page-68-1) Pri problémoch so spojeniami VoIP by ste si mali na slúchadle necha zobrazi stavové hlásenia VoIP. [\(s. 46](#page-46-2), [s. 64](#page-64-4)). Tieto obsahujú stavový kód, ktorý pomáha pri analýze problému.

#### **Displej nič neukazuje.**

- 1. Slúchadlo nie je zapnuté.
	- **▶** Tlačidlo zloženia <sup>→</sup> dlho podržte.
- 2. Batéria je vybitá.
	- ▶ Batérie dobite alebo ich vymeňte [\(s. 7\)](#page-7-0).

#### **Slúchadlo nereaguje na stlačenie tlačidla**.

Je zapnuté blokovanie tlačidiel.

▶ Dlho stlačte tlačidlo mriežka  $\#$ <sup>-o</sup> [\(s. 19\).](#page-19-0)

#### **Na displeji bliká Zakladna**.

- 1. Slúchadlo je mimo dosahu základňovej stanice.
	- ▶ Zmenšite odstup medzi slúchadlom a základňovou stanicou.
- 2. Základňová stanica nie je zapnutá.
	- ▶ Skontroluite sie ový napájač základňovej stanice [\(s. 9\)](#page-9-0).
- 3. Práve prebieha aktualizácia základného firmvéru ([s. 44/](#page-44-0)[s. 63\)](#page-63-0).
	- $\blacktriangleright$  Čakaite, kým sa aktualizácia ukončí.

#### **Na displeji bliká Prosim prihlasit.**

Slúchadlo nie je prihlásené.

▶ Prihláste slúchadlo [\(s. 37\)](#page-37-0).

#### **Slúchadlo nezvoní.**

Vyzváňací tón je vypnutý.

▶ Zapnite vyzváňací tón [\(s. 41\)](#page-41-0).

#### **Nepočujete žiadny vyzváňací/oznamovací tón.**

Bol vymenený telefónny kábel na základňovej stanici.

▶ Pri kúpe v špecializovanej predajni dávajte pozor na správne obsadenie kolíkov zástrčky [\(s. 10\)](#page-10-0).

#### **Pri volaní z pevnej siete sa číslo volajúceho nezobrazuje napriek CLIP** [\(s. 18\)](#page-18-0).

Prenos čísiel nie je uvoľnený.

¥ Volajúci **si musí** da schváli prenos telefónneho čísla (CLI) u svojho prevádzkovateľa siete.

#### **Pri zadávaní počujete chybový tón** (zostupný sled tónov).

Akcia neprebehla úspešne/zadanie je nesprávne.

 $\blacktriangleright$  Zopakujte postup. Sledujte pritom displej a prípadne si znovu prečítajte návod na obsluhu.

#### **Nemáte spojenie s routerom a telefónu je priradená pevná IP adresa.**

- Na routeri skontrolujte, či už IP adresu nepoužíva nejaký iný prístroj v LAN, alebo či patrí do oblasti IP adries, ktorá je na routeri rezervovaná pre dynamické zadávanie adresy.
- Prípadne zmeňte IP adresu telefónu [\(s. 46\)](#page-46-1).

#### **Zavolali ste kontaktného partnera cez VoIP, ale nepočujete ho**.

Váš telefón je na router pripojený s NAT/ Firewall.

- ▶ Vaše nastavenia pre STUN server príp. Outbound-Proxy sú neúplné alebo chybné. Prekontrolujte nastavenia [\(s. 58](#page-58-2), [s. 58](#page-58-3)).
- ▶ Nie je zapísaný Outbound-Proxy príp. je aktivovaný režim Outbound-Proxy **Never** [\(s. 58\)](#page-58-4) a váš telefón je na router pripojený so symetrickým NAT príp. blokujúcim firewallom.
- ▶ Na Vašom routeri je aktivovaný port Port Forwarding, ale vášmu telefónu nie je priradená žiadna pevná adresa IP.

**Nemôžete telefonova cez VoIP.** Na displeji sa zobrazí: **Sluzba není dostupná!**.

¥ Najskôr počkajte niekoľko minút. Často ide o krátkodobý jav, ktorý sa po krátkom čase sám opraví.

Ak sa hlásenie bude zobrazova aj naďalej, postupujte nasledovne:

- ▶ Prekontrolujte, či je kábel ethernet vášho telefónu správne spojený s routerom.
- ▶ Prekontrolujte káblové spojenia vášho routera k internetovému pripojeniu.
- ▶ Skontrolujte, či je váš telefón spojený s LAN. Zadajte napr. na PC príkaz ping na telefón (ping u <lokálna adresu telefónu>). Prípadne nebola priradená telefónu žiadna IP adresa alebo už bola pevne nastavená IP adresa priradená inému účastníkovi LAN. Skontrolujte nastavenia na routeri, poprípade budete musie aktivova server DHCP.

**Nemôžete telefonova cez VoIP**. Na displeji sa zobrazí **SIP registrace selhala!**.

¥ Najskôr počkajte niekoľko minút. Často ide o krátkodobý jav, ktorý sa po krátkom čase sám opraví.

Ak sa hlásenie naďalej zobrazuje, môže to by z nasledujúcich príčin:

- 1. Vaše údaje pre **Uzivatelske jmeno**, **Overeni Jmeno** a **Overeni - Heslo** sú eventuálne neúplné alebo chybné.
	- ▶ Skontroluite Vaše údaje. Zvláš skontrolujte veľké/malé písmená.
- 2. Všeobecné nastavenia pre vášho poskytovateľa VoIP sú neúplné alebo chybné (chybná adresa servera).
	- ▶ Spustite webový konfigurátor a skontrolujte nastavenia.

#### **Nemôžete sa spoji pomocou webového prehliadača vášho PC s telefónom**

- ▶ Pri vytváraní spojenia prekontrolujte zadanú lokálnu IP adresu telefónu. IP adresu môžete zisti na slúchadle [\(s. 46\)](#page-46-1).
- ▶ Prekontroluite spoienia LAN z PC a telefónu.
- ▶ Prekontrolujte dostupnos telefónu. Zadajte napr.na PC príkaz ping na telefón.
- ▶ Pokúsili ste sa telefón dosiahnu cez Secure http (https://...). Skúste to znovu s http://...

#### **Nie ste dostupní pre volania z internetu.**

- $\blacktriangleright$  V tabuľke vášho routera neexistuje žiadny záznam pre váš telefón. Prekontroluite nastavenie pre **NAT refresh time** [\(s. 58\).](#page-58-5)
- Váš telefón nie je registrovaný v SIP servise.
- Zapísali ste nesprávne ID užívateľal identifikáciu užívateľa príp. nesprávnu doménu [\(s. 55\).](#page-55-1)

Aktualizácia firmvéru, resp. stiahnutie profilu VoIP sa nevykonalo.

- 1. Ak sa na dispelji zobrazí **Sluzba neni dostupna!**, je eventuálne vedenie VoIP obsadené alebo práve prebieha stiahnutie/ aktualizácia.
	- ▶ Zopakujte proces neskôr.
- 2. Ak sa na displeji zobrazí **Soubor porusen!**, je eventuálne súbor firmvéru, resp. súbor <sub>.</sub><br>profilu neplatný.
	- Prosím, používajte firmvér a preberanie, ktoré sú k dispozícii na prednastavenom serveri Siemens [\(s. 63\)](#page-63-0), resp. na [www.siemens.com/](www.siemens.com/gigasetcustomercare) [gigasetcustomercare](www.siemens.com/gigasetcustomercare).
- 3. Ak sa na displeji zobrazí **Server neni dostupny!**, server preberania nie je prístupný.
	- Server nie je v tomto momente prístupný. Zopakujte proces neskôr.
	- Zmenili ste prednastavenú adresu servera [\(s. 63\).](#page-63-0) Opravte adresu. Poprípade uveďte základňovú stanicu do pôvodného stavu.
- 4. Ak sa na displeji zobrazí **Chyba pri prenosu! XXX**, pri prenose súboru sa vyskytla chyba. Pre XXX sa zobrazí chybový kód HTTP.
	- Zopakujte postup. Ak sa opä vyskytne chyba, obrá te sa na servis.
- 5. Ak sa na displeji zobrazí **Zkontrolujte IP nastaveni!**, nemá eventuálne váš telefón pripojenie na internet.
	- ▶ Skontrolujte pripojenie káblov medzi telefónom a routerom, ako aj medzi routerom a internetom.
	- Skontrolujte, či je telefón spojený s LAN, t. j., či je prístupný na svojej adrese IP.

# <span id="page-68-1"></span><span id="page-68-0"></span>**Stavový kód VoIP**

Ak máte problémy s Vaším spojením VoIP, aktivujte funkciu **Stav prenosne casti** ([s. 47,](#page-47-2) [s. 64\)](#page-64-4). Dostanete potom stavový kód VoIP, ktorý Vám pomôže pri analýze problému. Uveďte kód aj pri analýze problematiky servisným personálom.

V nasledujúcej tabuľke nájdete význam najdôležitejších stavových kódov a hlásení.

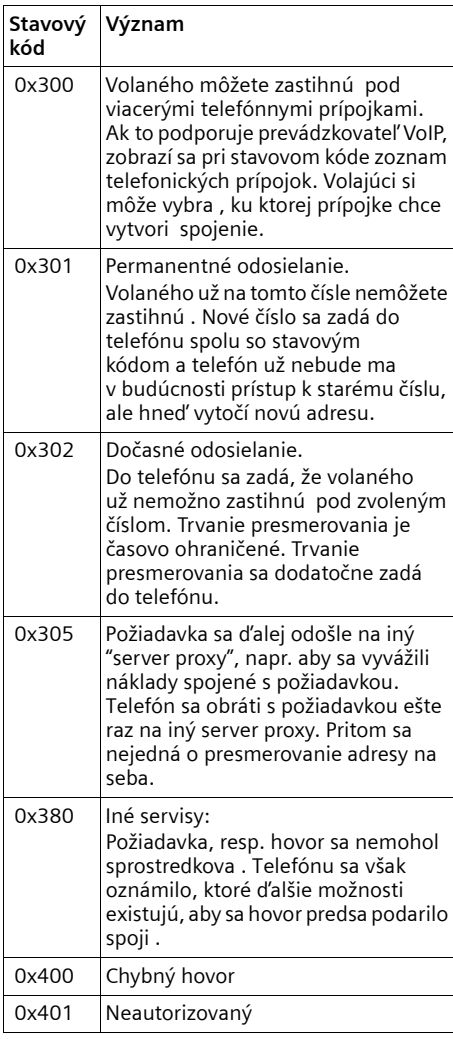

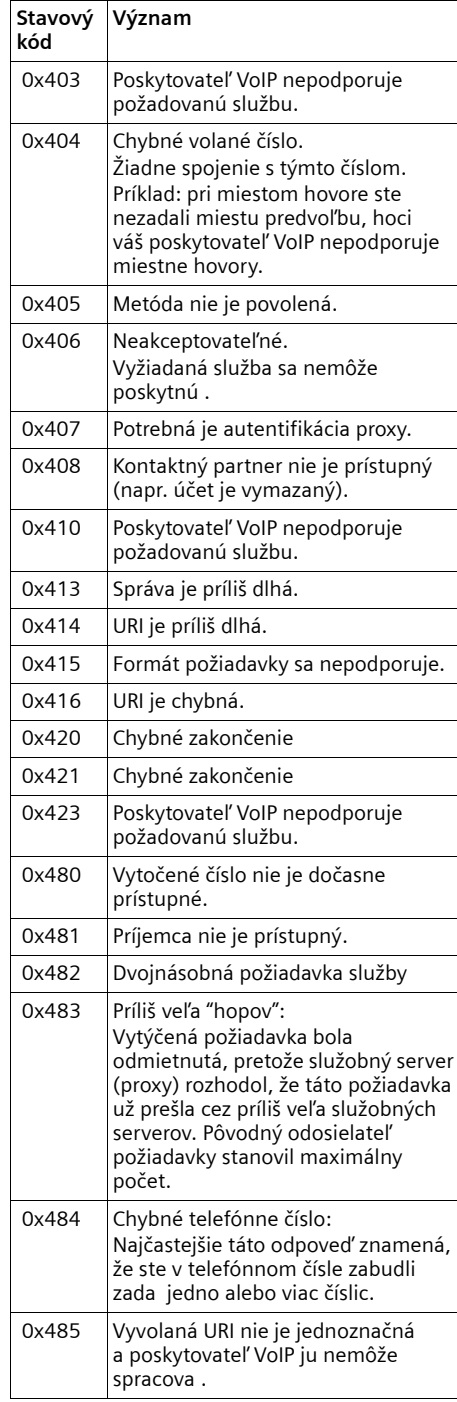

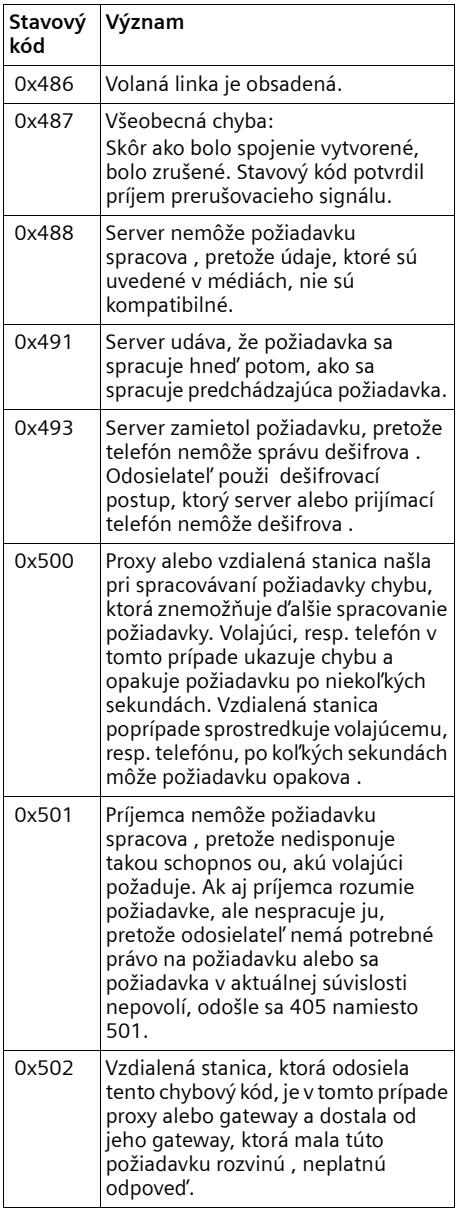

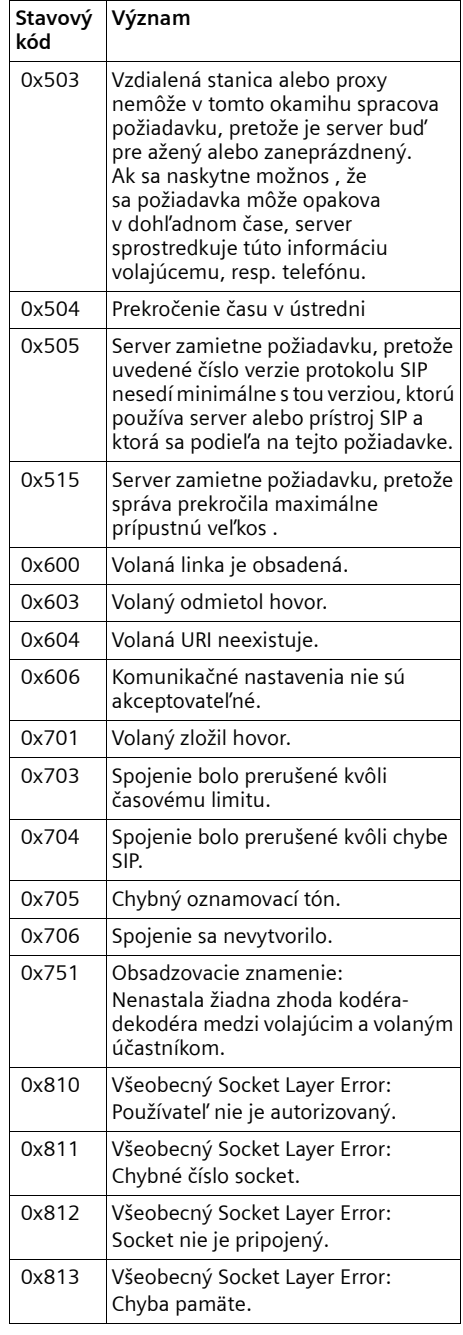

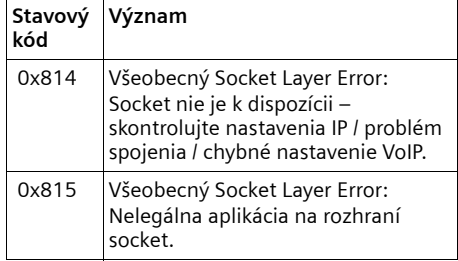

# **Kvalita hovoru a infraštruktúra**

S vaším Gigaset C450 máte možnos telefonova cez VoIP s dobrou kvalitou hovoru.

Výkon vášho telefónu pri VoIP - a tým kvalita hovoru - závisí však aj od vlastností celej infraštruktúry.

Vplyv na výkon majú okrem iného aj nasledujúce komponenty vášho poskytovateľa VoIP:

- $\blacklozenge$  Router
- $\triangle$  DSLAM
- ◆ Prenosová tra DSL a -rýchlos.
- $\blacklozenge$  Prenosové trate na internete
- $\blacklozenge$  Príp. iné aplikácie, ktoré používajú DSL pripojenie

V sie ach VoIP je kvalita hovoru okrem iného ovplyvnená takzvanou "Quality of servis " (QoS) (kvalitou služieb). Ak celá infraštruktúra disponuje QoS, tak je kvalita hovoru vyššia (menej oneskorení, menej ozvien, menej šumov atď.).

Ak napr. router nedisponuje QoS, tak je kvalita hovoru nižšia. Ďalšie podrobnosti si prosím zistite v odbornej literatúre.

### Poznámky:

Aby ste mali dobrú kvalitu hovoru, mali by ste rešpektova nasledovné pokyny:

- Kým telefonujete cez VoIP, vyhýbajte sa iným internetovým aktivitám (napr. surfovaniu po internete).
- Rešpektujte, že sa môžu vyskytnú oneskorenia hovorov v závislosti od používaného kodéra-dekodéra a od vyaženia siete. Nechajte preto dohovori vášho kontaktného partnera VoIP. Neskáčte mu do reči.

# **Požiadavka na informačné centrum**

Informačné centrá vášho telefónu (základňa a slúchadlo) budete prípadne potrebova pre zákaznícku službu.

## **Informačné centrá základne**

**Predpoklad:** vediete externý hovor. Spojenie trvá už minimálne 8 sekúnd.

**§Menu§**¢**Sluzby Info** Potvrďte výber **aOKa**.

Zobrazia sa nasledujúce informácie:

- **1:** Sériové číslo základne (RFPI)
- **2:** Sériové číslo slúchadla (IPUI)
- **3:** Informujte servisného pracovníka o nastaveniach vašej základne ( v šestnástkovom zobrazení), napr. o počte nahlásených slúchadiel, prevádzke zosilňovača. Posledné 4 čísla udávajú počet prevádzkových hodín (šestnástkové číslo).

**4:** Varianty, verzie firmvéru (číslice 3 až 5).

**5:** Číslo siete Gigaset vášho telefónu. Pod týmto číslom sa môže servisný pracovník pripoji na internet bez toho, aby ste museli by nahlásení u poskytovateľa VoIP. Takto môže testova spojenie on-line a telefóniu VoIP nezávisle od poskytovateľa VoIP.

## **Informačné centrá slúchadla**

V pokojovom stave slúchadla:

- ¤ Stlačte **Menu**.
- $\triangleright$  Zadajte \* # 0 6 #.

Zobrazia sa nasledujúce informácie o slúchadle:

- **1:** Sériové číslo (IPUI),
- **2:** Počet prevádzkových hodín,
- **3:** Varianty, verzie softvéru slúchadla,

# **Služby zákazníkom (Customer Care)**

Ponúkame vám rýchle a individuálne poradenstvo!

Naša podpora online v internete je dostupná vždy a všade: [http://www.siemens.com/](http://www.siemens.com/gigasetcustomercare)

[gigasetcustomercare](http://www.siemens.com/gigasetcustomercare)

alebo na Infolinke: 02 59 68 22 66 K našim výrobkom je vám k dispozícii 24 hodinová podpora. Jej súčast'ou je prehľad často kladených otázok a odpovedí, ako aj návody na obsluhu a nové aktualizácie softvéru (ak sú k danému produktu k dispozícii) na stiahnutie.

Často kladené otázky a odpovede nájdete aj v prílohe tohto návodu na obsluhu.

V prípade potreby opravy, resp. nárokov záruky získate rýchlu a spoľahlivú pomoc v našom servisnom stredisku.

### Inoteska s.r.o.

Stromová 13

837 96 Bratislava

### **alebo**

INOTESKA s.r.o. Podturen-Roven 221 Liptovský Hrádok 033 01 e-mail: mail@inoteska.sk 044 / 522 18 09 Prosím pripravte si svoj doklad o zakúpení. V krajinách, v ktorých sa náš výrobok nepredáva prostredníctvom autorizovaných predajcov, sa výmena, resp. oprava neposkytuje.

Otázky k prístupu DSL a VoIP smerujte, prosím, na príslušného poskytovateľa služieb.

# **Schválenie**

Tento prístroj je určený pre analógové telefónne pripojenie do slovenskej siete.

S dodatočným modemom je cez rozhranie LAN možné telefonovanie Voice-over-IP.

Osobitosti krajiny určenia sú zohľadnené.

Spoločnost' Siemens Home and Office Communication Devices GmbH & Co. KG týmto vyhlasuje, že tento prístroj spĺňa základné požiadavky a všetky príslušné ustanovenia predpisov 1999/5/EC.

Kópiu Vyhlásenia o zhode podľa 1999/5/ EC nájdete na **nasledujúcej internetovej adrese**:

<http://www.siemens.com/gigasetdocs>.

CE 0682
### **Záruþný list**

<span id="page-72-0"></span>Vážený zákazník,

ćakujeme Vám za dôveru, ktorú ste nám preukázali kúpou telefónu Siemens. Získali ste kvalitný prístroj, ktorý bude pri správnom používaní dlhodobo spoľahlivo slúžiť.

Ak budete potrebovať radu alebo pomoc, obráťte sa na našu informačnú linku Gigaset. Naši špecialisti sú Vám v pracovnej dobe od 7:30 do 18:00 na telefónnom þísle 02/5968 2266.

Kontakt možno taktiež nadviazať na www.siemens.sk/gigaset. Naši technickí pracovníci Vám poradia, prípadne odporučia doručiť Váš prístroj do servisného strediska na adrese:

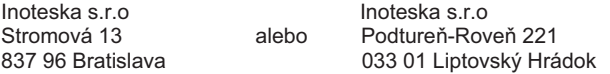

Prístroj môžete zaslať prostredníctvom Vášho predajcu, poštou ako cennú zásielku, alebo ho môžete priniesť osobne.

#### **Záruþné podmienky:**

- 1. Záruka sa vzťahuje na bezporuchovú prevádzku telefónu, ako aj jeho príslušenstva v trvaní dvadsaťštvri (24) mesiacov. Batéria a nabíjačka je štandardne dodávané príslušenstvo k telefónu. Záručná doba začína plynúť dňom prevzatia telefónu a príslušenstva kupujúcim. Dátum musí byť vyznačený na záručnom liste.
- 2. Záruka bude uznaná, iba ak k tomuto úplne a riadne vyplnenému záručnému listu bude priložený doklad o zaplatení.
- 3. Záruka je neplatná, ak typ výrobku alebo výrobné číslo bolo zmenené, odstránené alebo je nečitateľné.
- 4. V prípade uplatnenia záručnej opravy príslušenstva, ktoré bolo inštalované, bude záruka uznaná, len ak kupujúci zároveň predloží inštalačný protokol.
- 5. Záruka sa nevzťahuje na chyby zapríčinené:
	- používaním výrobku, ktoré je v rozpore s návodom na obsluhu
	- $\bullet$  mechanickým poškodením
	- kontaktom výrobku s vodou či inými tekutinami, ktoré vtiekli do vnútra
	- x opravou vykonanou neautorizovaným servisným strediskom neodbornou inštaláciou výrobku v inom než autorizovanom inštalačnom stredisku
	- nevhodným skladovaním a používaním mimo tepelného rozsahu uvedenom v návode na obsluhu
	- skladovaním a používaním výrobku vo vlhkom, prašnom, chemicky alebo ináč agresívnom prostredí – oxidácia

Záruka sa nevzťahuje na vady vzniknuté:

- x pri haváriách motorových vozidiel, prudkých nárazoch a pod.
- pri živelných pohromách
- 6. Za chybu predávanej veci sa považujú nedostatky jej vlastností alebo prejavu, ktoré najmä vzhľadom na obsah zmluvy o predaji v obchode alebo vyhlásenie predávajúceho o zaručených vlastnostiach, alebo vzhľadom na ustanovenia právnych predpisov, či technických noriem by mala predávaná vec mať. Za

chybu veci sa považuje aj nedostatok vlastností alebo prejavu, ktoré sa pri veciach tohto druhu predávaných v obchode všeobecne predpokladajú. Záruka sa nevzťahuje na bežné opotrebovanie výrobku vzniknuté v dôsledku jeho používania, vrátane straty kapacity batérie spôsobené jej bežným opotrebovaním.

- 7. Ak ide o chybu, ktorú možno odstrániť, má kupujúci právo, aby bola bezplatne odstránená. Kupujúci môže namiesto odstránenia chyby požadovať výmenu veci. alebo ak sa chyba týka len súčasti veci, výmenu súčasti, iba vtedy, ak tým predávajúcemu nevzniknú neprimerané náklady vzhľadom na cenu tovaru alebo závažnosť vady.
- 8. Doba od uplatnenia práva zo zodpovednosti za chyby až do doby, keď kupujúci po skončení opravy bol povinný vec prevziať, sa do záručnej doby nepočíta.

Na tento prístroj sa poskytuje záruka po dobu dvadsaťštyri (24) mesiacov odo dňa jeho prevzatia kupujúcim.

Záruka sa uplatňuje u predajcu.

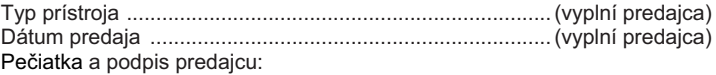

Tento bezšnúrový telefón bol uvedený na trh po 13. auguste 2005 firmou ....................................

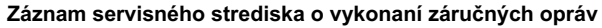

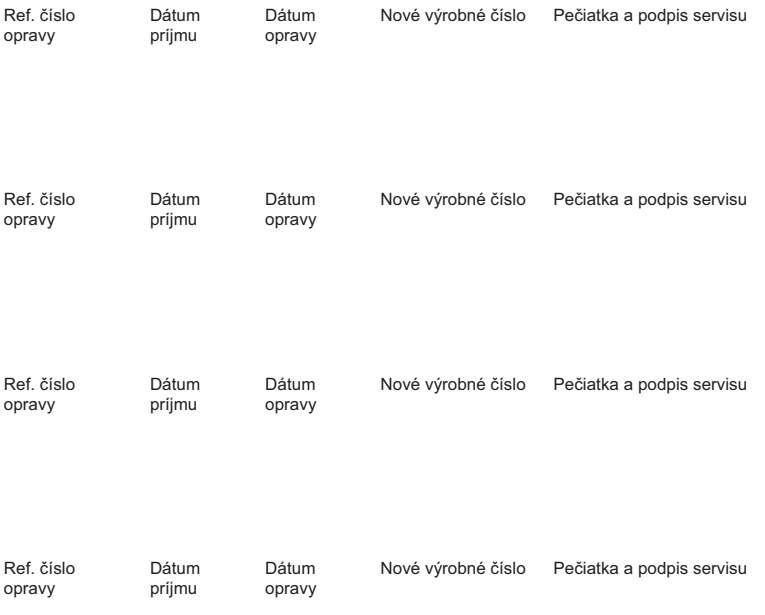

# <span id="page-74-3"></span>**Technické údaje**

### <span id="page-74-0"></span>**Odporúčané batérie**

(Stav pri tlači návodu na obsluhu) Nikel-Metal-Hydrid (NiMH):

- $\triangle$  Sanyo Twicell 650
- $\triangle$  Sanyo Twicell 700
- $\triangle$  Sanyo NiMH 800
- ◆ Panasonic 700 mAh "for DECT"
- $\triangle$  GP 550mAh
- $\triangle$  GP 700 mAh
- $\triangleleft$  GP 850 mAh
- ◆ Yuasa Technology AAA Phone 600
- ◆ Yuasa Technology AAA Phone 700
- ◆ Yuasa Technology AAA 800
- ◆ VARTA Phone Power AAA 700 mAh

Slúchadlo sa dodáva s dvomi schválenými batériami.

### <span id="page-74-1"></span>**Prevádzkové časy/nabíjacie časy slúchadla**

Nasledovné údaje sa vz ahujú na batérie s kapacitou 650mAh.

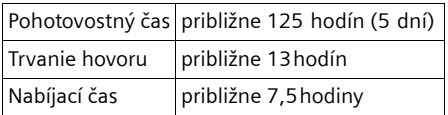

Prevádzkové a nabíjacie časy platia len pri používaní odporúčaných batérií.

### <span id="page-74-2"></span>**Príkon (odber prúdu) základňovej stanice**

V závislosti od aktuálneho stavu približne 2,5 W.

# **Všeobecné technické údaje**

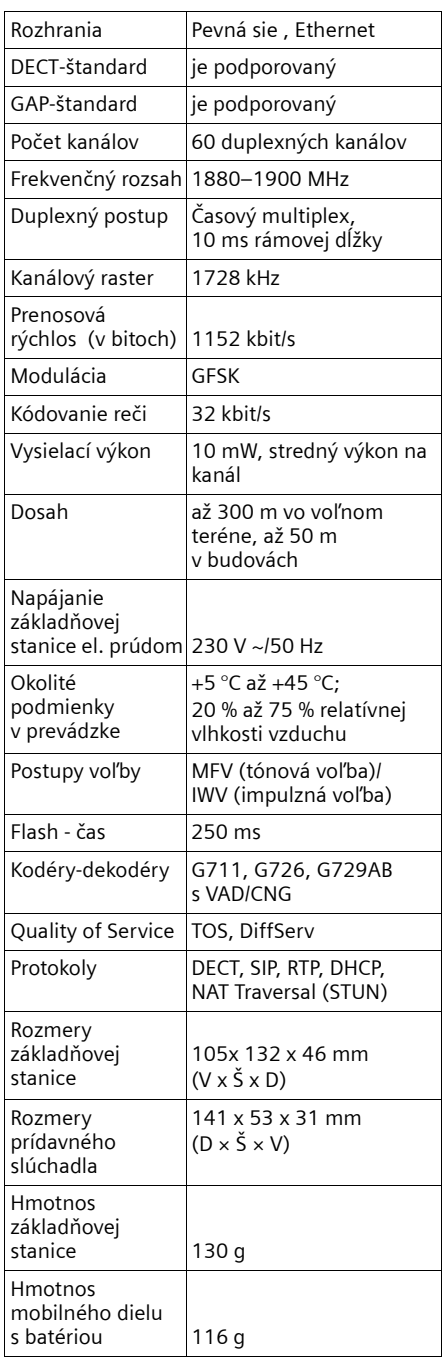

# <span id="page-75-1"></span>**Napísanie a spracovanie textu**

Pri písaní textu platia nasledovné pravidlá:

- $\blacklozenge$  Kurzor ovládaite pomocou  $\lvert \nabla \rvert$ .
- ◆ Znaky sa budú pripája vľavo od kurzora.
- $\triangle$  Krátko stlačte tlačidlo mriežka  $\pm \infty$  na prechod z módu "Abc" na mód "123", z módu "123" na mód "abc" a z módu "abc" na mód "Abc" (písanie veľkými písmenami: 1. písmeno bude napísané veľkým, všetky ostatné malým). Stlačte tlačidlo # **pred** zadaním písmena.
- $\triangle$  Stlačte tlačidlo mriežka  $\#$ <sup>-o</sup> trikrát Zobrazí riadok s ponukou znakov, ktoré sú priradené tlačidlu s mriežkou.
- ◆ Pri záznamoch do telefónneho zoznamu bude prvé písmeno mena automaticky písané veľkým, nasledova budú malé písmená.

# **Spracovanie textu**

Ak stlačíte tlačidlo **dlho**, budú znaky zodpovedajúceho tlačidla zobrazené na najspodnejšom riadku displeja a budú po sebe zaradom označené. Ak tlačidlo pustíte, bude označený znak uvedený v zadávacom políčku. Zadanie špeciálnych znakov, pozri [s. 75](#page-75-0).

Pokiaľ je nastavené písanie veľkých písmen, malých písmen alebo číslic, potom sa vám na displeji nakrátko zobrazí, keď meníte jeden mód na druhý: na najnižšom riadku je napísané "abc -> Abc", "Abc -> 123" alebo "123 -> abc".

#### <span id="page-75-2"></span>**Poradie záznamov telefónneho zoznamu**

Záznamy telefónneho zoznamu sa všeobecne zoraďujú abecedne. Medzery a čísla majú pritom prvú prioritu. Poradie zoradenia je nasledovné:

- 1. Medzera (tu zobrazené s  $\Box$ )
- 2. Číslice (0–9)
- 3. Písmená (abecedne)
- 4. Ostatné znaky

Ak chcete abecedné poradie záznamov obís, zadajte pred meno medzeru alebo nejaké číslo. Tieto záznamy sa posunú na začiatok telefónneho zoznamu. Mená, pred ktoré dáte hviezdičku, budú stá na konci telefónneho zoznamu.

# <span id="page-75-3"></span><span id="page-75-0"></span>**Zadávanie špeciálnych znakov**

# Štandardné písmo 1 | 0 |  $*_{\varphi}$  |  $*_{\varphi}$  |  $*_{\varphi}$ \*) \*\*)  $1x$  medzera medzera Abc--><br>123  $2x \begin{bmatrix} 1 & 1 \end{bmatrix}$ ,  $\begin{bmatrix} 1 & 123 \end{bmatrix}$ abc  $3x \begin{bmatrix} 1 & 1 \end{bmatrix}$ ?  $($   $\uparrow \#$ 4x \$ â ! )@ 5x ¥ £ 0 < \ 6x  $\begin{vmatrix} 0 & 5 \\ 1 & -1 \end{vmatrix}$  +  $\begin{vmatrix} 0 & 8 \\ 1 & -1 \end{vmatrix}$ 7x | ¥ |- |> |§ 8x | ¤ |: |% 9x  $\vert$  $10x$   $|i$  $11x$  "  $12x$  $13x$  $14x$

\*) Telefónny zoznam a iné zoznamy

\*\*) Pri písaní SMS

# <span id="page-76-0"></span>**Gigaset C450 IP – bezplatný softvér**

<span id="page-76-1"></span>Firmware Gigaset C450 IP obsahuje okrem iného aj bezplatný softvér, ktorý podlieha licencii GNU Lesser General Public License. Tento bezplatný softvér bol vyvinutý tretími spoločnosami a je chránený autorskými právami. Na nasledovných stranách nájdete texty licencií v originálnom znení v angličtine.

Softvér sa poskytuje bezplatne. Ste oprávnení používa tento bezplatný softvér v súlade s vyššie uvedenými licenčnými podmienkami. Pri protirečeniach týchto licenčných podmienok proti licenčným ustanoveniam platiacim pre softvér spoločnosti Siemens Home and Office Communication Devices GmbH & Co. KG, platia pre bezplatný softvér licenčné ustanovenia.

GNU Lesser General Public License (LGPL) sa dodáva spolu s týmto výrobkom. Okrem toho si môžete licenčné ustanovenia stiahnu z internetu :

- ◆ LGPL nájdete na internete na adrese: [h](http://www.gnu.org/copyleft/lesser.html)ttp://www.gnu.org/copyleft/ lesser.html
- ◆ Zdrojový text spolu s autorskými **poznámkami bezplatného softvéru**  teraz nájdete na internetovej adrese: <http://www.siemens.com/developer>

Ďalšie informácie a internetové odkazy na zdrojový text bezplatného softvéru nájdete na stránkach on-line podpory:

#### <www.siemens.com/gigasetcustomercare>

Pokiaľ už nie je dodaný s výrobkom, môžete si zdrojový text aj s autorskými poznámkami v spoločnosti Siemens za úhradu nákladov na poštovné a kopírovanie. S požiadavkou sa obrá te do troch rokov od získania tohto výrobku prostredníctvom e-mailu alebo faxu na nižšie uvedenú adresu, prípadne číslo faxu. Zadajte presný typ prístroja, ako aj

číslo verzie nainštalovaného softvéru v prístroji.

Kleinteileversand Com Bocholt

E-mail: kleinteileversand.com@siemens.com

Fax: 02871 / 91 30 29

Bezplatný softvér, ktorý tento výrobok obsahuje a ktorý vychádza z plánovaného chodu programu spoločnosti Siemens, používate na vlastné riziko – to znamená bez nároku na záruku voči spoločnosti Siemens Home and Office Communication Devices GmbH & Co. KG. GNU Lesser General Public License obsahuje pokyny týkajúce sa záruky za chyby autora alebo iných vlastníkov autorských práv bezplatného softvéru.

<span id="page-76-2"></span>Voči spoločnosti Siemens Home and Office Communication Devices GmbH & Co. KG nemáte žiadne nároky na záruku, keď porucha výrobku spočíva alebo by mohla spočíva tom, že ste zmenili programy alebo ich konfiguráciu. Ďalej nemáte žiadne nároky na záruku voči spoločnosti Siemens Home and Office Communication Devices GmbH & Co. KG, keď bezplatný softvér porušuje ochranné práva tretích osôb.

Siemens neposkytuje technickú podporu pre softvér vrátane v ňom obsiahnutého bezplatného softvéru, ak bol tento zmenený.

### **GNU LESSER GENERAL PUBLIC LICENSE**

Version 2.1, February 1999 Copyright (C) 1991, 1999 Free Software Foundation, Inc., 59 Temple Place, Suite 330, Boston, MA 02111-1307 USA Everyone is permitted to copy and distribute verbatim copies of this license document, but changing it is not allowed.

[This is the first released version of the Lesser GPL. It also counts as the successor of the GNU Library Public License, version 2, hence the version number 2.1.]

#### **Preamble**

The licenses for most software are designed to take away your freedom to share and change it. By contrast, the GNU General Public Licenses are intended to guarantee your freedom to share and change free software--to make sure the software is free for all its users. This license, the Lesser General Public License, applies to some specially designated software packages--typically libraries--of the Free Software Foundation and other authors who decide to use it. You can use it too, but we suggest you first think carefully about whether this license or the ordinary General Public License is the better strategy to use in any particular case, based on the explanations below.

When we speak of free software, we are referring to freedom of use, not price. Our General Public Licenses are designed to make sure that you have the freedom to distribute copies of free software (and charge for this service if you wish); that you receive source code or can get it if you want it; that you can change the software and use pieces of it in new free programs; and that you are informed that you can do these things.

To protect your rights, we need to make restrictions that forbid distributors to deny you these rights or to ask you to surrender these rights. These restrictions translate to certain responsibilities for you if you distribute copies of the library or if you modify it.

For example, if you distribute copies of the library, whether gratis or for a fee, you must give the recipients all the rights that we gave you. You must make sure that they, too, receive or can get the source code. If you link other code with the library, you must provide complete object files to the recipients, so that they can relink them with the library after making changes to the library and recompiling it. And you must show them these terms so they know their rights.

We protect your rights with a two-step method: (1) we copyright the library, and (2) we offer you this license, which gives you legal permission to copy, distribute and/or modify the library.

To protect each distributor, we want to make it very clear that there is no warranty for the free library. Also, if the library is modified by someone else and passed on, the recipients should know that what they have is not the original version, so that the original author's reputation will not be affected by problems that might be introduced by others.

Finally, software patents pose a constant threat to the existence of any free program. We wish to make sure that a company cannot effectively restrict the users of a free program by obtaining a restrictive license from a patent holder. Therefore, we insist that any patent license obtained for a version of the library must be consistent with the full freedom of use specified in this license.

Most GNU software, including some libraries, is covered by the ordinary GNU General Public License. This license, the GNU Lesser General Public License, applies to certain designated libraries, and is quite different from the ordinary General Public License. We use this license for certain libraries in order to permit linking those libraries into non-free programs. When a program is linked with a library, whether statically or using a shared library, the combination of the two is legally speaking a combined work, a derivative of the original library. The ordinary General Public License therefore permits such linking only if the entire combination fits its criteria of freedom. The Lesser General Public License permits more lax criteria for linking other code with the library. We call this license the "Lesser" General Public License because it does Less to protect the user's freedom than the ordinary General Public License. It also provides other free software developers Less of an advantage over competing non-free programs. These disadvantages are the reason we use the ordinary General Public License for many libraries. However, the Lesser license provides advantages in certain special circumstances. For example, on rare occasions, there may be a special need to encourage the widest possible use of a certain library, so that it becomes a defacto standard. To achieve this, non-free programs must be allowed to use the library. A more frequent case is that a free library does the same job as widely used non-free libraries.

In this case, there is little to gain by limiting the free library to free software only, so we use the Lesser General Public License.

In other cases, permission to use a particular library in non-free programs enables a greater number of people to use a large body of free software. For example, permission to use the GNU C Library in non-free programs enables many more people to use the whole GNU operating system, as well as its variant, the GNU/Linux operating system.

Although the Lesser General Public License is Less protective of the users' freedom, it does ensure that the user of a program that is linked with the Library has the freedom and the wherewithal to run that program using a modified version of the Library.

The precise terms and conditions for copying, distribution and modification follow. Pay close attention to the difference between a "work based on the library" and a "work that uses the library". The former contains code derived from the library, whereas the latter must be combined with the library in order to run.

#### **GNU LESSER GENERAL PUBLIC LICENSE TERMS AND CONDITIONS FOR COPYING, DISTRIBUTION AND MODIFICATION**

**0.** This License Agreement applies to any software library or other program which contains a notice placed by the copyright holder or other authorized party saying it may be distributed under the terms of this Lesser General Public License (also called "this License"). Each licensee is addressed as "you". A "library" means a collection of software functions and/or data prepared so as to be conveniently linked with application programs (which use some of those functions and data) to form executables.

The "Library", below, refers to any such software library or work which has been distributed under these terms. A "work based on the Library" means either the Library or any derivative work under copyright law: that is to say, a work containing the Library or a portion of it, either verbatim or with modifications and/ or translated straightforwardly into another language. (Hereinafter, translation is included without limitation in the term "modification".) "Source code" for a work means the preferred form of the work for making modifications to it. For a library, complete source code means all the source code for all modules it contains, plus any associated interface definition files, plus the scripts used to control compilation and installation of the library.

Activities other than copying, distribution and modification are not covered by this License; they are outside its scope. The act of running a program using the Library is not restricted, and output from such a program is covered only if its contents constitute a work based on the Library (independent of the use of the Library in a tool for writing it). Whether that is true depends on what the Library does and what the program that uses the Library does.

**1.** You may copy and distribute verbatim copies of the Library's complete source code as you receive it, in any medium, provided that you conspicuously and appropriately publish on

each copy an appropriate copyright notice and disclaimer of warranty; keep intact all the notices that refer to this License and to the absence of any warranty; and distribute a copy of this License along with the Library.

You may charge a fee for the physical act of transferring a copy, and you may at your option offer warranty protection in exchange for a fee.

**2.** You may modify your copy or copies of the Library or any portion of it, thus forming a work based on the Library, and copy and distribute such modifications or work under the terms of Section 1 above, provided that you also meet all of these conditions:

a) The modified work must itself be a software library.

b) You must cause the files modified to carry prominent notices stating that you changed the files and the date of any change.

c) You must cause the whole of the work to be licensed at no charge to all third parties under the terms of this License.

d) If a facility in the modified Library refers to a function or a table of data to be supplied by an application program that uses the facility, other than as an argument passed when the facility is invoked, then you must make a good faith effort to ensure that, in the event an application does not supply such function or table, the facility still operates, and performs whatever part of its purpose remains meaningful.

(For example, a function in a library to compute square roots has a purpose that is entirely welldefined independent of the application. Therefore, Subsection 2d requires that any application-supplied function or table used by this function must be optional: if the application does not supply it, the square root function must still compute square roots.) These requirements apply to the modified work as a whole. If identifiable sections of that work are not derived from the Library, and can be reasonably considered independent and separate works in themselves, then this License, and its terms, do not apply to those sections when you distribute them as separate works. But when you distribute the same sections as part of a whole which is a work based on the Library, the distribution of the whole must be on the terms of this License, whose permissions for other licensees extend to the entire whole, and thus to each and every part regardless of who wrote it.

Thus, it is not the intent of this section to claim rights or contest your rights to work written entirely by you; rather, the intent is to exercise

the right to control the distribution of derivative or collective works based on the Library.

In addition, mere aggregation of another work not based on the Library with the Library (or with a work based on the Library) on a volume of a storage or distribution medium does not bring the other work under the scope of this License.

**3.** You may opt to apply the terms of the ordinary GNU General Public License instead of this License to a given copy of the Library. To do this, you must alter all the notices that refer to this License, so that they refer to the ordinary GNU General Public License, version 2, instead of to this License. (If a newer version than version 2 of the ordinary GNU General Public License has appeared, then you can specify that version instead if you wish.) Do not make any other change in these notices.

Once this change is made in a given copy, it is irreversible for that copy, so the ordinary GNU General Public License applies to all subsequent copies and derivative works made from that copy.

This option is useful when you wish to copy part of the code of the Library into a program that is not a library.

**4.** You may copy and distribute the Library (or a portion or derivative of it, under Section 2) in object code or executable form under the terms of Sections 1 and 2 above provided that you accompany it with the complete corresponding machine-readable source code, which must be distributed under the terms of Sections 1 and 2 above on a medium customarily used for software interchange.

If distribution of object code is made by offering access to copy from a designated place, then offering equivalent access to copy the source code from the same place satisfies the requirement to distribute the source code, even though third parties are not compelled to copy the source along with the object code.

**5.** A program that contains no derivative of any portion of the Library, but is designed to work with the Library by being compiled or linked with it, is called a "work that uses the Library". Such a work, in isolation, is not a derivative work of the Library, and therefore falls outside the scope of this License.

However, linking a "work that uses the Library" with the Library creates an executable that is a derivative of the Library (because it contains portions of the Library), rather than a "work that uses the library". The executable is therefore covered by this License.

Section 6 states terms for distribution of such executables.

When a "work that uses the Library" uses material from a header file that is part of the Library, the object code for the work may be a derivative work of the Library even though the source code is not.

Whether this is true is especially significant if the work can be linked without the Library, or if the work is itself a library. The threshold for this to be true is not precisely defined by law. If such an object file uses only numerical parameters, data structure layouts and accessors, and small macros and small inline functions (ten lines or less in length), then the use of the object file is unrestricted, regardless of whether it is legally a derivative work. (Executables containing this object code plus portions of the Library will still fall under Section 6.)

Otherwise, if the work is a derivative of the Library, you may distribute the object code for the work under the terms of Section 6.

Any executables containing that work also fall under Section 6, whether or not they are linked directly with the Library itself.

**6.** As an exception to the Sections above, you may also combine or link a "work that uses the Library" with the Library to produce a work containing portions of the Library, and distribute that work under terms of your choice, provided that the terms permit modification of the work for the customer's own use and reverse engineering for debugging such modifications.

You must give prominent notice with each copy of the work that the Library is used in it and that the Library and its use are covered by this License. You must supply a copy of this License. If the work during execution displays copyright notices, you must include the copyright notice for the Library among them, as well as a reference directing the user to the copy of this License. Also, you must do one of these things: a) Accompany the work with the complete corresponding machine-readable source code for the Library including whatever changes were used in the work (which must be distributed under Sections 1 and 2 above); and, if the work is an executable linked with the Library, with the complete machine-readable "work that uses the Library", as object code and/ or source code, so that the user can modify the Library and then relink to produce a modified executable containing the modified Library. (It is understood that the user who changes the contents of definitions files in the Library will

#### **Príloha**

not necessarily be able to recompile the application to use the modified definitions.)

b) Use a suitable shared library mechanism for linking with the Library. A suitable mechanism is one that (1) uses at run time a copy of the library already present on the user's computer system, rather than copying library functions into the executable, and (2) will operate properly with a modified version of the library, if the user installs one, as long as the modified version is interface-compatible with the version that the work was made with.

c) Accompany the work with a written offer, valid for at least three years, to give the same user the materials specified in Subsection 6a, above, for a charge no more than the cost of performing this distribution.

d) If distribution of the work is made by offering access to copy from a designated place, offer equivalent access to copy the above specified materials from the same place.

e) Verify that the user has already received a copy of these materials or that you have already sent this user a copy.

For an executable, the required form of the "work that uses the Library" must include any data and utility programs needed for reproducing the executable from it. However, as a special exception, the materials to be distributed need not include anything that is normally distributed (in either source or binary form) with the major components (compiler, kernel, and so on) of the operating system on which the executable runs, unless that component itself accompanies the executable. It may happen that this requirement contradicts the license restrictions of other proprietary libraries that do not normally accompany the operating system. Such a contradiction means you cannot use both them and the Library together in an executable that you distribute.

**7.** You may place library facilities that are a work based on the Library side-by-side in a single library together with other library facilities not covered by this License, and distribute such a combined library, provided that the separate distribution of the work based on the Library and of the other library facilities is otherwise permitted, and provided that you do these two things:

a) Accompany the combined library with a copy of the same work based on the Library, uncombined with any other library facilities. This must be distributed under the terms of the Sections above.

b) Give prominent notice with the combined library of the fact that part of it is a work based on the Library, and explaining where to find the accompanying uncombined form of the same work.

**8.** You may not copy, modify, sublicense, link with, or distribute the Library except as expressly provided under this License. Any attempt otherwise to copy, modify, sublicense, link with, or distribute the Library is void, and will automatically terminate your rights under this License. However, parties who have received copies, or rights, from you under this License will not have their licenses terminated so long as such parties remain in full compliance.

**9.** You are not required to accept this License, since you have not signed it. However, nothing else grants you permission to modify or distribute the Library or its derivative works. These actions are prohibited by law if you do not accept this License. Therefore, by modifying or distributing the Library (or any work based on the Library), you indicate your acceptance of this License to do so, and all its terms and conditions for copying, distributing or modifying the Library or works based on it. **10.** Each time you redistribute the Library (or any work based on the Library), the recipient automatically receives a license from the original licensor to copy, distribute, link with or modify the Library subject to these terms and conditions. You may not impose any further restrictions on the recipients' exercise of the rights granted herein.

You are not responsible for enforcing compliance by third parties with this License. **11.** If, as a consequence of a court judgment or allegation of patent infringement or for any other reason (not limited to patent issues), conditions are imposed on you (whether by court order, agreement or otherwise) that contradict the conditions of this License, they do not excuse you from the conditions of this License. If you cannot distribute so as to satisfy simultaneously your obligations under this License and any other pertinent obligations, then as a consequence you may not distribute the Library at all. For example, if a patent license would not permit royalty-free redistribution of the Library by all those who receive copies directly or indirectly through you, then the only way you could satisfy both it and this License would be to refrain entirely from distribution of the Library.

If any portion of this section is held invalid or unenforceable under any particular circumstance, the balance of the section is

intended to apply, and the section as a whole is intended to apply in other circumstances.

It is not the purpose of this section to induce you to infringe any patents or other property right claims or to contest validity of any such claims; this section has the sole purpose of protecting the integrity of the free software distribution system which is implemented by public license practices. Many people have made generous contributions to the wide range of software distributed through that system in reliance on consistent application of that system; it is up to the author/donor to decide if he or she is willing to distribute software through any other system and a licensee cannot impose that choice.

This section is intended to make thoroughly clear what is believed to be a consequence of the rest of this License.

**12.** If the distribution and/or use of the Library is restricted in certain countries either by patents or by copyrighted interfaces, the original copyright holder who places the Library under this License may add an explicit geographical distribution limitation excluding those countries, so that distribution is permitted only in or among countries not thus excluded. In such case, this License incorporates the limitation as if written in the body of this License.

**13.** The Free Software Foundation may publish revised and/or new versions of the Lesser General Public License from time to time. Such new versions will be similar in spirit to the present version, but may differ in detail to address new problems or concerns. Each version is given a distinguishing version number. If the Library specifies a version

number of this License which applies to it and "any later version", you have the option of following the terms and conditions either of that version or of any later version published by the Free Software Foundation. If the Library does not specify a license version number, you may choose any version ever published by the Free Software Foundation.

**14.** If you wish to incorporate parts of the Library into other free programs whose distribution conditions are incompatible with these, write to the author to ask for permission. For software which is copyrighted by the Free Software Foundation, write to the Free Software Foundation; we sometimes make exceptions for this. Our decision will be guided by the two goals of preserving the free status of all derivatives of our free software and of

promoting the sharing and reuse of software generally.

#### **NO WARRANTY**

**15.** BECAUSE THE LIBRARY IS LICENSED FREE OF CHARGE, THERE IS NO WARRANTY FOR THE LIBRARY, TO THE EXTENT PERMITTED BY APPLICABLE LAW.

EXCEPT WHEN OTHERWISE STATED IN WRITING THE COPYRIGHT HOLDERS AND/OR OTHER PARTIES PROVIDE THE LIBRARY "AS IS" WITHOUT WARRANTY OF ANY KIND, EITHER EXPRESSED OR IMPLIED, INCLUDING, BUT NOT LIMITED TO, THE IMPLIED WARRANTIES OF MERCHANTABILITY AND FITNESS FOR A PARTICULAR PURPOSE. THE ENTIRE RISK AS TO THE QUALITY AND PERFORMANCE OF THE LIBRARY IS WITH YOU. SHOULD THE LIBRARY PROVE DEFECTIVE, YOU ASSUME THE COST OF ALL NECESSARY SERVICING, REPAIR OR CORRECTION.

**16.** IN NO EVENT UNLESS REQUIRED BY APPLICABLE LAW OR AGREED TO IN WRITING WILL ANY COPYRIGHT HOLDER, OR ANY OTHER PARTY WHO MAY MODIFY AND/OR REDISTRIBUTE THE LIBRARY AS PERMITTED ABOVE, BE LIABLE TO YOU FOR DAMAGES, INCLUDING ANY GENERAL, SPECIAL, INCIDENTAL OR CONSEQUENTIAL DAMAGES ARISING OUT OF THE USE OR INABILITY TO USE THE LIBRARY (INCLUDING BUT NOT LIMITED TO LOSS OF DATA OR DATA BEING RENDERED INACCURATE OR LOSSES SUSTAINED BY YOU OR THIRD PARTIES OR A FAILURE OF THE LIBRARY TO OPERATE WITH ANY OTHER SOFTWARE), EVEN IF SUCH HOLDER OR OTHER PARTY HAS BEEN ADVISED OF THE POSSIBILITY OF SUCH DAMAGES.

#### **END OF TERMS AND CONDITIONS**

#### **How to Apply These Terms to Your New Libraries**

If you develop a new library, and you want it to be of the greatest possible use to the public, we recommend making it free software that everyone can redistribute and change. You can do so by permitting redistribution under these terms (or, alternatively, under the terms of the ordinary General Public License). To apply these terms, attach the following notices to the library. It is safest to attach them to the start of each source file to most effectively convey the exclusion of warranty; and each file should have at least the "copyright" line and a pointer to where the full notice is found.

#### **Príloha**

<one line to give the library's name and a brief idea of what it does.> Copyright (C) <year> <name of author> This library is free software; you can redistribute it and/or modify it under the terms of the GNU Lesser General Public License as published by the Free Software Foundation; either version 2.1 of the License, or (at your option) any later version. This library is distributed in the hope that it will be useful, but WITHOUT ANY WARRANTY; without even the implied warranty of MERCHANTABILITY or FITNESS FOR A PARTICULAR PURPOSE. See the GNU Lesser

You should have received a copy of the GNU Lesser General Public License along with this library; if not, write to the Free Software Foundation, Inc., 59 Temple Place, Suite 330, Boston, MA 02111-1307 USA

General Public License for more details.

Also add information on how to contact you by electronic and paper mail.

You should also get your employer (if you work as a programmer) or your school, if any, to sign a "copyright disclaimer" for the library, if necessary. Here is a sample; alter the names:

Yoyodyne, Inc., hereby disclaims all copyright interest in the library `Frob' (a library for tweaking knobs) written by James Random Hacker. <signature of Ty Coon>, 1 April 1990 Ty Coon, President of Vice

# <span id="page-83-0"></span>**Príslušenstvo**

#### **Mobilné časti Gigaset**

Rozšírte váš Gigaset na bezšnúrový telefónny prístroj:

#### **Gigaset prídavné slúchadlo C45**

- ◆ Osvetlený farebný displej (4096 farieb)
- ◆ Rozličné šetriče obrazovky
- $\triangle$  Osvetlená klávesnica
- $\triangle$  Hlasité telefonovanie
- ◆ Polyfónne vyzváňacie melódie
- $\triangleleft$  Telefónny zoznam na cca 100 zápisov
- ◆ SMS (predpoklad: existuje CLIP)
- $\triangle$  Budík
- ◆ Pripojenie pre náhlavnú súpravu

<www.siemens.com/gigaset>

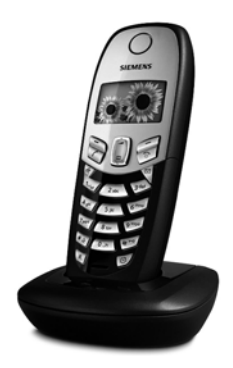

Všetky diely príslušenstva a batérie môžete objedna v špecializovanom obchode.

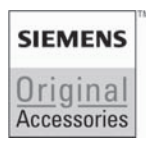

Používajte len originálne príslušenstvo. Takto sa vyhnete možným škodám na zdraví a vecným škodám a zabezpečíte, že budú dodržané všetky relevantné ustanovenia.

# **Slovník pojmov**

# **A**

<span id="page-84-4"></span>**Adresa MAC**

<span id="page-84-19"></span>Media Access Control Address

Hardvérová adresa, pomocou ktorej sa môže jednoznačne celosvetovo identifikova každé sieové zariadenie (napr. sieová karta, switch, telefón). Pozostáva zo 6 častí (šestnástkové čísla), ktoré sú od seba oddelené s "-" (napr. 00-90-65-44-00-3A).

Adresu Mac zadáva výrobca a nemôže sa zmeni.

#### <span id="page-84-8"></span><span id="page-84-5"></span>**ADSL**

Asymmetric Digital Subscriber Line Špeciálna forma **[DSL](#page-85-0)**.

#### <span id="page-84-7"></span><span id="page-84-6"></span><span id="page-84-2"></span>**ALG**

Application Layer Gateway

NAT - riadiaci mechanizmus routera.

Veľa routerov sa nasadzujú s integrovaným NAT. ALG nechá prechádza dátové balíky spojenia VoIP a dopĺňa ich o verejnú IP adresu bezpečnej privátnej siete.

ALG routera by sa malo odpoji, ak poskytovateľ VoIP ponúka STUN server, príp. Outbound Proxy.

Pozri tiež: **[Firewall](#page-86-0)**, **[NAT](#page-88-0)**, **[Outbound-](#page-89-1)[Proxy](#page-89-1)**, **[STUN](#page-91-0)**.

#### <span id="page-84-9"></span>**Autentifikácia**

Obmedzenie prístupu k sieti/službe prihlásením sa s ID alebo heslom.

**Automatické spätné volanie**

Pozri **[Spätné volanie, ke](#page-91-1)ď je [obsadené](#page-91-1)**.

## **B**

<span id="page-84-10"></span><span id="page-84-3"></span>**Bloková voľba**

Zadajte najskôr úplné telefónne číslo a prípadne ho upravte. Potom zdvihnite slúchadlo a stlačte tlačidlo hlasitého telefonovania, aby ste vytočili telefónne číslo.

# **C**

<span id="page-84-13"></span><span id="page-84-11"></span>**CF**

Call Forwarding

Pozri **[Presmerovanie hovoru](#page-89-0)**.

<span id="page-84-14"></span><span id="page-84-12"></span>**CW**

Call Waiting Pozri **Č[akajúci hovor](#page-84-0)**.

# **Č**

<span id="page-84-15"></span><span id="page-84-0"></span>**Čakajúci hovor**

= CW (Call Waiting). Výkonová charakteristika poskytovateľa VoIP. Signálny tón hlási počas hovoru, keď volá ďalší kontaktný partner. Druhý hovor môžete prija alebo odmietnu. Výkonovú charakteristiku môžete zapnú /vypnú.

<span id="page-84-16"></span>**Čislo portu**

Označuje určitú aplikáciu **Úč[astník](#page-92-0)  [sietes](#page-92-0)**. Číslo portu je dlhodobo určené podľa nastavenia **[LAN](#page-88-1)** alebo sa prideľuje pri každom prístupe.

Kombinácia **[IP adresa](#page-87-0)**/čísla-**[Portu](#page-89-2)** identifikuje príjemcu príp. odosielateľa, príp. odosielateľa dátového zväzku v rámci siete.

## **D**

<span id="page-84-18"></span><span id="page-84-17"></span><span id="page-84-1"></span>**DHCP**

Dynamic Host Configuration Protocol Internetový protokol, ktorý reguluje automatické zadávanie **[IP adresa](#page-87-0)n** účastníkovi siete. Server dáva k dispozícii protokol v sieti. DHCP server môže by napr. router.

Telefón obsahuje jedného DHCP klienta. Router, ktorý obsahuje DHCP server, môže automaticky zadáva IP adresy pre telefón z určeného pamä ového miesta. Týmto dynamickým prideľovaním si môžu viacerí **Úč[astník siete](#page-92-0)** podeli jednu IP adresu, túto však nemôžu používa súčasne, ale striedavo.

Pri niektorých routeroch môžete pre telefón urči, že sa IP adresa telefónu nikdy nezmení.

<span id="page-85-4"></span>**DMZ (Demilitarized Zone)** DMZ označuje oblas siete, ktorá

sa nachádza mimo firewallu.

DMZ je vytvorená akoby medzi jednou sieou, ktorá sa má chráni (napr. LAN) a nezabezpečenou sieou (napr. internet). DMZ dovoľuje neobmedzený prístup z internetu pre jeden alebo viaceré sieové komponenty, zatiaľ čo iné sieové komponenty ostávajú bezpečne za firewallom.

#### <span id="page-85-10"></span><span id="page-85-9"></span><span id="page-85-2"></span>**DNS**

Domain Name System

Hierarchický systém, ktorý umožňuje pridelenie **[IP adresan](#page-87-0)** k **[Názov](#page-88-2)  [domény](#page-88-2)n**, ktoré sa dajú ľahšie zapamäta. Pridelenie musí by v každej (W)LAN spravované lokálnym DNS serverom. Lokálny DNS server zis uje IP adresu ak treba dopytom u nadradeného DNS servera a iných lokálnych DNS serverov na internete. Môžete urči IP adresu primárneho/

sekundárneho DNS servera.

Pozri tiež: **[DynDNS](#page-85-1)**.

#### <span id="page-85-11"></span><span id="page-85-6"></span>**DSCP**

Differentiated Service Code Point Pozri **[Quality of Service \(QoS\)](#page-90-0)**.

#### <span id="page-85-12"></span><span id="page-85-7"></span><span id="page-85-0"></span>**DSL**

Digital Subscriber Line

Ďiaľkový prenos dát, pri ktorom je možný prístup na internet napr. **1,5 [Mbps](#page-88-3)** cez bežné telefonické

vedenia. Predpoklady: DSL modem a príslušná ponuka poskytovateľa internetu.

#### <span id="page-85-13"></span><span id="page-85-8"></span>**DSLAM**

Digital Subscriber Line Access Multiplexer DSLAM je skriňový rozvádzač v ústredni, na ktorom sa zbiehajú účastnícke prípojky.

#### <span id="page-85-5"></span>**DTMF**

Dual Tone Multi-Frequency Iné označenie pre tlačidlovú kmitočtovú voľbu (TKV).

<span id="page-85-14"></span>**Duplexná prevádzka**

Režim pri prenose dát, pri ktorom sa môže súčasne odosiela a prijíma.

<span id="page-85-16"></span><span id="page-85-3"></span>**Dynamická IP adresa**

Dynamická IP adresa sa sie ovému komponentu prideľuje automaticky cez **[DHCP](#page-84-1)**. Dynamická IP adresa sie ového komponentu sa môže meni pri každom prihlásení alebo v určitých časových intervaloch.

#### Pozri tiež: **[Pevná IP adresa](#page-89-3)**

#### <span id="page-85-17"></span><span id="page-85-15"></span><span id="page-85-1"></span>**DynDNS**

Dynamic DNS

Pridelenie názvu domény a IP adries sa realizuje cez **[DNS](#page-85-2)**. Pre **[Dynamická IP](#page-85-3)  [adresa](#page-85-3)n** sa táto služba dopĺňa takzvanou DynamicDNS. Umožňuje použitie sieového komponentu s dynamickou IP adresou ako **[Server](#page-90-1)** na **[Internet](#page-87-1)e**. DynDNS zabezpečuje, že sa služba na internete môže oslovi z aktuálnej IP adresy vždy pod rovnakým **[Názov domény](#page-88-2)n**.

### **E**

#### **ECT**

<span id="page-85-18"></span>Explicit Call Transfer

Účastník A volá účastníka B. On podrží spojenie a zavolá účastníka C. Namiesto spojenia všetkých v konferencii 3 účastníkov na diaľku, sprostredkuje teraz A účastníka B na C a zloží.

#### **EEPROM**

Electrically eraseable programmable read only memory

Pamäový modul vášho telefónu s pevnými dátami (napr. nastavenia prístroja výrobcom a špecifické pre užívateľa) a automaticky ukladané údaje (napr. záznamy do zoznamu hovorov).

# **F**

<span id="page-86-4"></span><span id="page-86-0"></span>**Firewall**

S firewallom môžete svoju sie chráni proti neoprávneným prístupom. Pritom môžete kombinova rozličné opatrenia a techniky (hardvér a softvér), aby ste kontrolovali dátový tok medzi chránenou privátnou sieou a nechránenou sieou (napr. internetom). Pozri tiež: **[NAT](#page-88-0)**.

<span id="page-86-5"></span>**Firmvér**

Softvér prístroja, v ktorom sú uložené základné informácie pre funkciu prístroja. Kvôli oprave chýb alebo aktualizácii sa do pamäte prístroja môže zavies nová verzia firmvér (firmvér - aktualizácia).

#### <span id="page-86-6"></span>**Flatrate**

Spôsob vyúčtovania pre pripojenie **[Internet](#page-87-1)u**. Poskytovateľ internetu pritom zvyšuje mesačný paušálny poplatok. Za trvanie a počet spojení nevznikajú žiadne dodatočné náklady.

<span id="page-86-3"></span>**Fragmentácia**

Príliš veľké dátové zväzky sa rozdelia na čiastkové zväzky (fragmenty), predtým ako sa prenesú. U príjemcu sa opä zložia (defragmentujú).

# **G**

**G.711 a law, G.711 µ law**

Štandard pre **[Kodér-dekodér](#page-87-2)**.

G.711 dodáva veľmi dobru kvalitu hlasu, zodpovedá kvalite v pevnej sieti ISDN. Pretože je malá komprimácia, má potrebnú šírku pásma cca 64 Kbit/s na spojenie hlasu, oneskorenie kódovaním/dekódovaním však len cca 0,125 ms.

"a law" označuje európsky, "µ law" severoamerický/japonský štandard. **G.726**

Štandard pre **[Kodér-dekodér](#page-87-2)**.

G.726 dodáva dobrú kvalitu hlasu. Je nižšia ako pri kodéri-dekodéri **G.711** avšak lepšia ako u **G.729**.

**G.729A/B**

#### Štandard pre **[Kodér-dekodér](#page-87-2)**.

Kvalita hlasu je u G.729A/B skôr nižšia. Kvôli silnej komprimácii je potrebná šírka pásma len cca 8 Kbit/s na hlasové spojenie, oneskorenie je však cca 15 ms.

#### <span id="page-86-7"></span><span id="page-86-1"></span>**Gateway**

Spája spolu dve rozličné **[Sie](#page-91-2)e**, napr. router ako Internet-Gateway. Pre telefonické hovory z **[VoIP](#page-92-1)** do telefónnej siete musí by Gateway spojený s IP sie ou (Gateway-/VoIPposkytovateľ). Presmeruje volania z VoIP príp. do telefónnej siete.

<span id="page-86-8"></span><span id="page-86-2"></span>**Gateway-poskytovateľ**

Pozri **[Poskytovate](#page-89-4)ľ SIP**.

<span id="page-86-9"></span>**Globálna IP adresa** Pozri **[IP adresa](#page-87-0)**.

<span id="page-86-11"></span>**GSM**

<span id="page-86-10"></span>Global System for Mobile Communication Pôvodne európsky štandard pre mobilné siete. Medzitým sa GSM môže označova ako svetový štandard. V USA a v Japonsku sa však doteraz častejšie podporujú národné štandardy.

# **H**

<span id="page-86-12"></span>**HTTP-Proxy**

Server, cez ktorý **Úč[astník siete](#page-92-0)** realizujú svoju internetovú prevádzku.

#### <span id="page-86-13"></span>**Hub**

Spája v jednom **[Infraštruktúrna sie](#page-87-3)** viacerých **Úč[astník siete](#page-92-0)**. Všetky dáta, ktoré účastník siete odošle na hub sa odošlú všetkým účastníkom siete. Pozri tiež: **[Gateway](#page-86-1)**, **[Router](#page-90-2)**.

#### **I**

<span id="page-87-6"></span><span id="page-87-5"></span>**Identifikácia užívateľa**

Meno/číselná kombinácia pre prístup napr. na vášho VoIP-account (účet).

#### <span id="page-87-9"></span><span id="page-87-7"></span>**IEEE**

Institute of Electrical and Electronics Engineers Medzinárodné grémium pre normovanie v elektronike a elektrotechnike, obzvláš pre štandardizáciu technológie LAN, komunikačných protokolov, prenosovej rýchlosti a prepojenie káblami.

<span id="page-87-8"></span><span id="page-87-3"></span>**Infraštruktúrna sie**

Sie s centrálnou štruktúrou: všetci **Úč[astník siete](#page-92-0)** komunikujú cez centrálny **[Router](#page-90-2)**.

#### <span id="page-87-10"></span><span id="page-87-1"></span>**Internet**

Globálne **[WAN](#page-92-2)**. Pre prenos dát je definovaný rad protokolov, ktoré sú zhrnuté pod názvom TCP/IP.

Každý **Úč[astník siete](#page-92-0)** sa identifikuje cez svoju **[IP adresa](#page-87-0)**. Priradenie **[Názov](#page-88-2)  [domény](#page-88-2)** k **[IP adresa](#page-87-0)** preberá **[DNS](#page-85-2)**.

Dôležité služby na internete sú World Wide Web (WWW), e-mail, prenos dát a diskusné fóra.

<span id="page-87-11"></span>**IP (Internetový protokol)**

TCP/IP protokol na **[Internete](#page-87-1)**. IP je oprávnený na adresovanie účastníkov **[Sie](#page-91-2)s** pomocou **[IP adresan](#page-87-0)** a prenáša dáta od odosielateľa k príjemcovi. Pritom určuje IP voľbu cesty (routing) dátových zväzkov.

<span id="page-87-12"></span><span id="page-87-0"></span>**IP adresa**

Jednoznačná adresa komponentu siete v rámci siete na základe protokolov TCP/IP (napr. LAN, internet). Na **[Internet](#page-87-1)e** sa udávajú namiesto IP adries najčastejšie názvy domén. **[DNS](#page-85-2)** priraďuje názvu domény zodpovedajúcu IP adresu.

<span id="page-87-13"></span>IP adresa pozostáva zo štyroch častí (desiatkové čísla medzi 0 a255), ktoré sú od seba oddelené bodkou (napr. 230.94.233.2).

IP adresa sa skladá z čísla siete a čísla **Úč[astník siete](#page-92-0)** (napr. telefón).

V závislosti od **[Maska podsiete](#page-88-4)** tvoria predné jedna, dve alebo tri časti číslo siete, zvyšok IP adresy adresuje komponenty siete. V sieti musí by identické číslo siete všetkých komponentov.

IP adresy sa môžu zadáva automaticky prostredníctvom DHCP (dynamické IP adresy) alebo manuálne (pevné IP adresy).

Pozri tiež: **[DHCP](#page-84-1)**.

<span id="page-87-14"></span>**IP spoločná oblas** Oblas IP adries, ktorú môže využíva DHCP server na zadávanie dynamických IP adries.

#### **K**

<span id="page-87-15"></span><span id="page-87-4"></span>**Klient**

Aplikácia, ktorá vyžaduje službu zo servera.

<span id="page-87-16"></span><span id="page-87-2"></span>**Kodér-dekodér**

Kodér/dekodér

Kodér-dekodér sa označuje postup, ktorý digitalizuje a komprimuje analógový jazyk pred vysielaním cez internet a tiež pri príjme paketov reči dekóduje digitálne dáta, t. j. prekladá ich do analógového jazyka. Existujú rozličné kodéry-dekodéry, ktoré sa okrem iného odlišujú v stupni komprimácie.

Obidve strany telefonického spojenia (volajúci/strana odosielateľa a strana príjemcu) musia používa rovnaký kodér-dekodér. To sa dojedná pri vytváraní spojenia medzi odosielateľom a príjemcom.

Výber kodéra-dekodéra je kompromis medzi kvalitou hlasu, prenosovou rýchlos ou a potrebnou šírkou pásma. Vyšší stupeň komprimácie napr. znamená, že šírka pásma potrebná na spojenie hovoru je príliš malá. Ale tiež to znamená, že čas potrebný na komprimovanie/dekomprimovanie je väčší, čo zvyšuje čas prenosu dát v sieti

#### **Slovník pojmov**

a tým zhoršuje kvalitu hlasu. Potrebný čas zvyšuje oneskorenie medzi hovorením odosielateľa a príchodom povedaného u príjemcu.

**Kodér-dekodér reči**

Pozri **[Kodér-dekodér](#page-87-2)**.

### **L**

<span id="page-88-6"></span><span id="page-88-1"></span>**LAN**

<span id="page-88-7"></span>Local Area Network

Sie z obmedzeným priestorovým rozšírením. LAN môže by spojená bez káblov (WLAN) a/alebo s káblami.

**Local SIP-Port**

#### Pozri **[Port SIP / Lokálny port SIP](#page-89-5)**.

<span id="page-88-8"></span>**Lokálna IP adresa**

<span id="page-88-5"></span>Lokálna alebo privátna IP adresa je adresa sie ového komponentu v lokálnej sieti (LAN). Prevádzkovateľ siete ju môže ľubovoľne zadáva. Zariadenia, ktoré realizujú prechod siete z lokálnej siete na internet (Gateway alebo router), majú privátnu alebo verejnú IP adresu. Pozri tiež

# **M**

<span id="page-88-9"></span><span id="page-88-4"></span>**Maska podsiete**

**[IP adresa](#page-87-0)n** pozostávajú z pevného a variabilného čísla účastníka. Číslo siete je identické pre všetkých **Úč[astník](#page-92-0)  [siete](#page-92-0)** identické. Aký veľký je podiel sieových čísel, je stanovené v maske podsiete. Pri maske podsiete 255.255.255.0 sú napr. prvé tri časti IP adresy čísla siete a posledná čas je číslo účastníka.

#### <span id="page-88-13"></span><span id="page-88-12"></span><span id="page-88-3"></span>**Mbps**

Milión bitov za sekundu

Jednotka prenosovej rýchlosti v sieti.

<span id="page-88-14"></span><span id="page-88-10"></span>**MRU**

Maximum Receive Unit

Definuje maximálne množstvo užívateľských dát v rámci dátového zväzku.

#### <span id="page-88-15"></span><span id="page-88-11"></span>**MTU**

Maximum Transmission Unit

Definuje maximálnu dĺžku dátového zväzku, ktorá sa môže naraz prenáša sieou.

### **N**

<span id="page-88-16"></span>**Náhlavná súprava**

Kombinácia mikrofónu a náhlavného slúchadla. Náhlavná súprava umožňuje komfortné telefonovanie s voľnými rukami pri telefonických spojeniach. K dispozícii sú náhlavné súpravy, ktoré sa môžu pripoji k príslušnému slúchadlu káblom.

#### <span id="page-88-19"></span><span id="page-88-17"></span><span id="page-88-0"></span>**NAT**

Network Address Translation

Metóda zmeny (privátnych) **[IP adresa](#page-87-0)n** na jednu alebo viaceré (verejné) IP adresy. Prostredníctvom NAT sa môžu IP adresy od **Úč[astník siete](#page-92-0)n** (napr. VoIP telefóny) v **[LAN](#page-88-1)** skry za spoločnú IP adresu **[Router](#page-90-2)s** na **[Internete](#page-87-1)**.

Telefóny VoIP za NAT - routerom nie sú (kvôli privátnej IP adrese) dostupné pre VoIP-server. Pre "obídenie" NAT sa (alternatívne) môže v routeri **[ALG](#page-84-2)**, v telefóne VoIP **[STUN](#page-91-0)** alebo od poskytovateľa VoIP použi **[Outbound-](#page-89-1)[Proxy](#page-89-1)**.

Ak je k dispozícii Outbound Proxy, musíte to zohľadni v nastaveniach VoIP vášho telefónu.

<span id="page-88-18"></span><span id="page-88-2"></span>**Názov domény**

Označenie jedného (viacerých) webových serverov na internete (napr. Siemens-Home). Názov domény priraďuje príslušnej IP adrese DNS.

# **O**

<span id="page-89-12"></span><span id="page-89-1"></span>**Outbound-Proxy**

Alternatívny riadiaci mechanizmus NAT k STUN, ALG.

Outbound Proxy používajú poskytovatelia VoIP v okoliach firewall/ NAT alternatívne k **[SIP-Proxy-Server](#page-91-3)**. Riadia dátovú prevádzku cez firewall.

Súčasne by sa mali používa Outbound-Proxy a STUN server.

Pozri tiež: **[STUN](#page-91-0)** a **[NAT](#page-88-0)**.

### **P**

<span id="page-89-9"></span><span id="page-89-3"></span>**Pevná IP adresa**

Pevná IP adresa sa sie ovému komponentu pridelí manuálne pri konfigurácii siete. Inak ako **[Dynamická](#page-85-3)  [IP adresa](#page-85-3)**, sa pevná IP adresa nezmení.

#### <span id="page-89-13"></span><span id="page-89-11"></span>**PIN**

Osobné identifikačné číslo

Slúži ako ochrana pred neoprávneným použitím. Pri aktivovanom PIN sa musí pri prístupe do chránenej oblasti zada číslicová kombinácia.

Konfiguračné dáta vašej základňovej stanice môžete chráni pomocou systémového PIN (4-miestna číslicová kombinácia).

#### <span id="page-89-14"></span>**Podsie**

Segment **[Siee](#page-91-2)**.

#### <span id="page-89-15"></span><span id="page-89-2"></span>**Port**

Cez port sa vymieňajú dáta medzi dvoma aplikáciami v **[Sie](#page-91-2)i**.

#### <span id="page-89-16"></span>**Port RTP**

(Lokálny) **[Port](#page-89-2)**, cez ktorý sa pri VoIP odosielajú a prijímajú hlasové dátové zväzky.

#### <span id="page-89-10"></span><span id="page-89-5"></span>**Port SIP / Lokálny port SIP**

(Lokálny **[Port](#page-89-2)**, cez ktorý sa pri VoIP odosielajú a prijímajú signalizačné dáta.

<span id="page-89-17"></span>**Port-Forwarding**

Internnet-Gateway (napr. váš router) odosiela dátové zväzky z **[Internetu](#page-87-1)**, ktoré sú nasmerované na určitý **[Port](#page-89-2)**, tomuto ďalej. Server v **[LAN](#page-88-1)** tak môže poskytnú na internete služby bez toho, že by ste potrebovali verejnú IP adresu.

<span id="page-89-18"></span>**Poskytovateľ internetu**

Umožňuje za poplatok prístup na internet.

<span id="page-89-19"></span><span id="page-89-4"></span>**Poskytovateľ SIP**

#### Pozri **[Poskytovate](#page-89-6)ľ VoIP**.

<span id="page-89-20"></span><span id="page-89-6"></span>**Poskytovateľ VoIP**

VoIP-, SIP- alebo **[Gateway-](#page-86-2)**

**[poskytovate](#page-86-2)ľ** je poskytovateľ na internete, ktorý poskytuje **[Gateway](#page-86-1)** pre internetovú telefóniu. Pretože telefón pracuje so SIP normou, musí váš poskytovateľ SIP normu podporova.

Poskytovateľ postupuje ďalej hovory z VoIP do telefónnej siete (analógovej, ISDN a mobilnej) a opačne.

<span id="page-89-21"></span>**Prenosový výkon**

Rýchlos, ktorou sa prenášajú dáta vo **[WAN](#page-92-2)** resp. **[LAN](#page-88-1)**. Prenosový výkon sa meria v dátových jednotkách za časovú jednotku (Mbit/s).

<span id="page-89-22"></span><span id="page-89-7"></span>**Prepínanie medzi dvomi hovormi** Prepínanie dovoľuje prepína medzi dvomi kontaktnými partnermi alebo konferenciou a jednotlivým kontaktným partnerom bez toho, že by práve čakajúci účastník mohol počúva.

<span id="page-89-23"></span><span id="page-89-8"></span><span id="page-89-0"></span>**Presmerovanie hovoru**

AWS

Automatické presmerovanie (AWS) hovoru na iné telefónne číslo. Existujú tri druhy presmerovania hovoru:

- AWS ihneď (CFU, Call Forwarding Uncoditional)
- AWS, keď je obsadené (CFB, Call Forwarding Busy)
- AWS pri neprihlásení (CFNR, Call Forwarding No Reply)

<span id="page-89-24"></span>**Príprava voľby**

Pozri **[Bloková vo](#page-84-3)ľba**.

#### **Slovník pojmov**

# <span id="page-90-3"></span>**Privátna IP adresa**

#### Pozri **[Verejná IP adresa](#page-92-3)**.

#### <span id="page-90-5"></span>**Protokol**

Popis dohôd pre komunikáciu v **[Siei](#page-91-2)**. Obsahuje pravidlá pre vytvorenie, správu a prerušenie spojenia, o formáte dát, časových priebehoch a o eventuálnom spracovaní chýb.

#### <span id="page-90-6"></span>**Proxy/Proxy-Server**

Počítačový program, ktorý riadi prenos dát v počítačových sieach medzi **[Klient](#page-87-4)** a **[Server](#page-90-1)**. Ak telefón učiní dopyt na VoIP server, správa sa proxy voči telefónu ako server a voči serveru ako klient. Proxy sa adresuje cez **[IP adresa](#page-87-0)**/**[Názov](#page-88-2)  [domény](#page-88-2)n** a **[Port](#page-89-2)**.

# **Q**

<span id="page-90-7"></span><span id="page-90-4"></span><span id="page-90-0"></span>**Quality of Service (QoS)** Kvalita služieb

Označuje kvalitu služieb v komunikačných sieach. Rozlišujú sa rôzne triedy kvality služieb.

QoS ovplyvňuje tok dátových zväzkov na internete napr. uprednostnením dátových zväzkov, rezerváciou šírky pásma a optimalizáciou paketov.

V sieach VoIP ovplyvňuje QoS kvalitu hlasu. Ak celá infraštruktúra disponuje QoS (router, sieový server, atď.), tak je kvalita hlasu vyššia, to znamená menej oneskorení, menej ozvien, menej šumov.

# **R**

<span id="page-90-9"></span><span id="page-90-8"></span>**RAM** 

Random Access Memory

Pamä, v ktorej máte právo číta a uklada. V RAM sa ukladajú napr. melódie a logá, ktoré ste si stiahli do telefónu pomocou webového konfigurátora.

<span id="page-90-11"></span>**Registrar**

Registrar spravuje aktuálne IP adresy **Úč[astník siete](#page-92-0)**. Keď sa prihlásite u svojho poskytovateľa, uloží sa vaša aktuálna IP adresa na registrar. Tým ste dostupný aj na ceste.

#### <span id="page-90-12"></span><span id="page-90-10"></span>**ROM**

Read Only Memory

Permanentná pamä.

<span id="page-90-13"></span><span id="page-90-2"></span>**Router**

Odosiela najrýchlejšou trasou dátové zväzky v rámci siete a medzi rozličnými sieami. Môže spája **[Sie Ethernete](#page-91-4)** a WLAN. Môže by **[Gateway](#page-86-1)** k internetu.

<span id="page-90-14"></span>**Routing**

Routing je prenášanie dátových zväzkov inému účastníkovi siete. Na ceste k príjemcovi sa dátové zväzky odosielajú od jedného sieového uzla k ďalšiemu, kým neprídu do cieľa. Bez tohto postupovania dátových zväzkov ďalej by nebola možná sie ako je internet. Routing spája jednotlivé siete s týmto globálnym systémom.

Router je čas ou tohto systému, sprostredkúva ako dátové zväzky v rámci lokálnej siete, tak aj také z jednej siete do druhej. Prenos dát z jednej siete do druhej sa deje na základe spoločného protokolu.

#### <span id="page-90-15"></span>**RTP**

Realtime Transport Protocol Celosvetový štandard prenosu zvukových a obrazových dát. Často sa používa v spojení s UDP. Pritom sa vkladajú RTP zväzky do UDP zväzkov.

# **S**

<span id="page-90-16"></span><span id="page-90-1"></span>**Server**

Dáva iným **Úč[astník siete](#page-92-0)n** (**[Klients](#page-87-4)**) k dispozícii službu. Pojem môže označova počítač/PC alebo aplikáciu. Proxy sa adresuje cez **[IP adresa](#page-87-0)**/**[Názov](#page-88-2)  [domény](#page-88-2)n** a **[Port](#page-89-2)**.

<span id="page-91-11"></span><span id="page-91-2"></span>**Sie**

Spojenie zariadení. Zariadenia na môžu spolu prepoji buď rozličnými linkami alebo rádiovými trasami.

Siete sa môžu odlišova aj podľa dosahu a štruktúry:

- Dosah: lokálne siete (**[LAN](#page-88-1)**) alebo siete diaľkovej prevádzky (**[WAN](#page-92-2)**)
- Štruktúra: **[Infraštruktúrna sie](#page-87-3)** alebo sie Ad-hoc

#### <span id="page-91-12"></span><span id="page-91-4"></span>**Sie Ethernet**

Káblovo spojená **[LAN](#page-88-1)**.

<span id="page-91-14"></span>**SIP (Session Initiation Protocol)** Signalizačný protokol nezávislý od hovorovej komunikácie. Používa sa pre vytvorenie a zrušenie volania. Dodatočne sa môžu definova parametre pre prenos reči.

<span id="page-91-15"></span>**SIP adresa**

Pozri **[URI](#page-92-4)**.

<span id="page-91-16"></span><span id="page-91-3"></span>**SIP-Proxy-Server**

IP adresa servera Gateway vášho poskytovateľa VoIP.

<span id="page-91-17"></span><span id="page-91-7"></span>**Spätné spojenie**

Vediete hovor. Pomocou spätného spojenia krátkodobo prerušíte hovor, aby ste sa spojili s iným účastníkom. Ak spojenie s týmto účastníkom ihneď znovu ukončíte, bolo to spätné spojenie. Ak prepínate medzi prvým a druhým účastníkom, nazýva sa to **[Prepínanie medzi dvomi hovormi](#page-89-7)**.

<span id="page-91-19"></span>**Spätné volanie pri neprihlásení**

= CCNR (Completion of calls on no reply). Keď sa volaný účastní nehlási, môže volajúci zariadi automatické spätné volanie. Hneď ako cieľový účastník prvýkrát vytvoril spojenie a je opä voľný, nasleduje signalizácia u volajúceho. Túto výkonovú charakteristiku musí podporova ústredňa. Príkaz na spätné volanie sa automaticky zruší asi po 2 hodinách (v závislosti od poskytovateľa VoIP).

<span id="page-91-18"></span><span id="page-91-1"></span>**Spätné volanie, keď je obsadené**

= CCBS (Completition of calls to busy subscriber). Ak volajúci dostane obsadzovací tón, môže aktivova funkciu spätného volania. Po uvoľnení cieľového pripojenia dôjde k signalizácii u volajúceho. Pokiaľ tento potom zdvihne svoje slúchadlo, automaticky sa vytvorí spojenie.

#### <span id="page-91-20"></span><span id="page-91-13"></span><span id="page-91-0"></span>**STUN**

Simple Transversal of UDP over NAT NAT - riadiaci mechanizmus.

STUN je dátový protokol pre telefóny VoIP. STUN nahrádza privátnu IP adresu v dátových zväzkoch telefónu VoIP verejnou adresou zabezpečenej privátnej siete. Pre riadenie dátového prenosu je dodatočne potrebný STUN server na internete. STUN sa nemôže používa pri symetrických NAT.

#### Pozri tiež: **[ALG](#page-84-2)**, **[Firewall](#page-86-0)**, **[NAT](#page-88-0)**, **[Outbound-Proxy](#page-89-1)**.

<span id="page-91-9"></span>**Symetrický NAT**

Symetrický NAT pridelí tým istým interným IP adresám a číslam portov rozličné externé IP adresy a čísla portov v závislosti od externej cieľovej adresy.

# <span id="page-91-8"></span>**Š**

<span id="page-91-10"></span>**Širokopásmový prístup na internet** Pozri **[DSL](#page-85-0)**.

**Štatistická IP adresa** Pozri **[Pevná IP adresa](#page-89-3)**.

## <span id="page-91-21"></span>**T**

<span id="page-91-23"></span><span id="page-91-5"></span>**TCP** 

Transmission Control Protocol

**[Transportný protokol](#page-92-5)**. Zabezpečený protokol prenosu: pre prenos dát sa medzi odosielateľom a príjemcom spojenie vytvorí, skontroluje a opä zruší.

#### <span id="page-91-24"></span><span id="page-91-22"></span><span id="page-91-6"></span>**TLS**

Transport Layer Security Protokol pre zakódovanie dátových prenosov na internete. TLS je nadradený **[Transportný protokol](#page-92-5)**.

#### **Slovník pojmov**

<span id="page-92-10"></span><span id="page-92-5"></span>**Transportný protokol** Riadi prenos dát medzi komunikačnými partnermi (aplikáciami). Pozri tiež: **[UDP](#page-92-6)**, **[TCP](#page-91-5)**, **[TLS](#page-91-6)**.

### **U**

<span id="page-92-0"></span>**Účastník siete**

Zariadenia a počítače, ktoré sú spolu prepojené sie ou, napr. server, počítače a telefóny.

#### <span id="page-92-11"></span><span id="page-92-6"></span>**UDP**

<span id="page-92-16"></span>User Datagram Protocol

**[Transportný protokol](#page-92-5)**. Na rozdiel od **[TCP](#page-91-5)** je **[UDP](#page-92-6)** nezabezpečený protokol. UDP nevytvára pevné spojenie. Dátové zväzky (tzv. datagramy) sa odosielajú ako vysielanie. Príjemca je sám zodpovedný za to, že dáta dostane. Odosielateľ nedostane oznámenie o prijatí.

#### <span id="page-92-14"></span><span id="page-92-12"></span><span id="page-92-4"></span>**URI**

Uniform Resource Identifier

Reazec, ktorý slúži na identifikáciu zdrojov (napr. príjemca e-mailu, http://siemens.com, súbory).

Na **[Internet](#page-87-1)e** sa URI používajú na jednotné označenie zdrojov. URI sa označujú aj ako SIP adresa.

URI sa môžu zadáva v telefóne ako čísla. Voľbou URI môžete zavola internetového účastníka s vybavením VoIP.

#### <span id="page-92-15"></span><span id="page-92-13"></span>**URL**

Universal Resource Locator

Globálne jednoznačná adresa domény na **[Internet](#page-87-1)e**.

URL je druh **[URI](#page-92-4)**. URL identifikujú zdroj cez jeho miesto (ang. location) na **[Internet](#page-87-1)e**. Pojem sa (historicky podmienené) často používa ako synonymum k URI.

#### <span id="page-92-17"></span>**User-ID**

Pozri **[Identifikácia užívate](#page-87-5)ľa**.

### **V**

<span id="page-92-18"></span><span id="page-92-3"></span>**Verejná IP adresa**

<span id="page-92-7"></span>Verejná IP adresa je adresa sieového komponentu na internete. Zadáva ju poskytovateľ internetu. Zariadenia, ktoré realizujú prechod siete z lokálnej siete na internet (Gateway, router), majú verejnú alebo lokálnu IP adresu. Pozri tiež: **[IP adresa](#page-87-0)**, **[NAT](#page-88-0)**

#### <span id="page-92-20"></span><span id="page-92-1"></span>**VoIP**

<span id="page-92-19"></span>Voice over Internet Protocol Telefonáty sa už nevytvárajú a neprenášajú cez telefónnu sie, ale cez **[Internet](#page-87-1)** (príp. iné IP).

### **W**

<span id="page-92-23"></span><span id="page-92-22"></span><span id="page-92-2"></span>**WAN** 

Wide Area Network Sie diaľkovej prevádzky, ktorá nie je priestorovo ohraničená

(napr. **[Internet](#page-87-1)**).

<span id="page-92-21"></span><span id="page-92-8"></span>**Wartemelodie Vyčkávacia melódia** Music on hold

Prehranie hudby pri **[Spätné spojenie](#page-91-7)** alebo pri **[Prepínanie medzi dvomi](#page-89-7)  [hovormi](#page-89-7)**. Počas prerušenia počuje čakajúci účastník vyčkávaciu melódiu.

# **Z**

<span id="page-92-9"></span>**Zobrazené meno**

Výkonová charakteristika vášho poskytovateľa VoIP. Môžete zada ľubovoľné meno, ktoré sa zobrazí vášmu kontaktnému partnerovi namiesto vášho telefónneho čísla.

# **A**

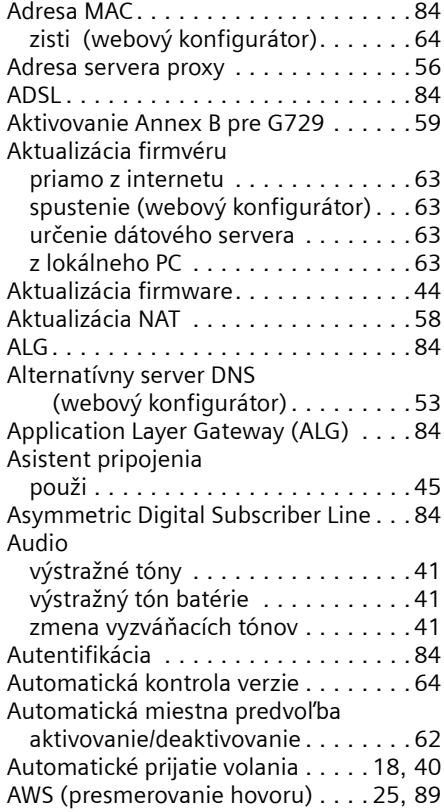

# **B**

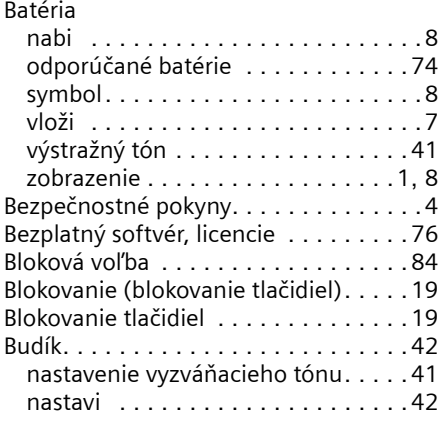

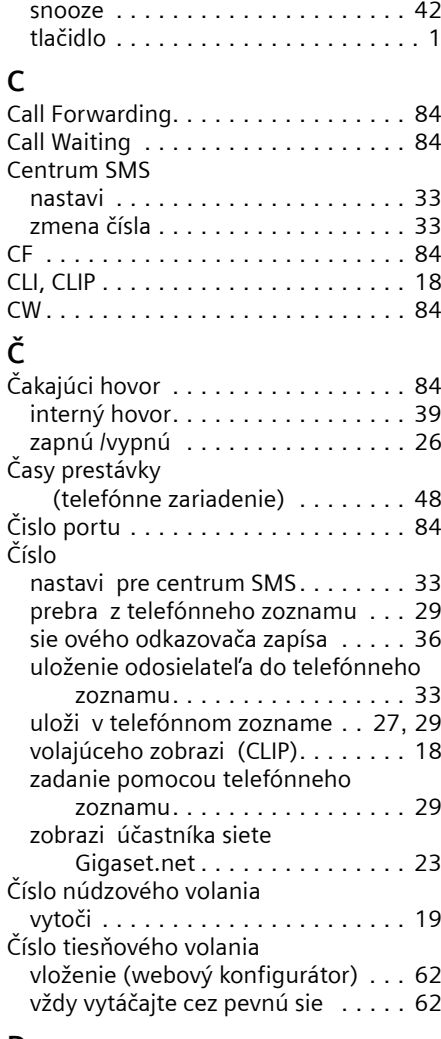

# **D**

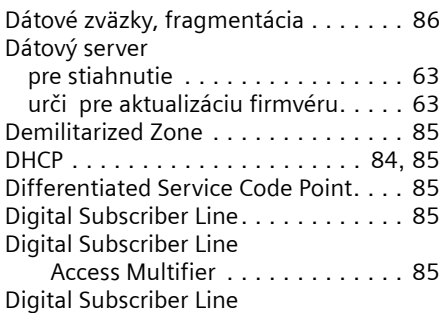

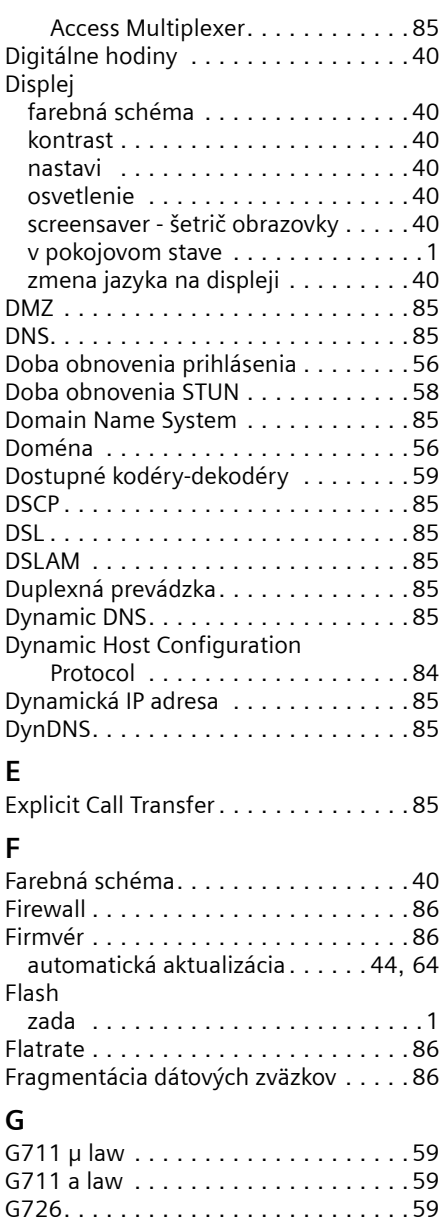

G729. . . . . . . . . . . . . . . . . . . . . . . . .[59](#page-59-5) Gateway . . . . . . . . . . . . . . . . . . . . . .[86](#page-86-7) Gateway-poskytovateľ . . . . . . . . . . . .[86](#page-86-8) Globálna IP adresa . . . . . . . . . . . . . . .[86](#page-86-9)

mobilnú komunikáciu . . . . . . . . .[86](#page-86-10)

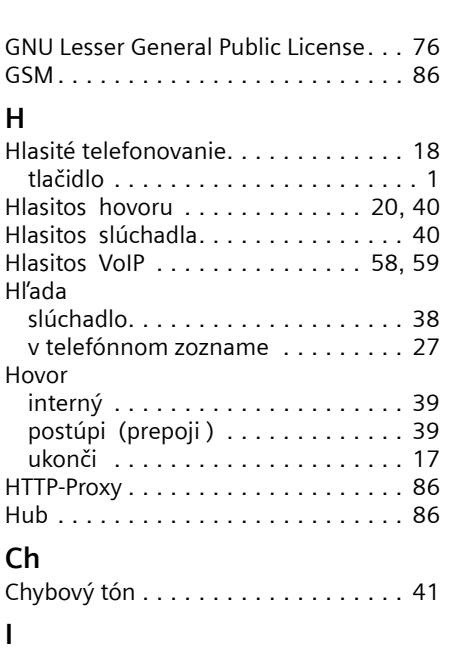

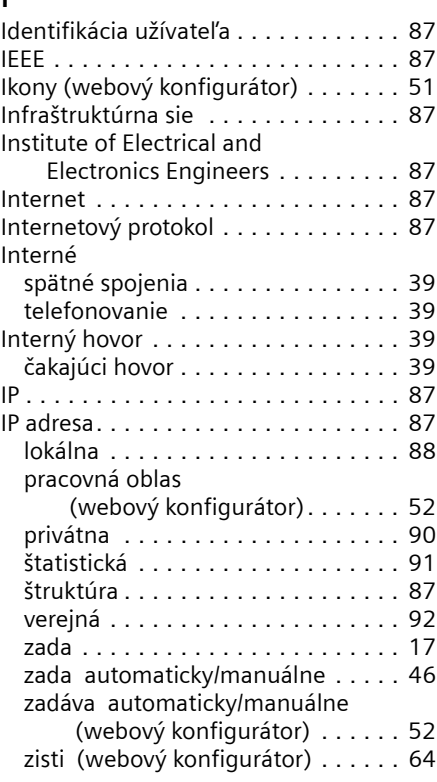

Globálny systém pre

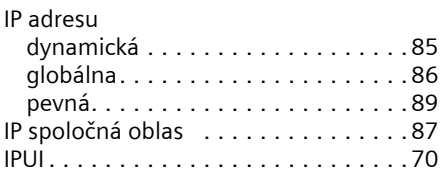

# **J**

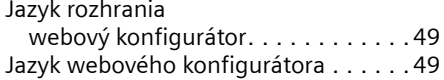

# **K**

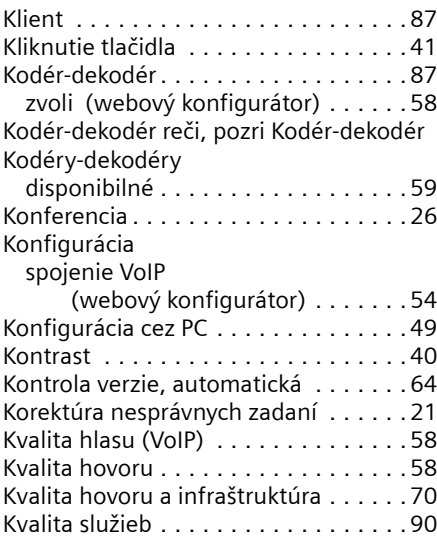

# **L**

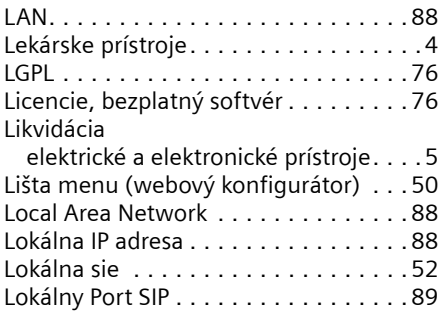

# **M**

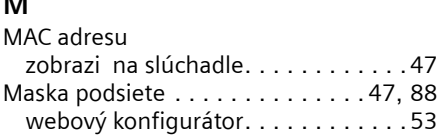

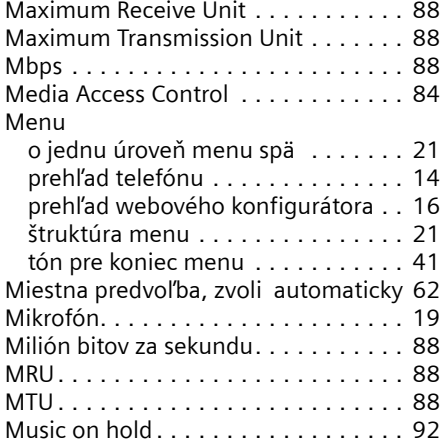

# **N**

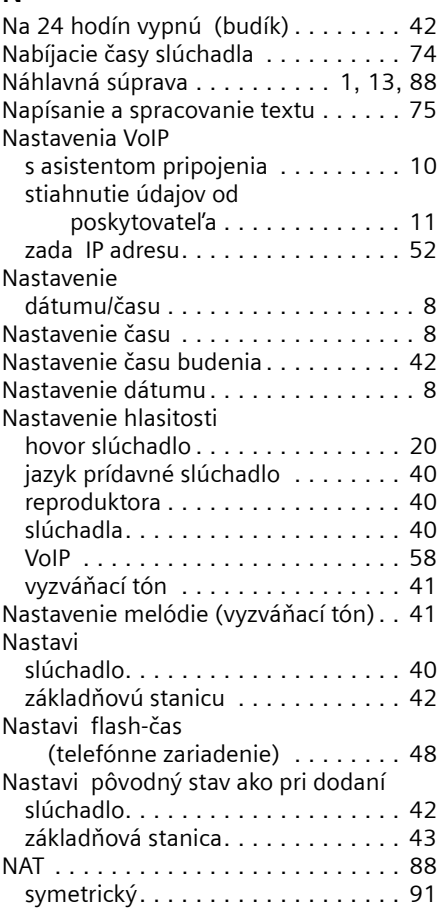

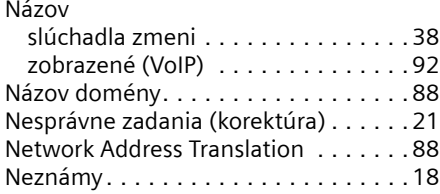

# **O**

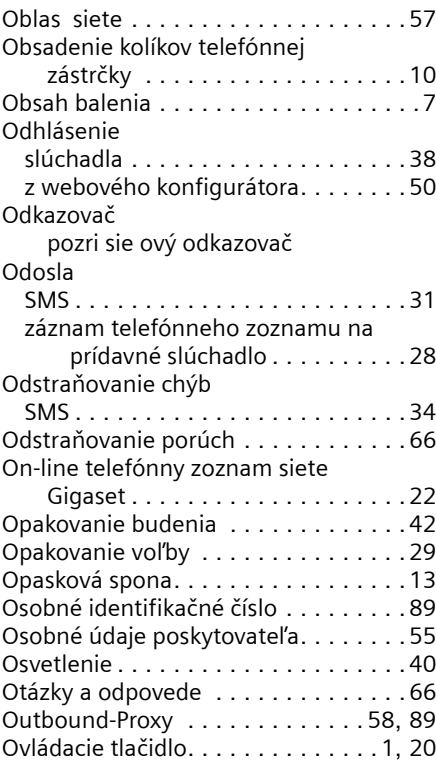

# **P**

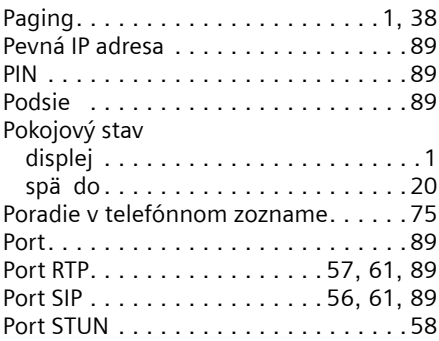

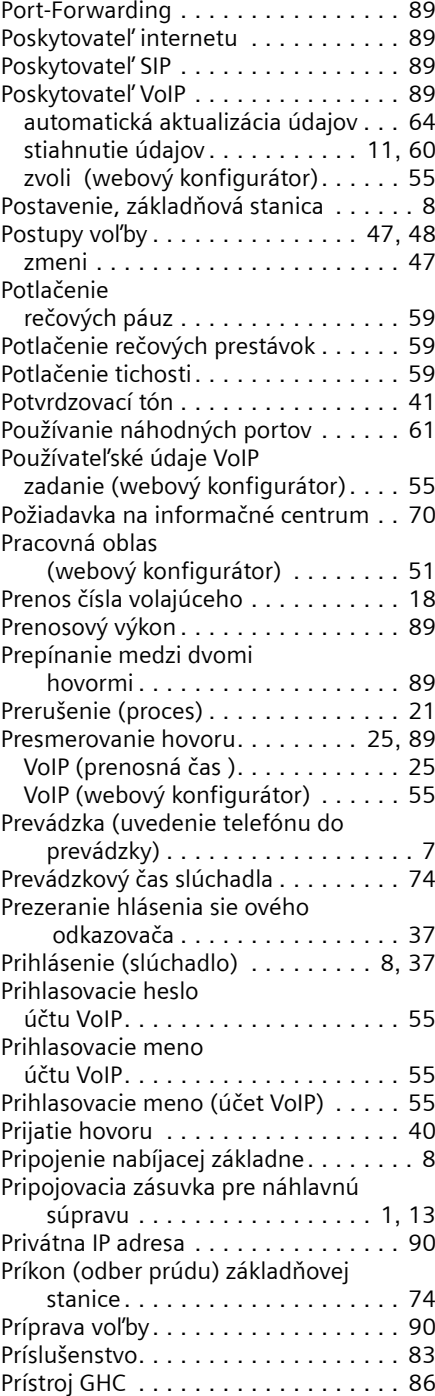

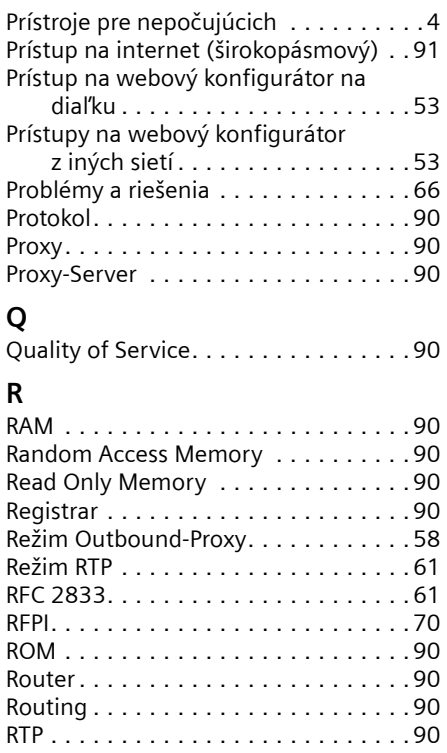

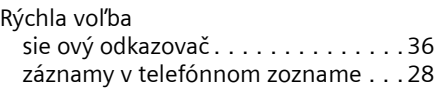

# **S**

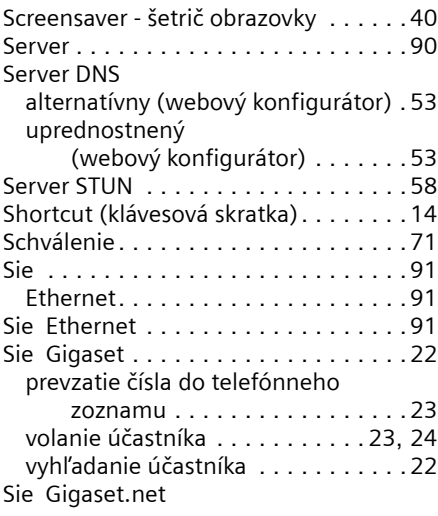

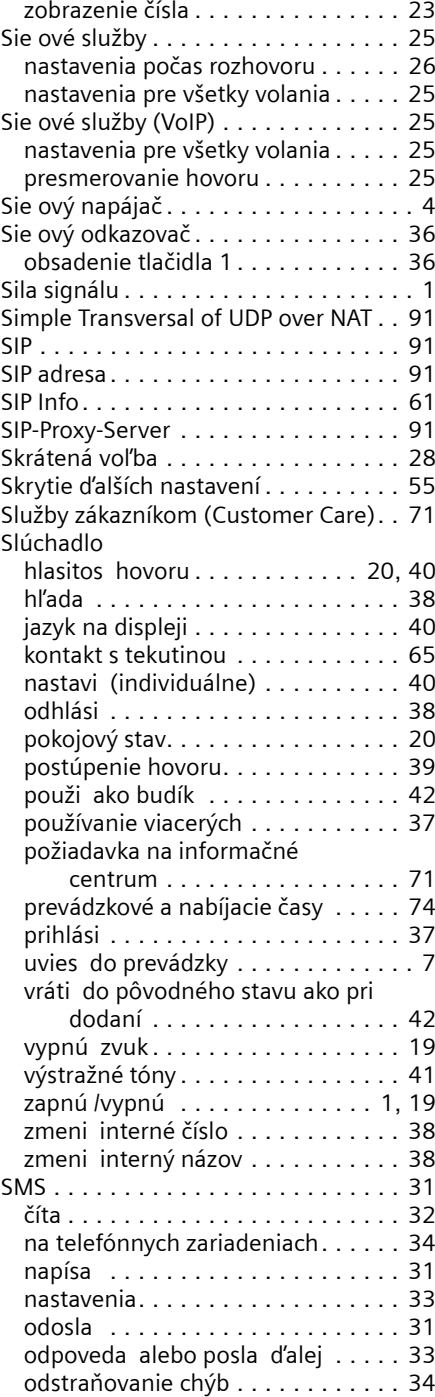

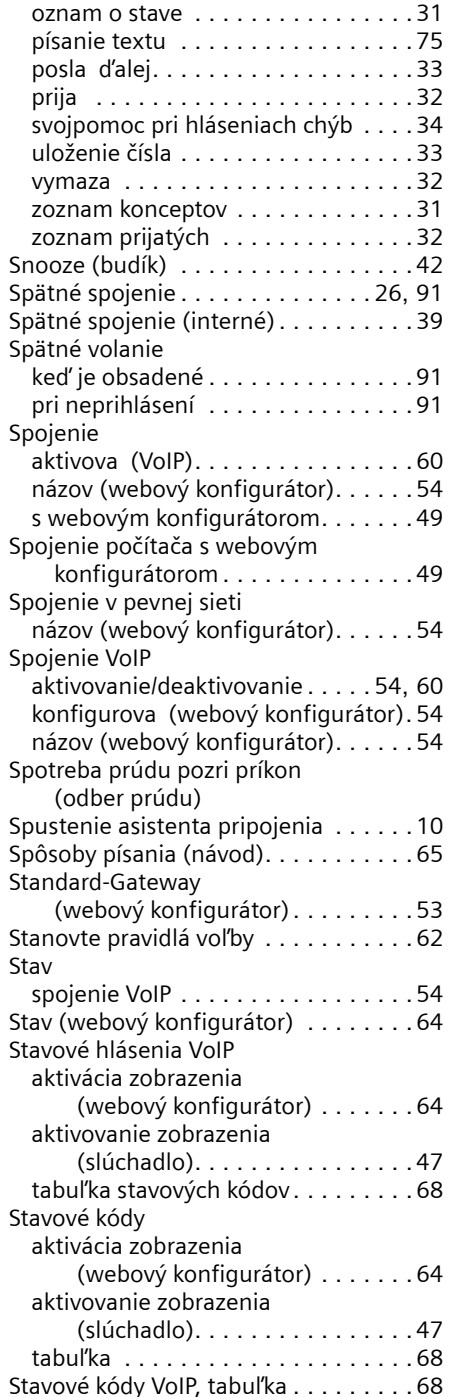

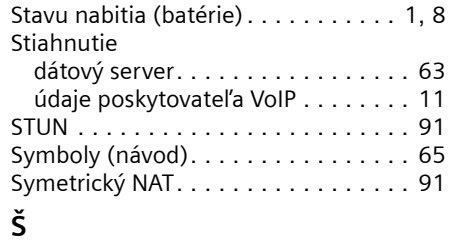

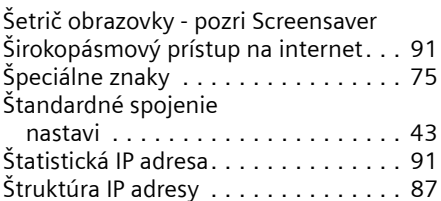

### **T**

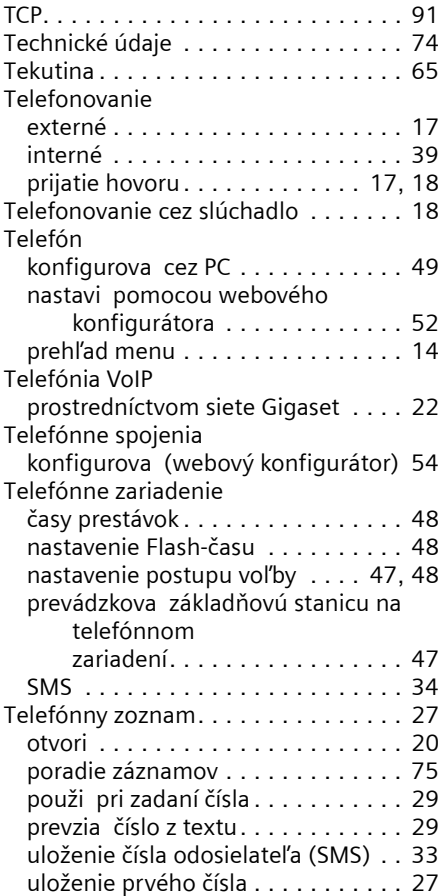

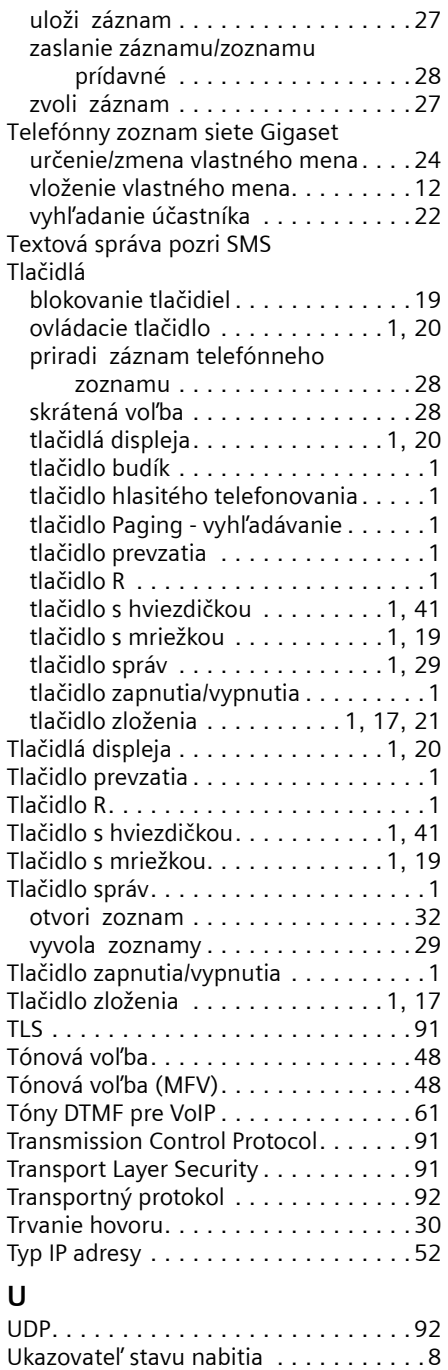

Ukonči, hovor . . . . . . . . . . . . . . . . . .[17](#page-17-0)

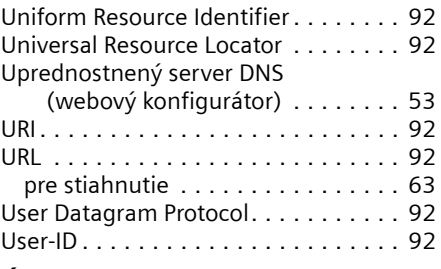

# **Ú**

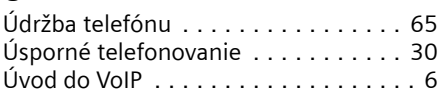

# **V**

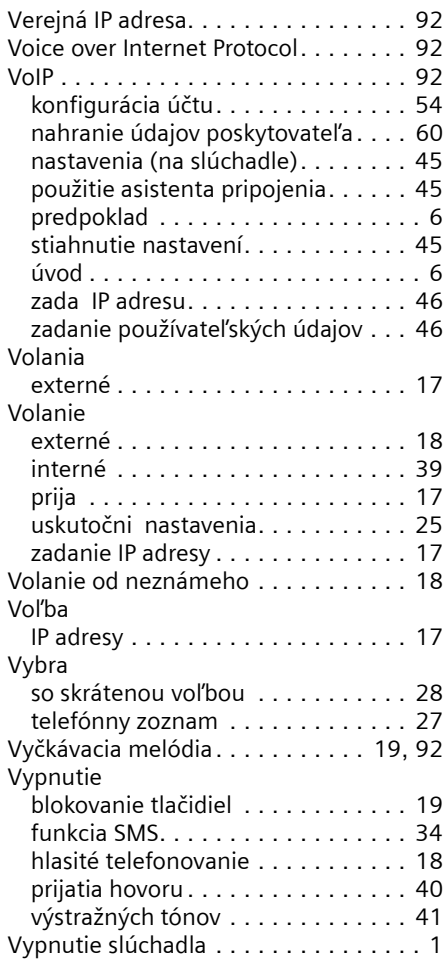

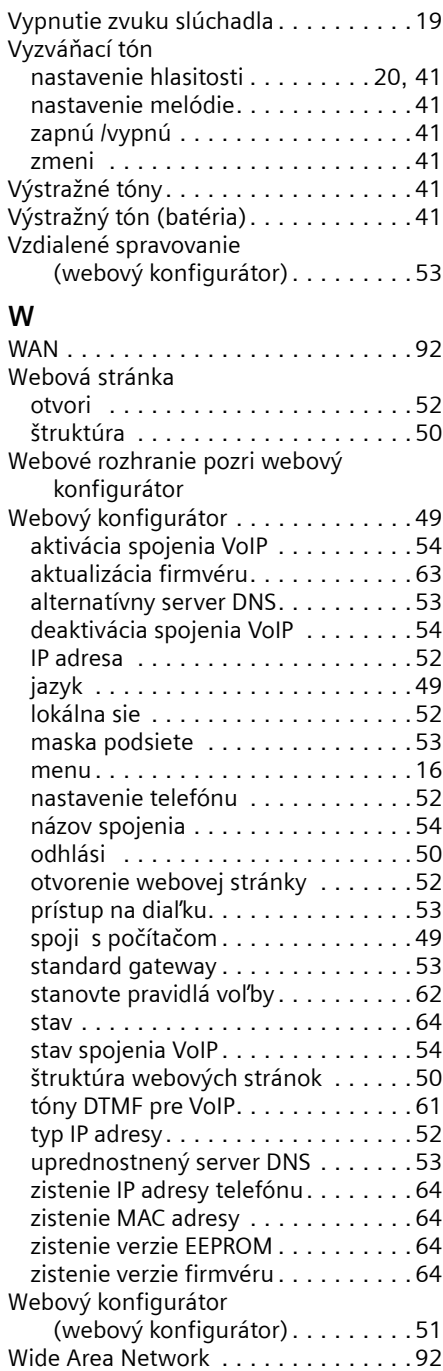

# **Z**

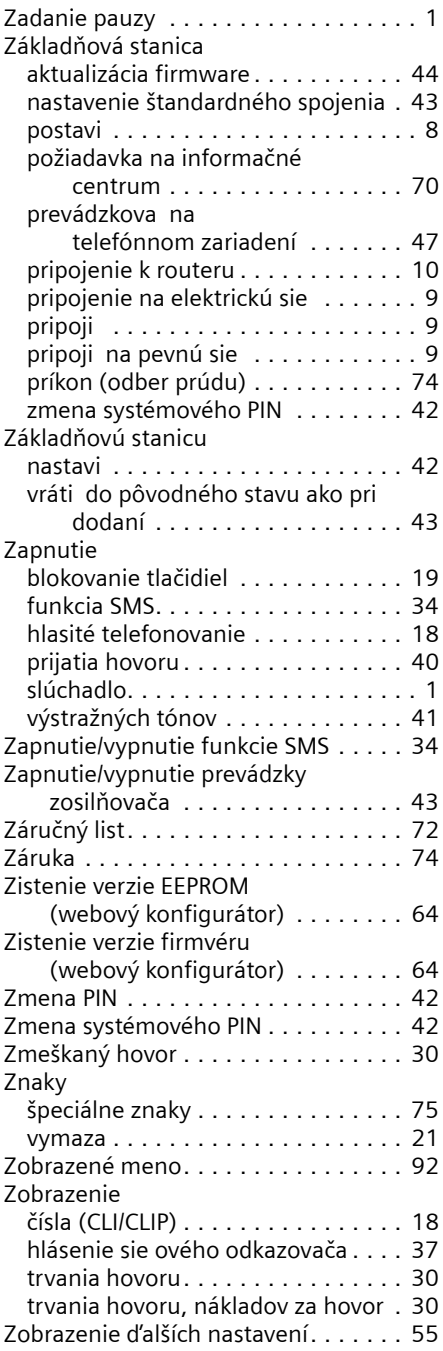

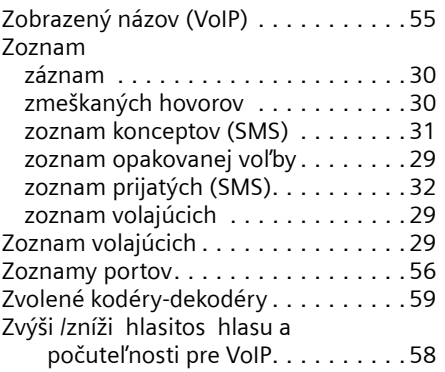

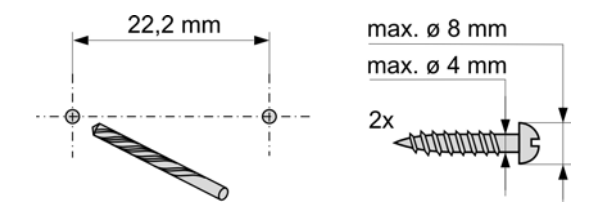

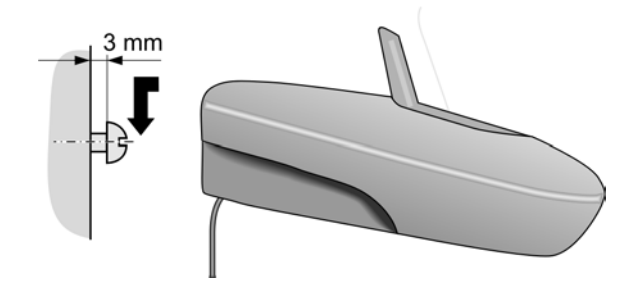

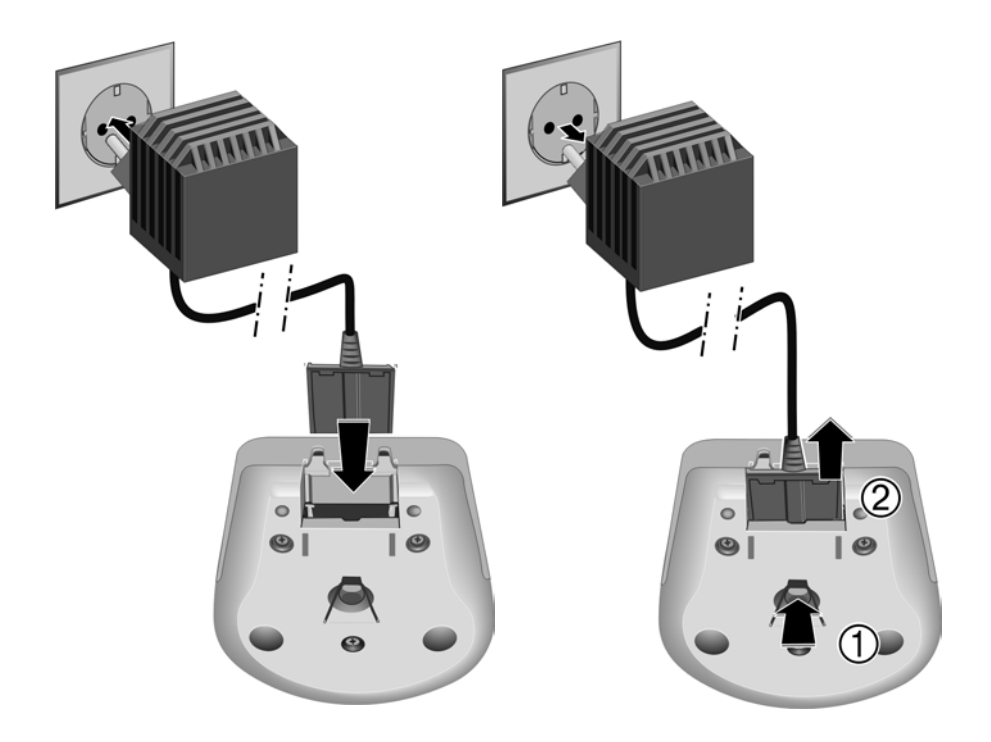

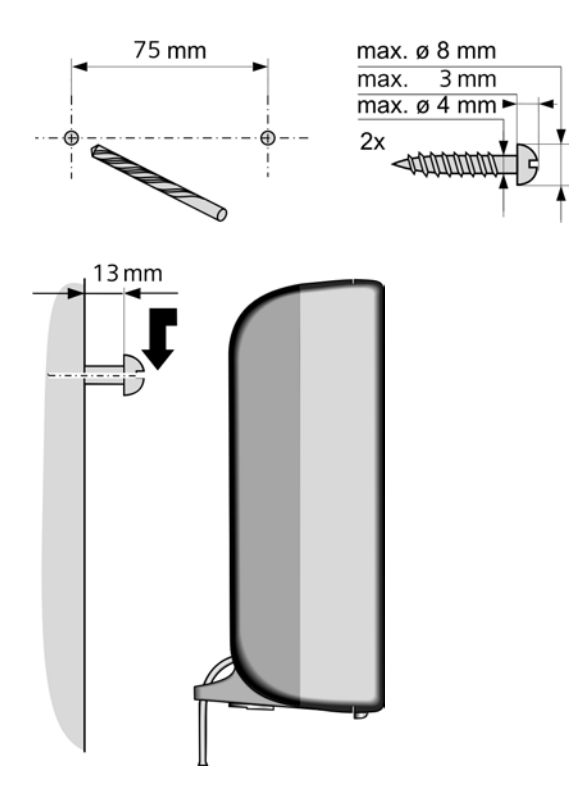